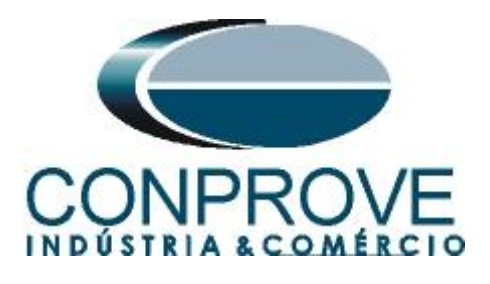

**INSTRUMENTOS PARA TESTES ELÉTRICOS Tutorial de Teste**

**Tipo de Equipamento:** Relé de Proteção

**Marca:** Siemens

**Modelo:** 7SL86

**Ferramenta Utilizada:** CE-67NET; CE-6707; CE-6710; CE-7012 ou CE-7024

**Objetivo:** Controlar uma ou mais malas de teste simultaneamente para ensaios ponto-a-ponto utilizando o software Sequencer

**Controle de Versão:**

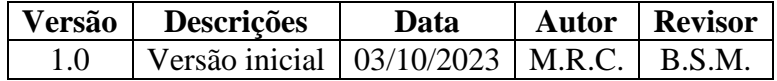

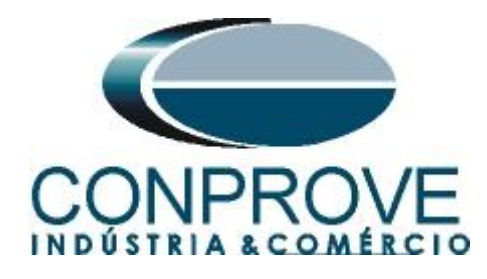

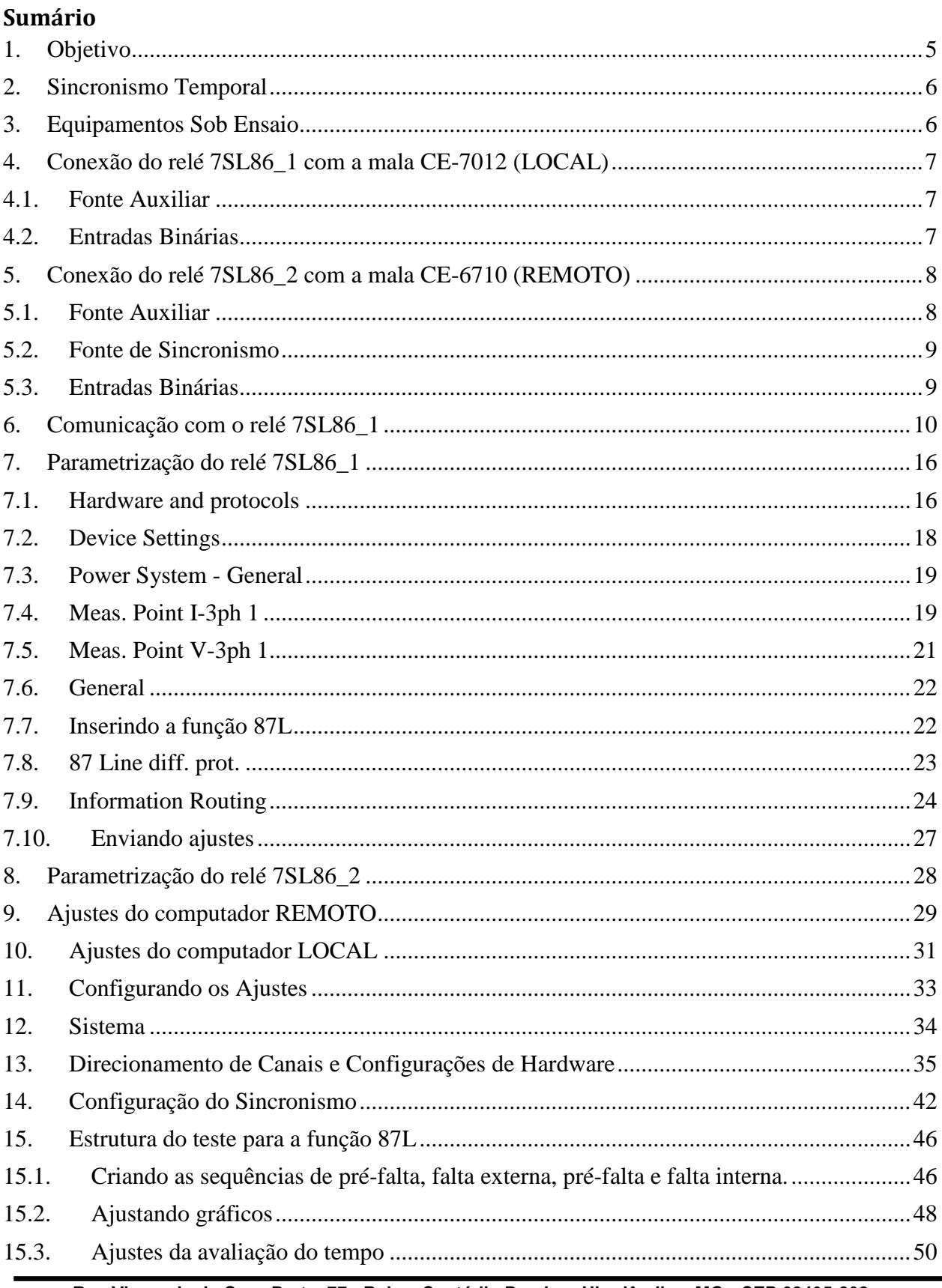

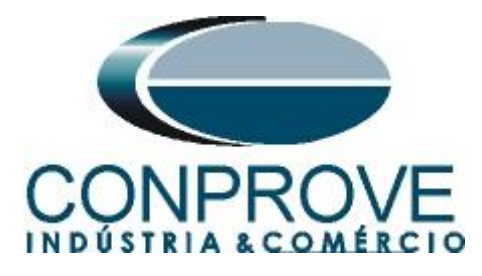

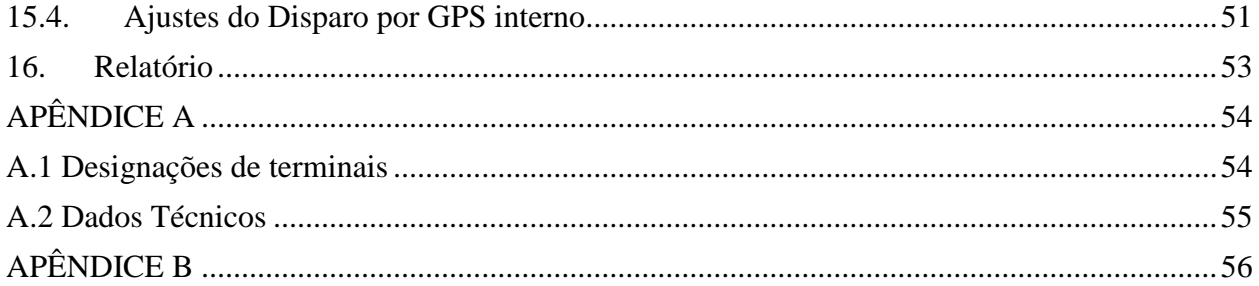

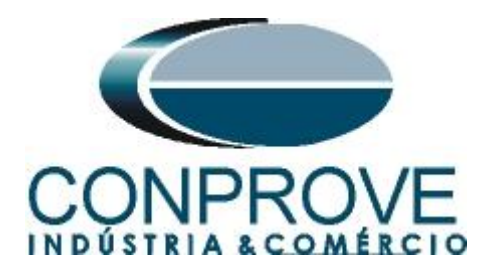

### **Termo de Responsabilidade**

As informações contidas nesse tutorial são constantemente verificadas. Entretanto, diferenças na descrição não podem ser completamente excluídas; desta forma, a CONPROVE se exime de qualquer responsabilidade, quanto a erros ou omissões contidos nas informações transmitidas.

Sugestões para aperfeiçoamento desse material são bem vindas, bastando o usuário entrar em contato através do email [suporte@conprove.com.br.](mailto:suporte@conprove.com.br)

O tutorial contém conhecimentos obtidos dos recursos e dados técnicos no momento em que foi escrito. Portanto a CONPROVE reserva-se o direito de executar alterações nesse documento sem aviso prévio.

Este documento tem como objetivo ser apenas um guia, o manual do equipamento a ser testado deve ser sempre consultado.

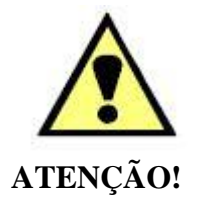

O equipamento gera valores de correntes e tensões elevadas durante sua operação. O uso indevido do equipamento pode acarretar em danos materiais e físicos.

Somente pessoas com qualificação adequada devem manusear o instrumento. Observa-se que o usuário deve possuir treinamento satisfatório quanto aos procedimentos de manutenção, um bom conhecimento do equipamento a ser testado e ainda estar ciente das normas e regulamentos de segurança.

### **Copyright**

Copyright © CONPROVE. Todos os direitos reservados. A divulgação, reprodução total ou parcial do seu conteúdo, não está autorizada, a não ser que sejam expressamente permitidos. As violações são passíveis de sansões por leis.

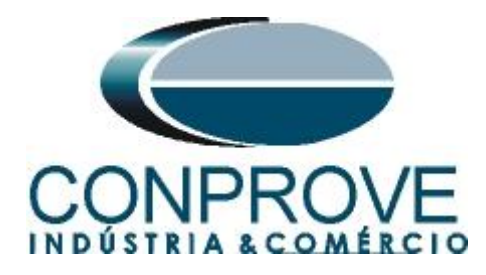

### <span id="page-4-0"></span>**1. Objetivo**

Esse tutorial mostra em detalhes os principais ajustes que devem ser feitos para utilizar os recursos da Geração Remota.

O grande benefício do uso deste recurso é que apenas um especialista controla todos os ensaios com um único computador, obtendo ao final do processo um único relatório com todas as informações obtidas dos ensaios nos pontos remotos.

É Importante lembrar que é necessário um computador (em rede) e uma mala de teste (sincronizada) em cada ponto de ensaio.

A comunicação entre os computadores pode ser feita através da internet ou através de uma rede privada.

Há a necessidade de que uma pessoa no local remoto faça as ligações entre o relé e a mala de teste e que abra o software *"Remote Generation"*, além de permitir o acesso.

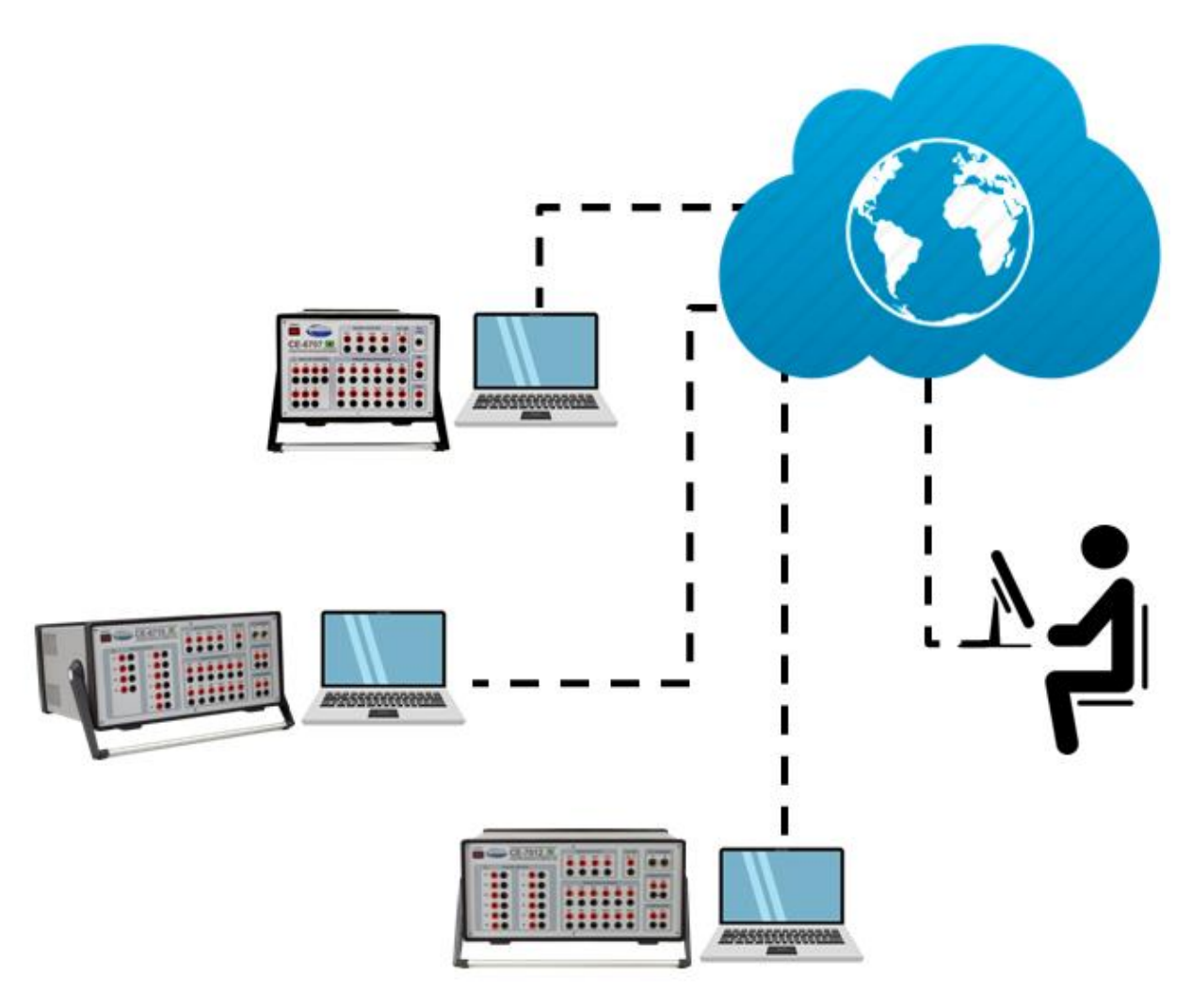

**Figura 1**

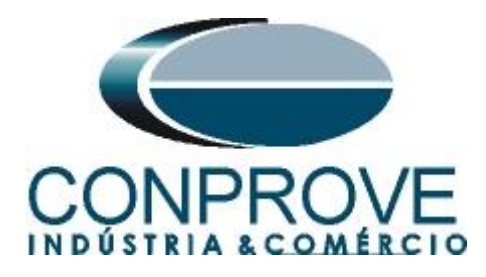

### <span id="page-5-0"></span>**2. Sincronismo Temporal**

Para utilizar o recurso de geração remota é obrigatoriamente necessário que as malas de teste estejam sincronizadas. A CONPROVE disponibiliza diversos meios de sincronização, tais quais:

- a) Acessório externo **CE-GPS**.
- b) Protocolo de sincronismo **PTP (IEEE 1588).**
- c) Protocolo de sincronismo **IRIG-B.**
- d) **GPS** integrado na mala de teste.

Observe que quaisquer combinações de meios de sincronização podem ser utilizadas. Por exemplo, uma mala sincronizada por GPS, a segunda mala sincronizada por IRIG-B e uma terceira mala sincronizada por PTP.

Neste tutorial será utilizada uma mala de teste modelo CE-7012 com GPS integrado designada como LOCAL e outra mala de teste CE-6710 sincronizada através do protocolo IRIG-B (REMOTA).

No apêndice B mostra-se como configurar uma mala sincronizada por PTP.

### <span id="page-5-1"></span>**3. Equipamentos Sob Ensaio**

Foram utilizados relés Siemens 7SL86 em cada extremidade da linha e conectados por fibra óptica para troca de informações de medições de cada terminal de acordo com a figura a seguir.

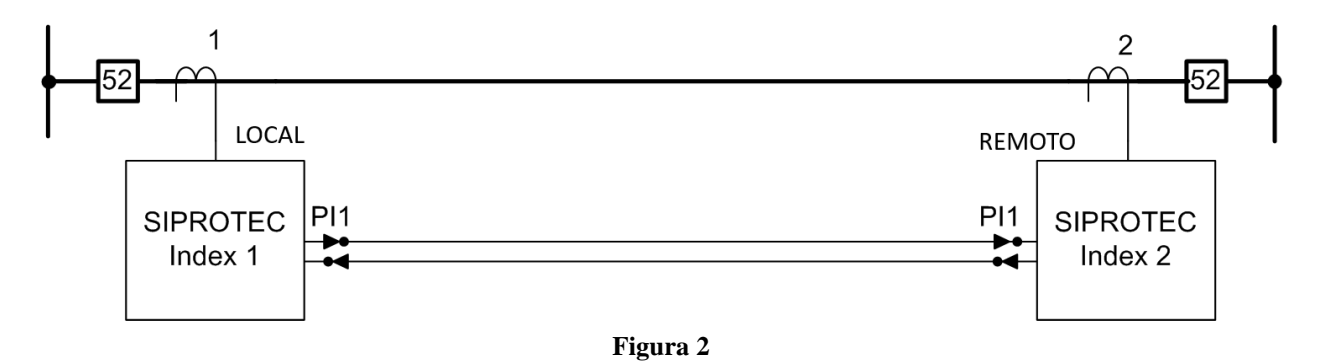

### **Obs.: Caso seja necessário pode-se controlar diversos computadores de forma remota.**

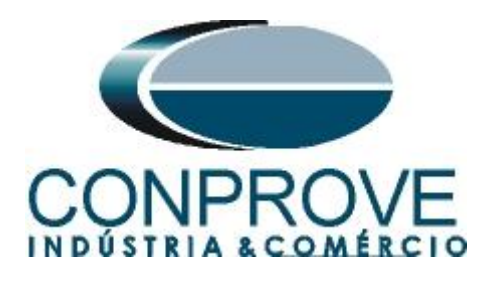

### <span id="page-6-0"></span>**INSTRUMENTOS PARA TESTES ELÉTRICOS 4. Conexão do relé 7SL86\_1 com a mala CE-7012 (LOCAL)**

### <span id="page-6-1"></span>**4.1.Fonte Auxiliar**

Ligue o positivo (borne vermelho) da fonte Aux. Vdc ao pino B1 do *"slot 2B"* do relé 1 e o negativo (borne preto) da fonte Aux Vdc ao pino B2 do *"slot 2B"* do relé 1*.*

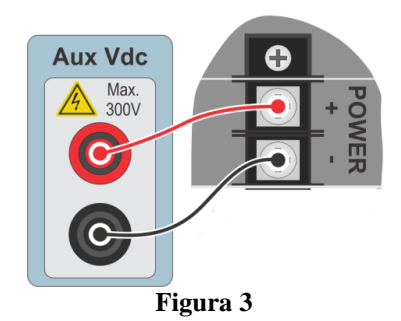

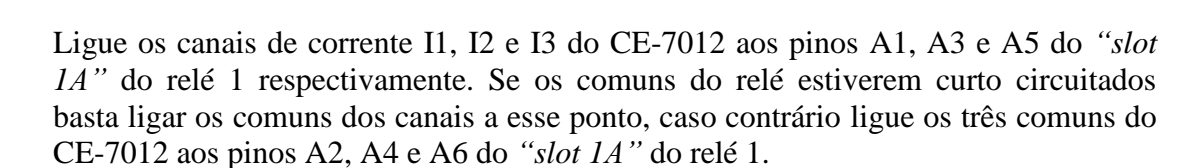

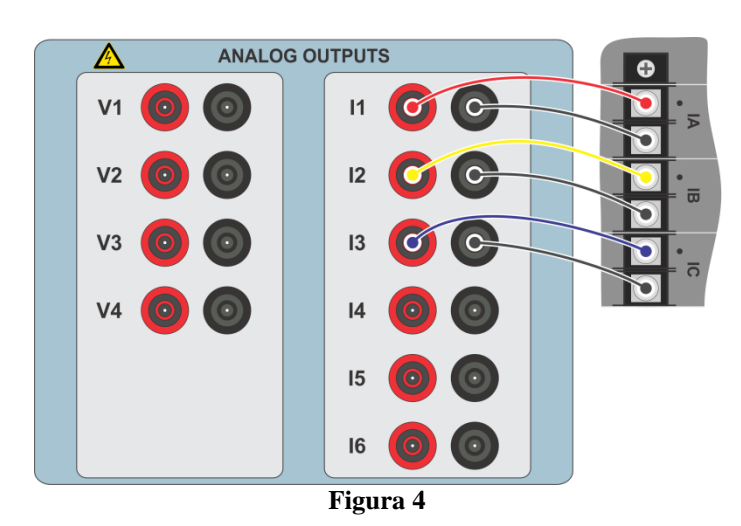

## <span id="page-6-2"></span>**4.2.Entradas Binárias**

Ligue as entradas binárias do CE-7012 às saídas binárias dos terminais dos *"slots 1B"* dos relés.

BI1 ao pino 9 e seu comum ao pino 10 (Relé 1).

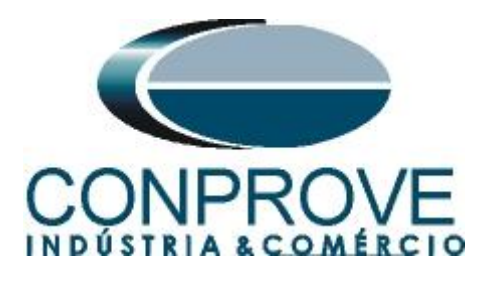

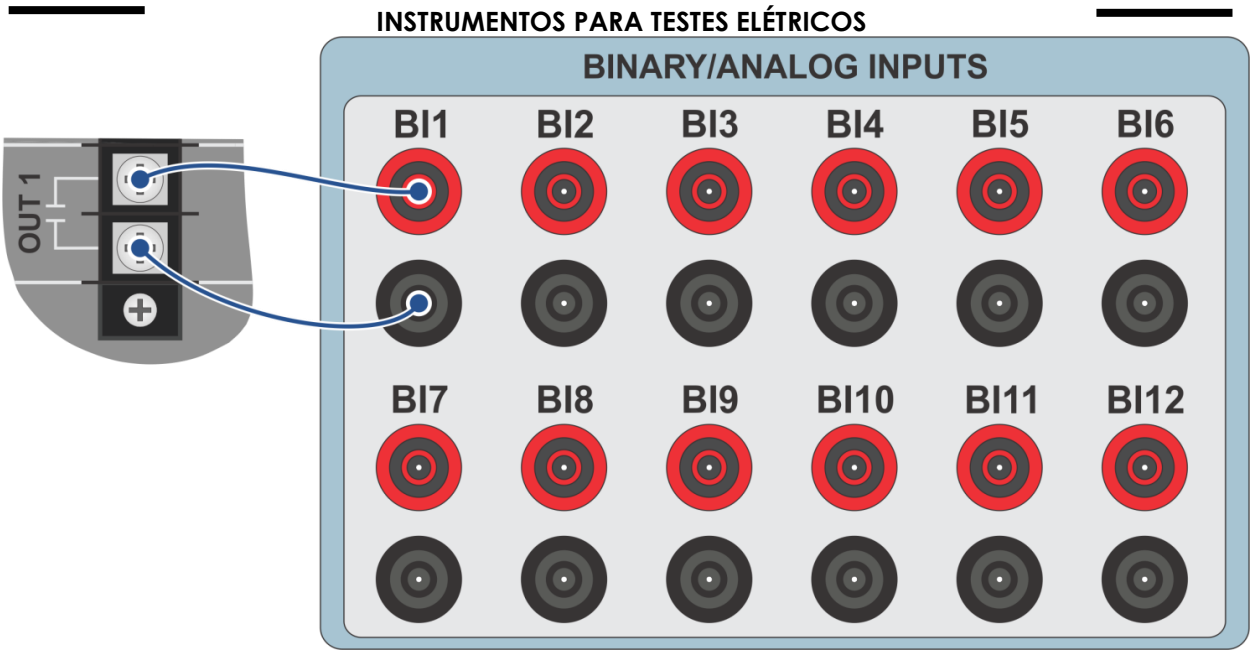

**Figura 5**

<span id="page-7-0"></span>**5. Conexão do relé 7SL86\_2 com a mala CE-6710 (REMOTO)**

### <span id="page-7-1"></span>**5.1.Fonte Auxiliar**

Ligue o positivo (borne vermelho) da fonte Aux. Vdc ao pino B1 do *"slot 2B"* do relé 1 e o negativo (borne preto) da fonte Aux Vdc ao pino B2 do *"slot 2B"* do relé1*.*

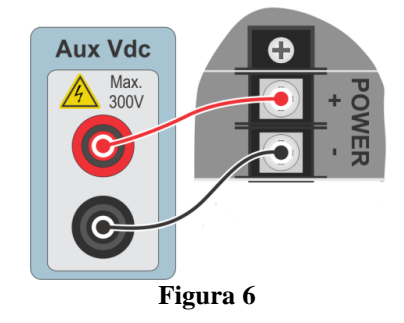

Ligue os canais de corrente I1, I2 e I3 do CE-7012 aos pinos A1, A3 e A5 do *"slot 1A"* do relé 1 respectivamente Se os comuns do relé estiverem curto circuitados basta ligar os comuns dos canais a esse ponto, caso contrário ligue os três comuns do CE-6710 aos pinos A2, A4 e A6 do *"slot 1A"* do relé 1.

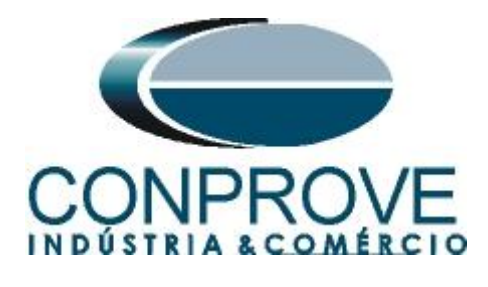

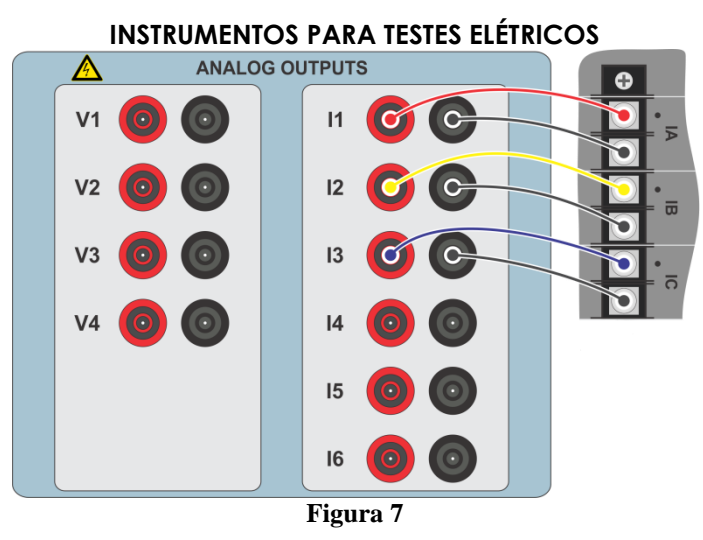

### <span id="page-8-0"></span>**5.2.Fonte de Sincronismo**

A entrada BI01 da CE-6710 é configurada para receber o sinal de sincronismo do protocolo IRIG-B.

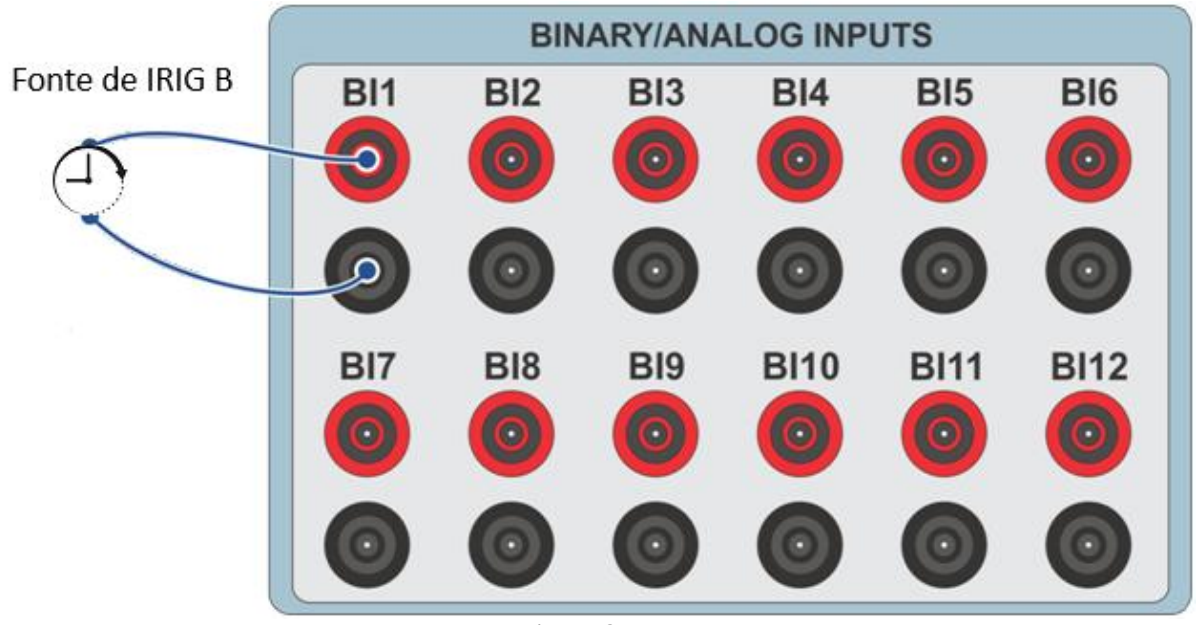

**Figura 8**

### <span id="page-8-1"></span>**5.3.Entradas Binárias**

Ligue as entradas binárias do CE-6710 às saídas binárias dos terminais dos *"slots 1B"* dos relés.

BI3 ao pino 9 e seu comum ao pino 10 (Relé 2).

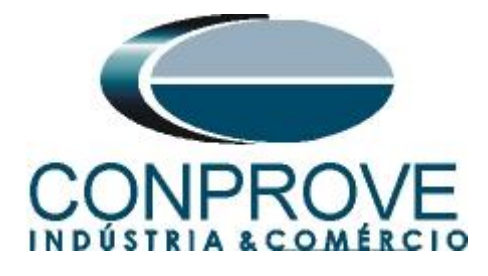

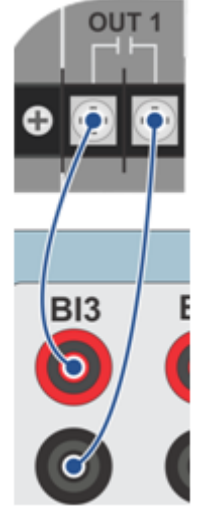

**Figura 9**

# <span id="page-9-0"></span>**6. Comunicação com o relé 7SL86\_1**

Primeiramente liga-se um cabo USB do notebook com o relé. Em seguida clica-se duas vezes no ícone do software do relé.

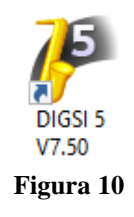

Ao abrir o programa clique na opção *"Project"* e escolha a opção *"New".*

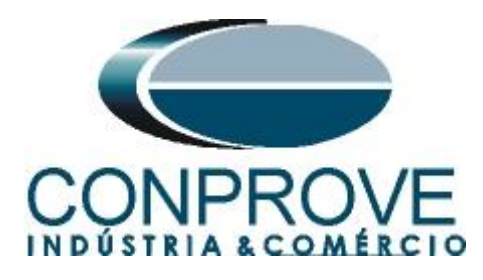

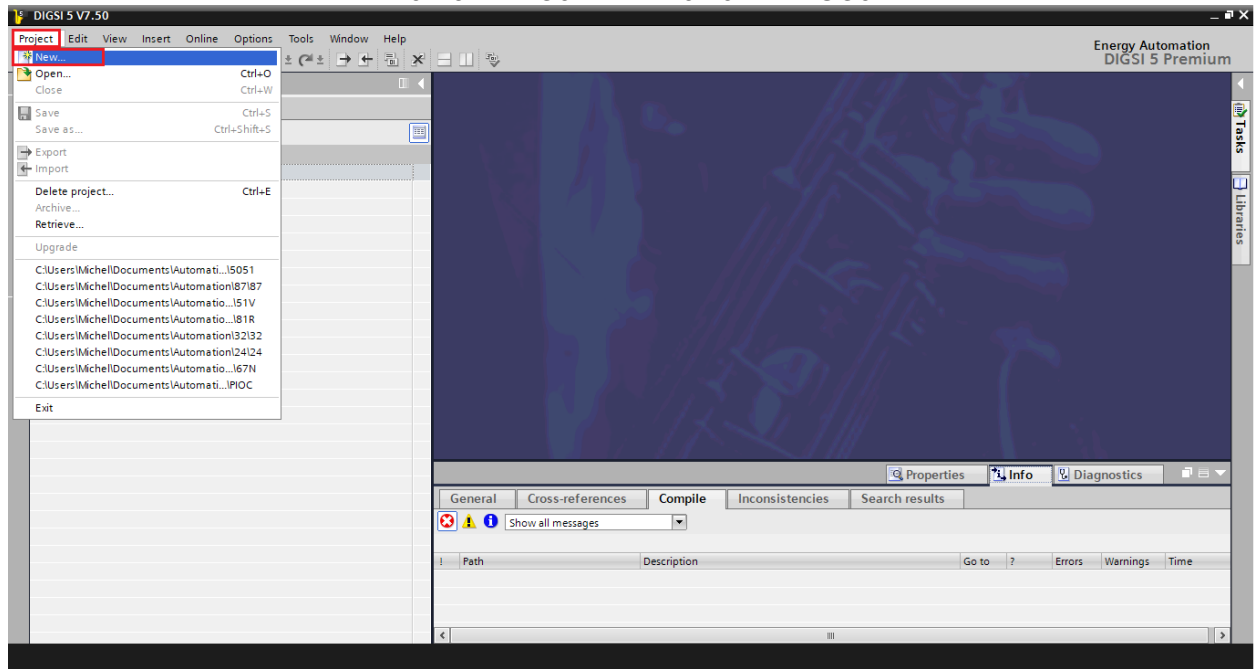

**Figura 11**

Insira um nome para o projeto e em seguida clique em *"Create"*, conforme destacado abaixo.

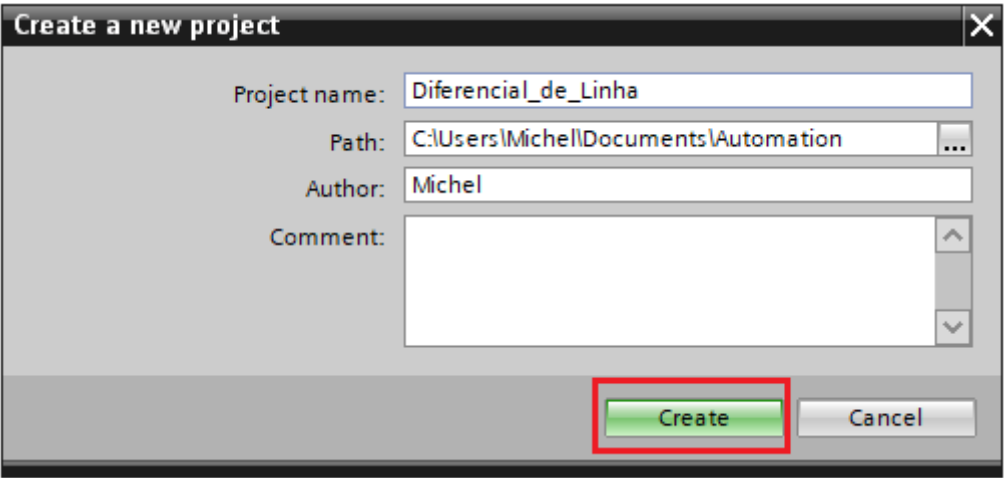

**Figura 12**

Ao criar o projeto, adicione o relé que será testado, para isso efetue um duplo clique em *"Add New Device"* conforme destacado a seguir.

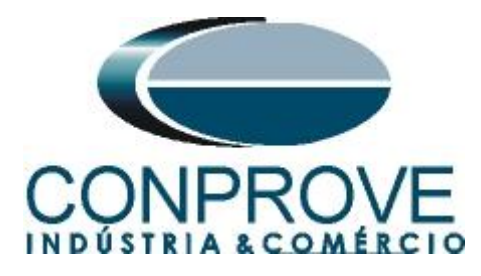

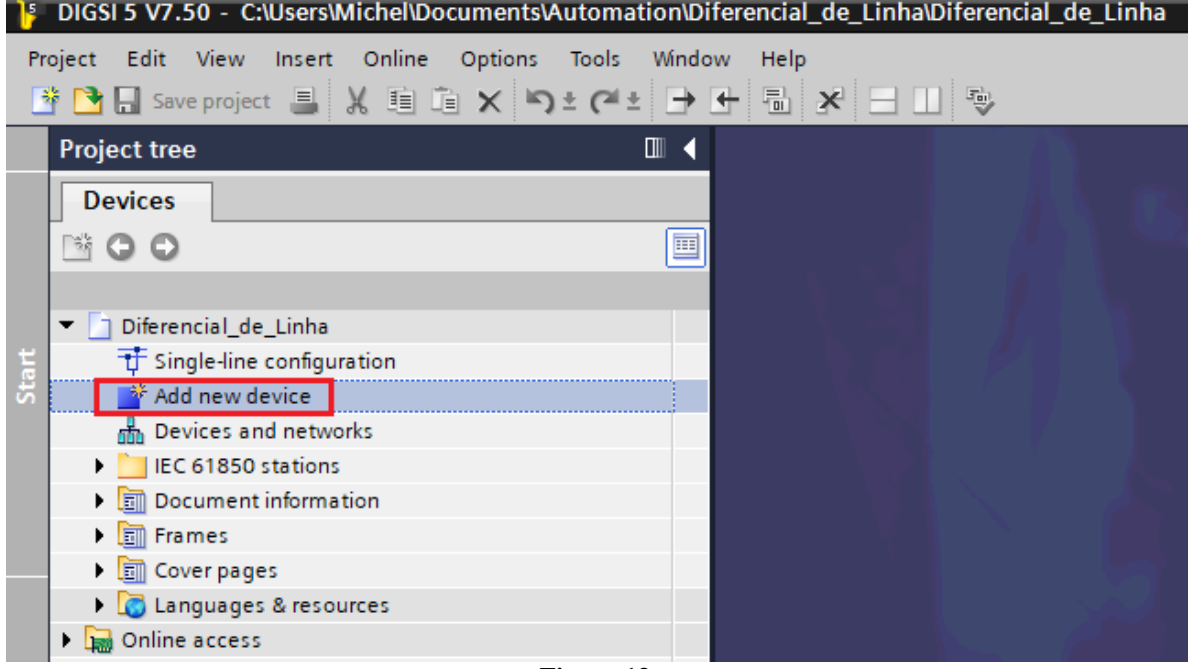

**Figura 13**

Insira o código curto do relé localizado na sua parte lateral*,* em seguida clique em *"Verify"* conforme destacado abaixo.

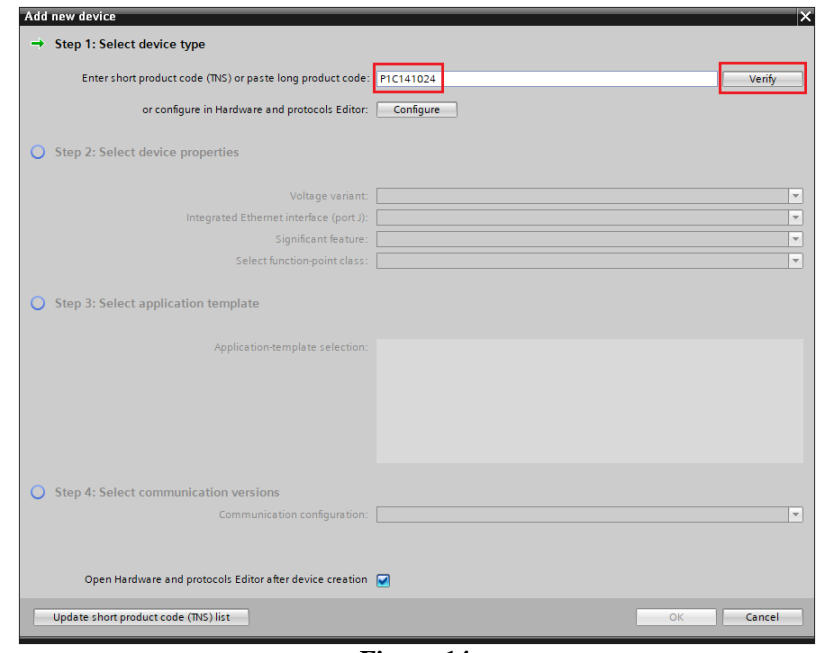

**Figura 14**

Selecione o *"Template"* destacado cuja versão de firmware seja coerente com o do relé (Para verificar, basta observar no HMI do relé quando ele é ligado). Em seguida clique em *"OK"*.

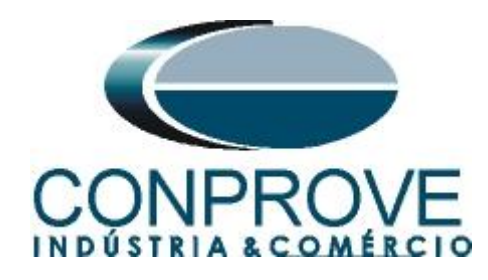

 $\sim$ 

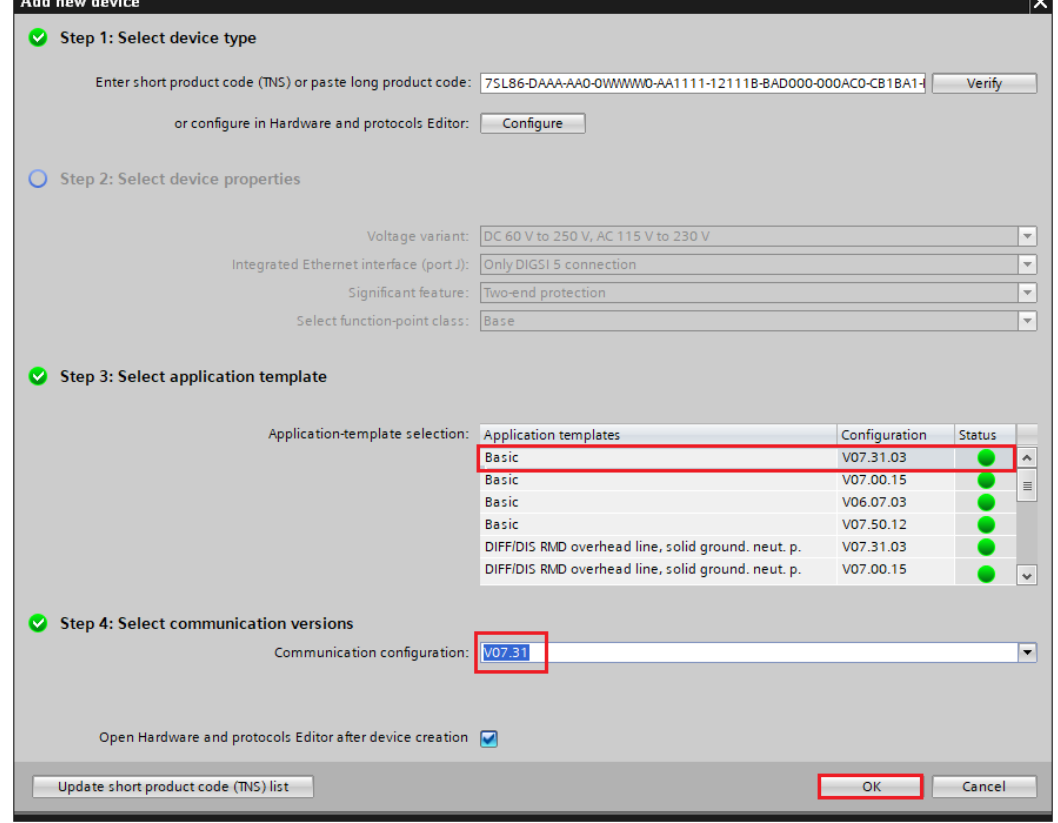

**Figura 15**

Clique no ícone do relé com o botão direito e escolha a opção *"Rename"* e altere o nome para *"7SL86\_1"* já que serão utilizados dois relés.

.<br>J

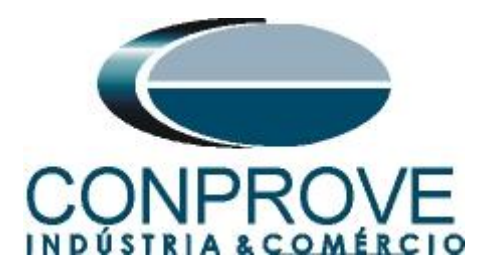

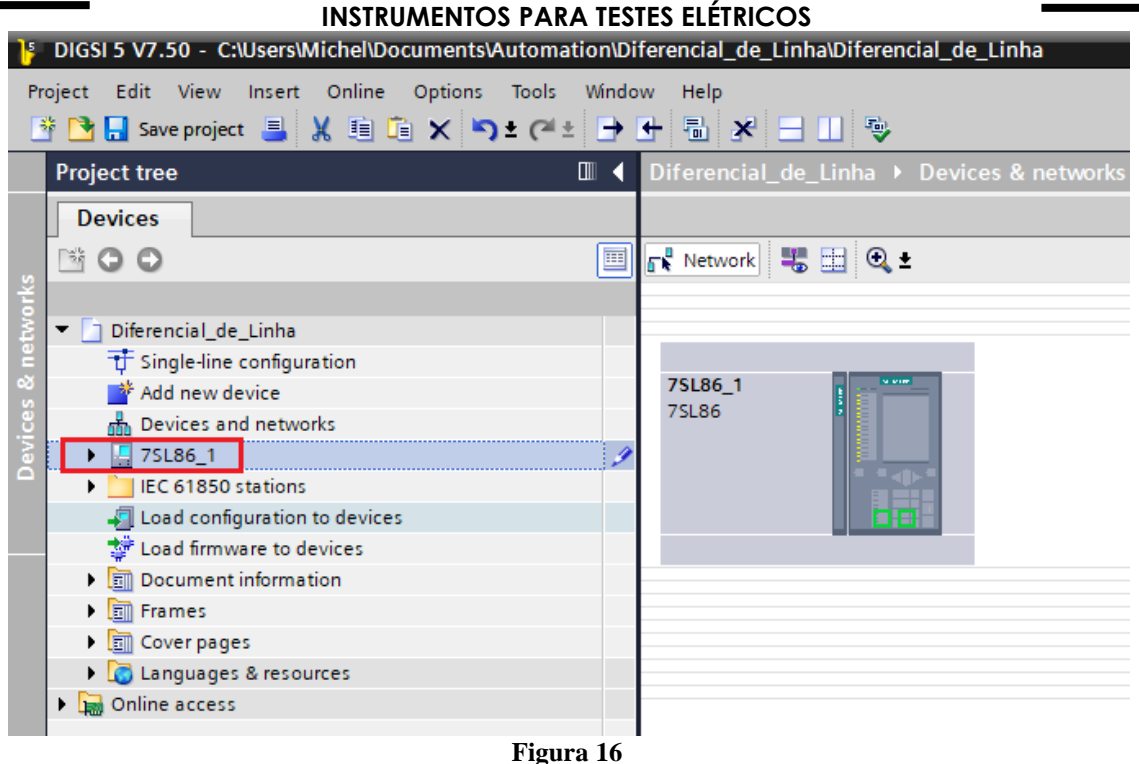

O próximo passo é estabelecer comunicação com o equipamento, para isso vá ao menu *"Online"* e escolha a opção *"Connect to device and retrieve data"*.

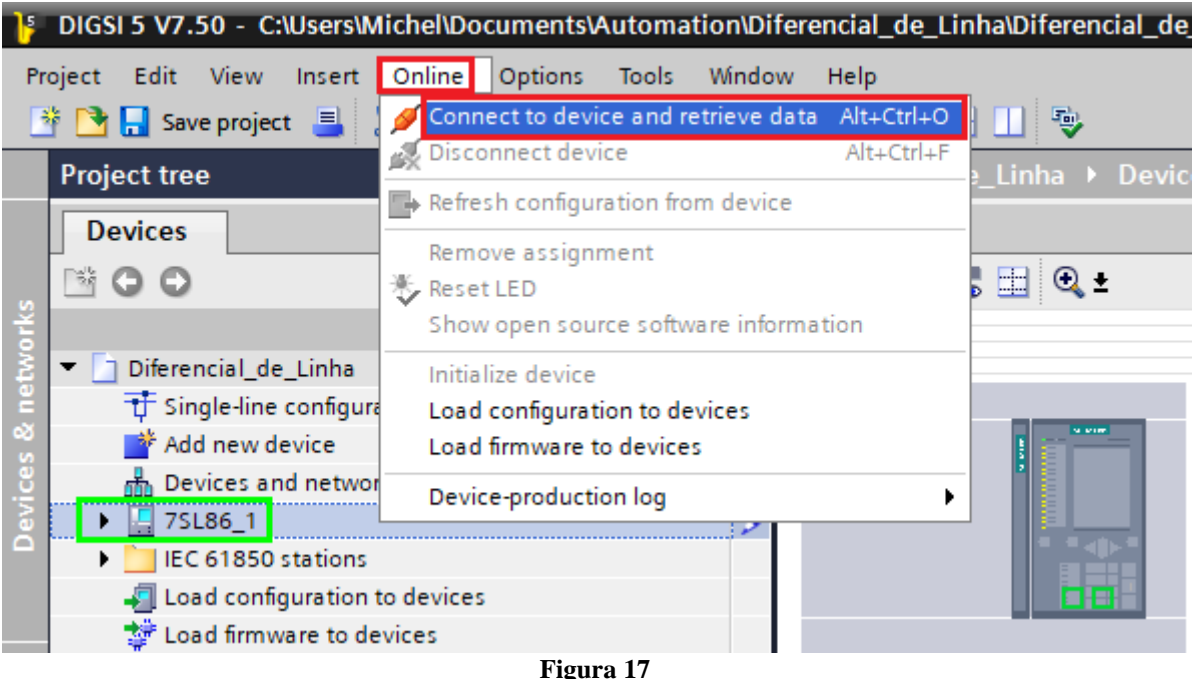

Após estabelecer comunicação com o relé, é necessário ler as configurações parametrizadas. Clique com o botão direito em cima do ícone do relé (destacado de

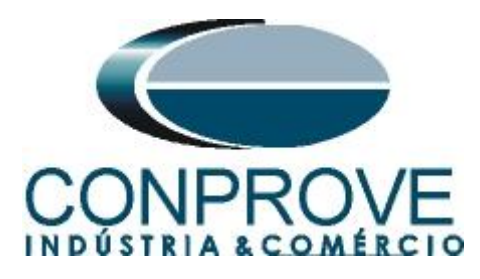

verde na figura anterior) e escolha a opção *"Update configuration from target device".*

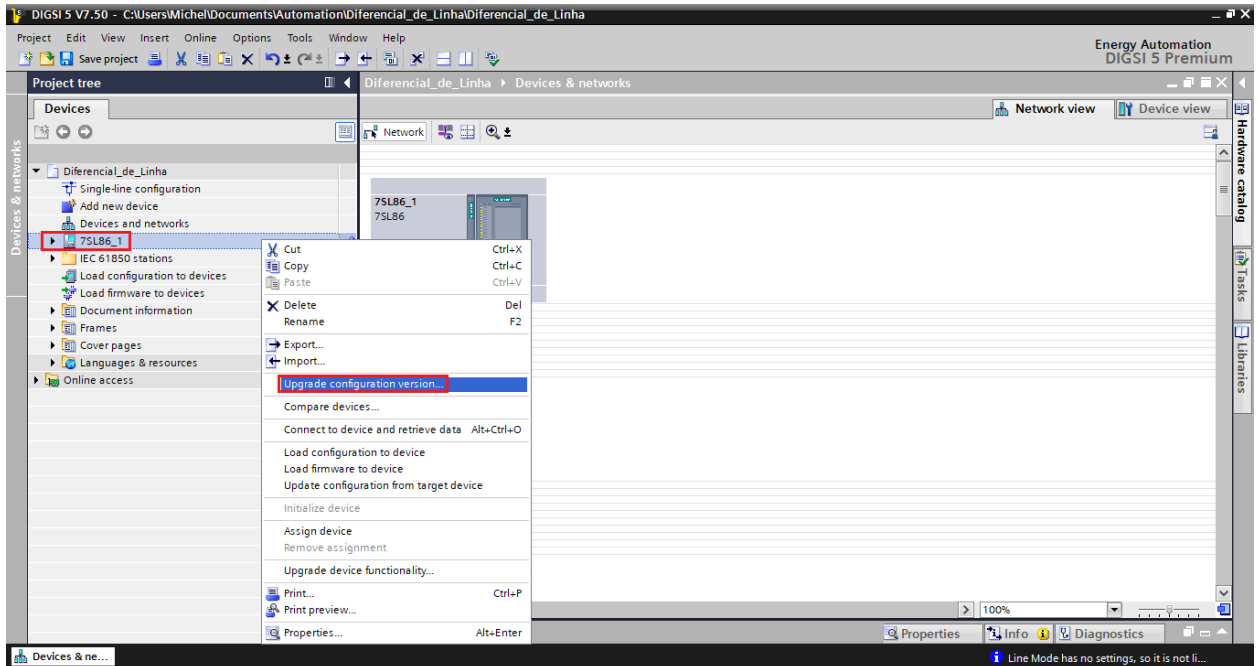

**Figura 18**

Clique em *"Yes"* para a seguinte mensagem:

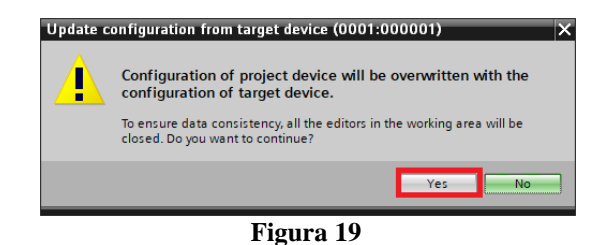

Existirão outras mensagens de aviso (não mostrado), clique em *"Yes"* em todas. Se o procedimento ocorrer de maneira adequada chega-se a seguinte tela.

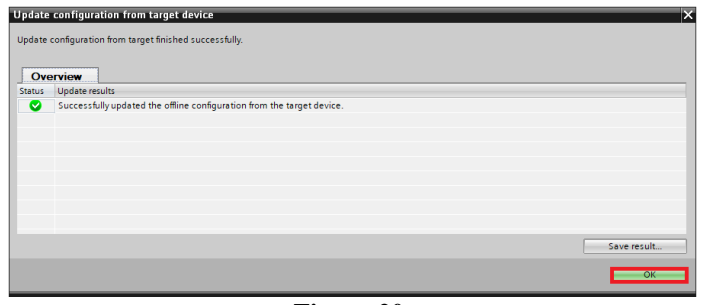

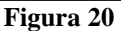

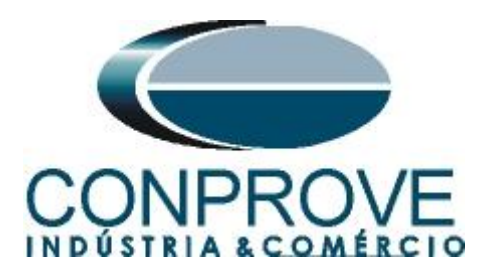

Exporte o arquivo criado no formato .dex5 com o intuito de possuir um backup dos ajustes. Clique com o botão direito em cima do ícone do relé e escolha a opção *"Export...".*

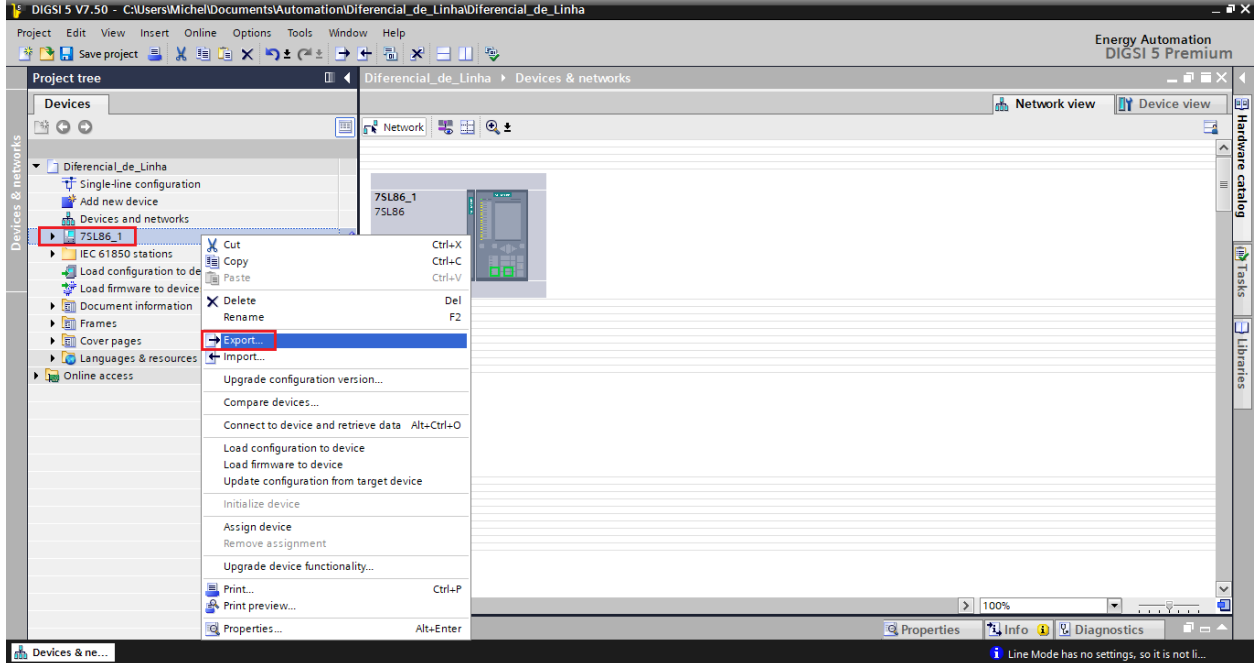

**Figura 21**

Há outras maneiras de se extrair as informações dos relés Siemens Siprotec 5, porém o modo exibido é prático para quem irá comissionar um relé já parametrizado e instalado em algum painel.

### <span id="page-15-0"></span>**7. Parametrização do relé 7SL86\_1**

### <span id="page-15-1"></span>**7.1.Hardware and protocols**

Após ter sido estabelecida a conexão, abra a seção do dispositivo *"7SL86\_1"*. Em seguida escolha a opção *"Hardware and protocols".* Efetue um duplo clique na posição onde estão os canais de fibra óptica.

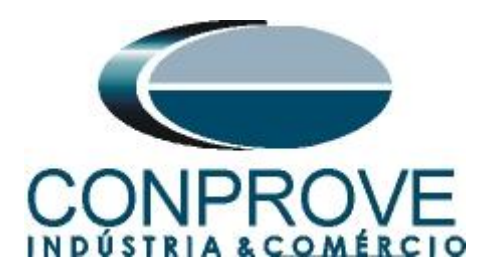

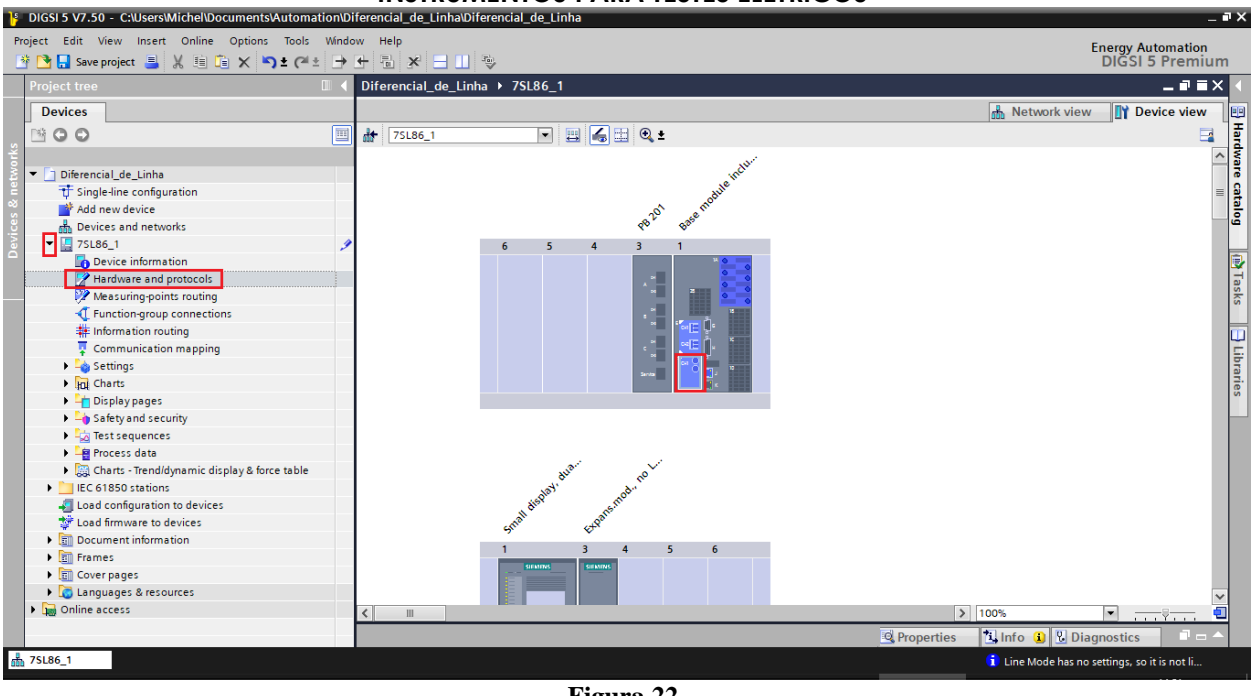

**Figura 22**

Aumente o tamanho da janela que se abre e faça os seguintes ajustes.

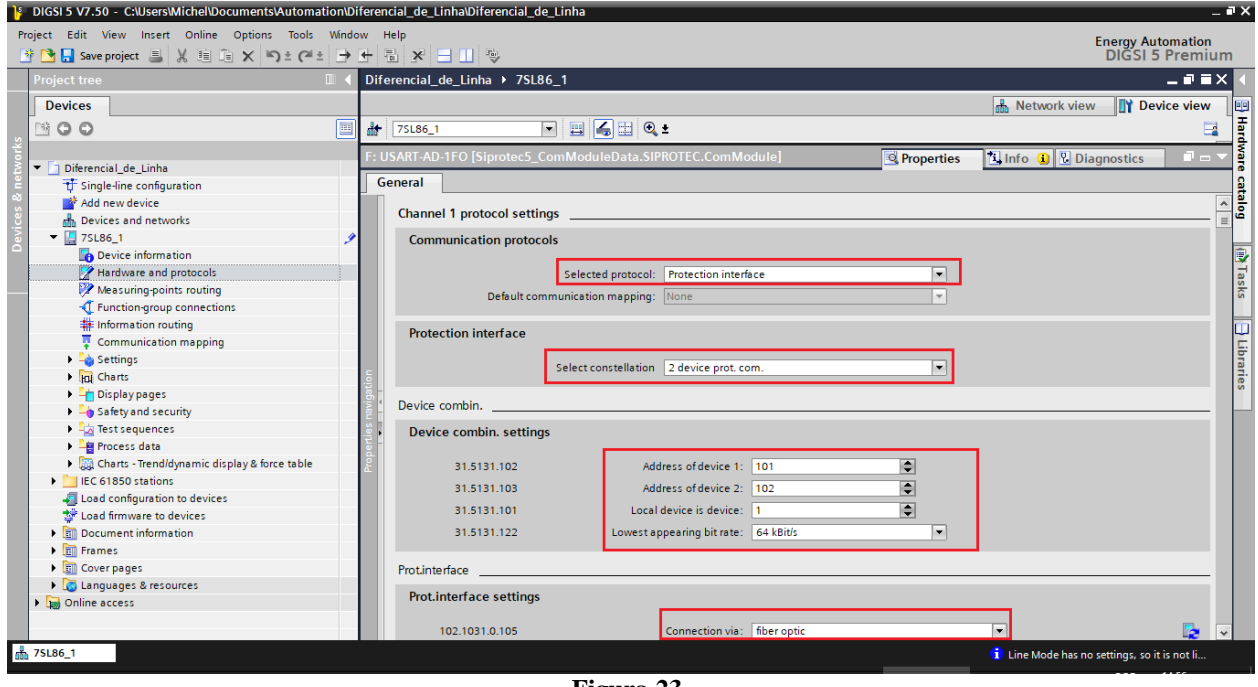

**Figura 23**

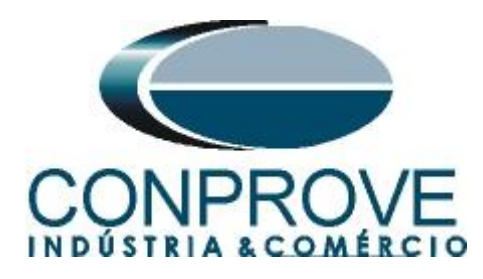

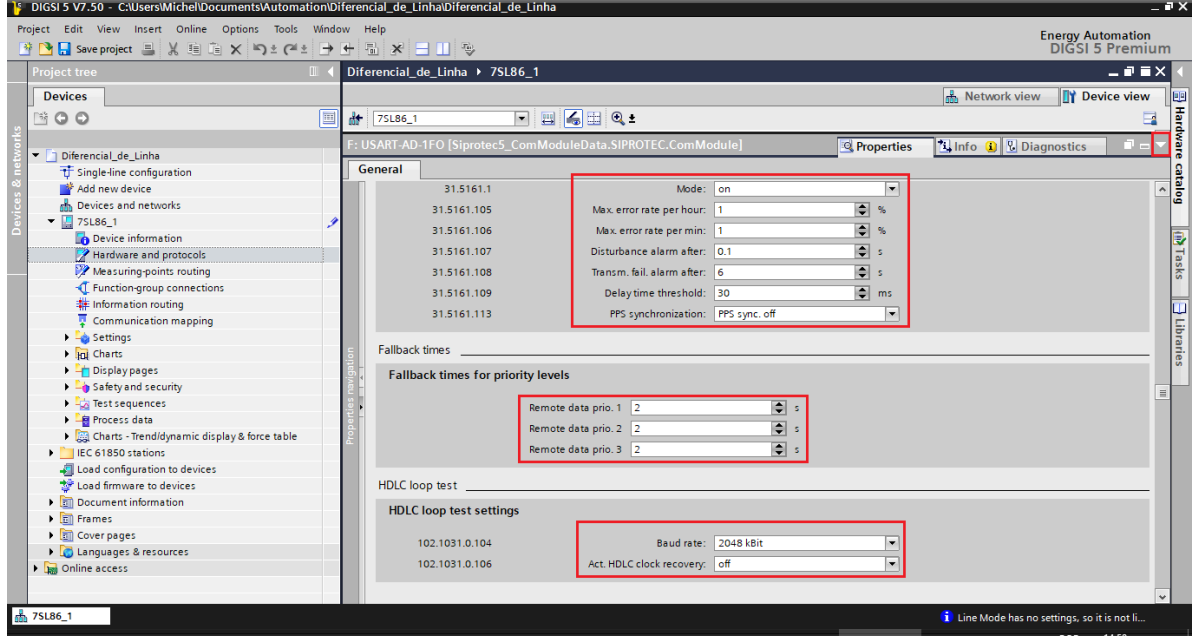

**Figura 24**

Minimize a tela clicando no ícone destacado no canto superior direito.

### <span id="page-17-0"></span>**7.2.Device Settings**

Abra a seção *"Settings"*, por fim escolha a opção *"Device Settings".* Verifique se o grupo 1 está ativo, se a frequência nominal é de 60Hz e o tempo mínimo de operação é de zero segundo.

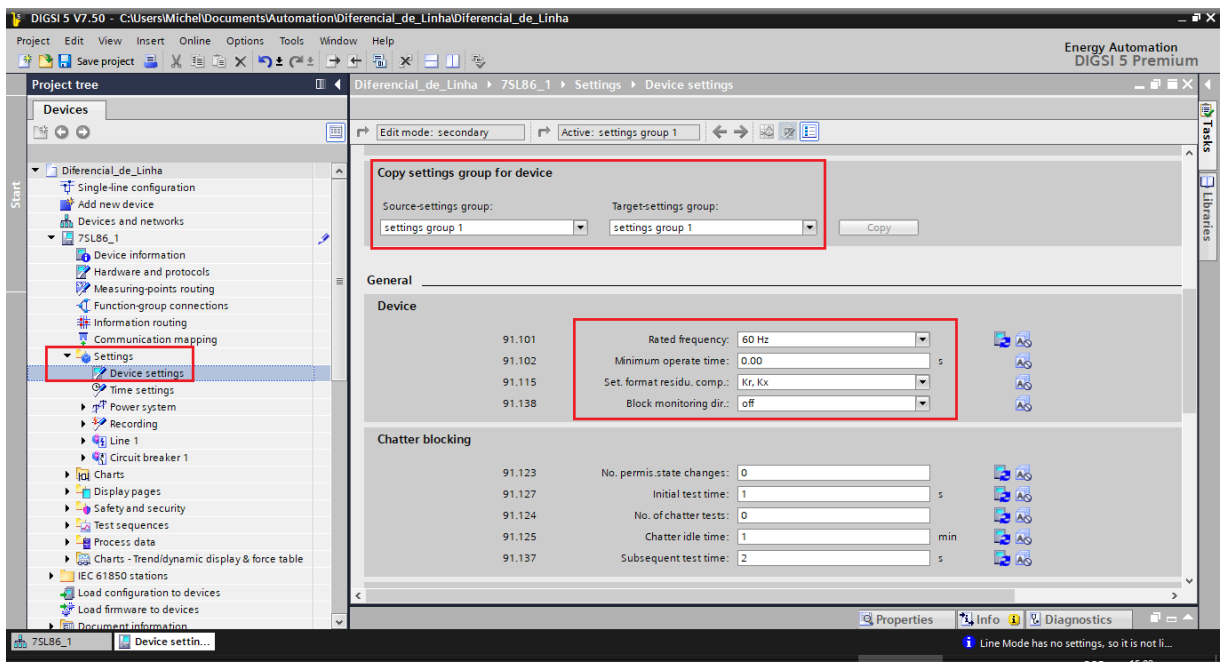

**Figura 25**

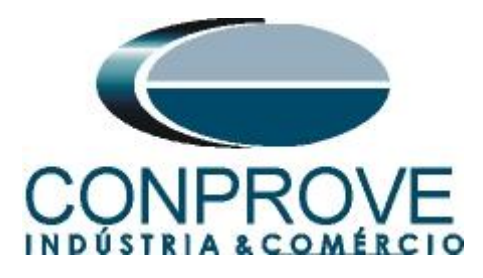

### <span id="page-18-0"></span>**7.3.Power System - General**

Abra a seção *"Power System"* e selecione a opção *"General"*. Verifique a sequência de fase parametrizada.

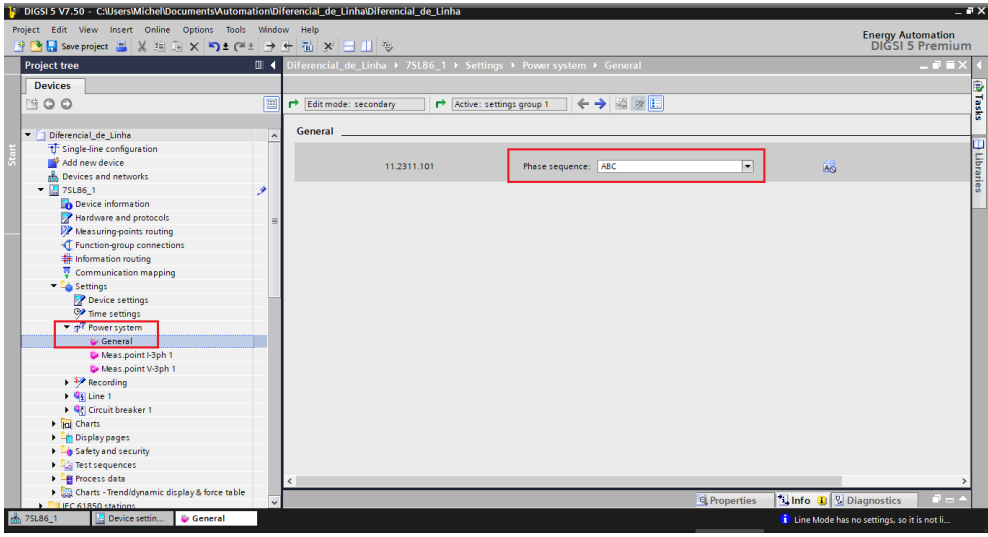

**Figura 26**

### <span id="page-18-1"></span>**7.4.Meas. Point I-3ph 1**

Selecione a opção *"Meas. Point I-3ph 1"*. Ajuste os valores da corrente primária, secundária, os ajustes de erro do TC, o fator de compensação de magnitude para as fases e **desabilite as funções de supervisão.**

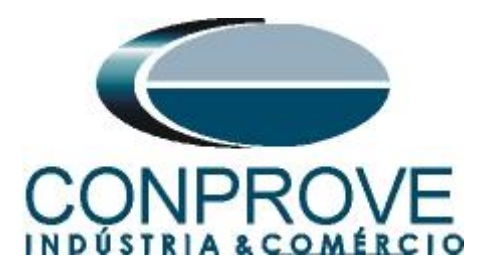

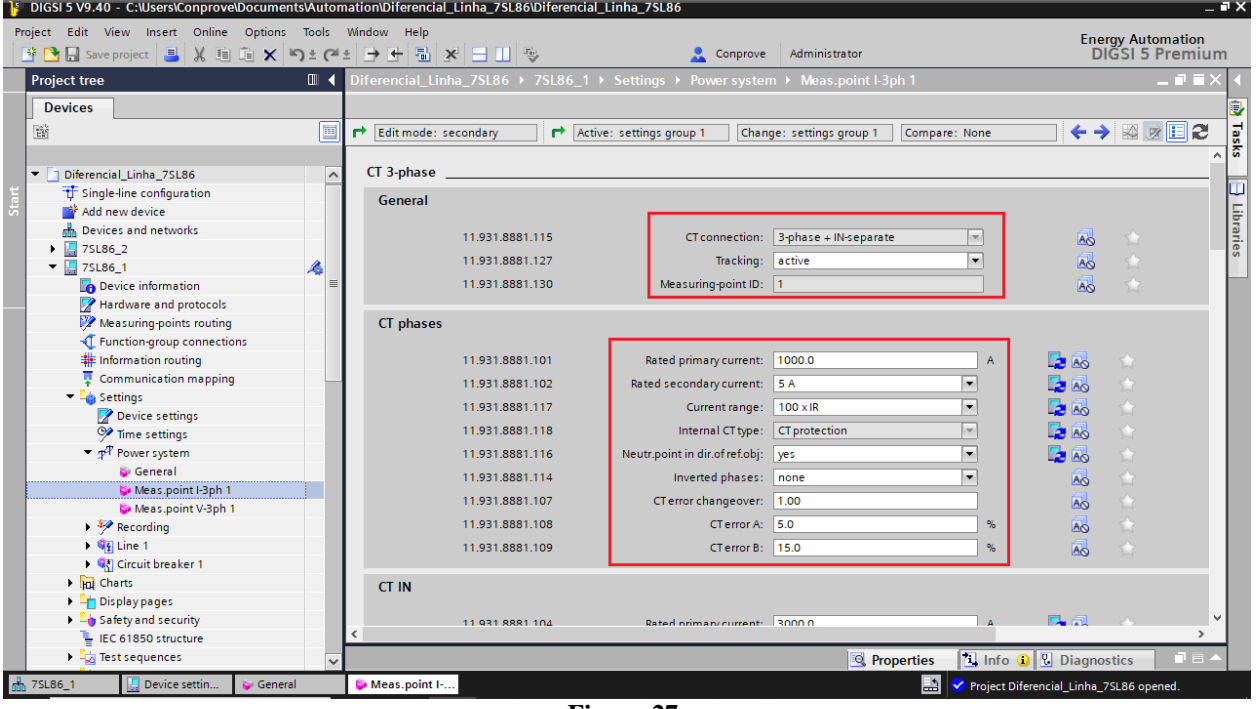

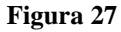

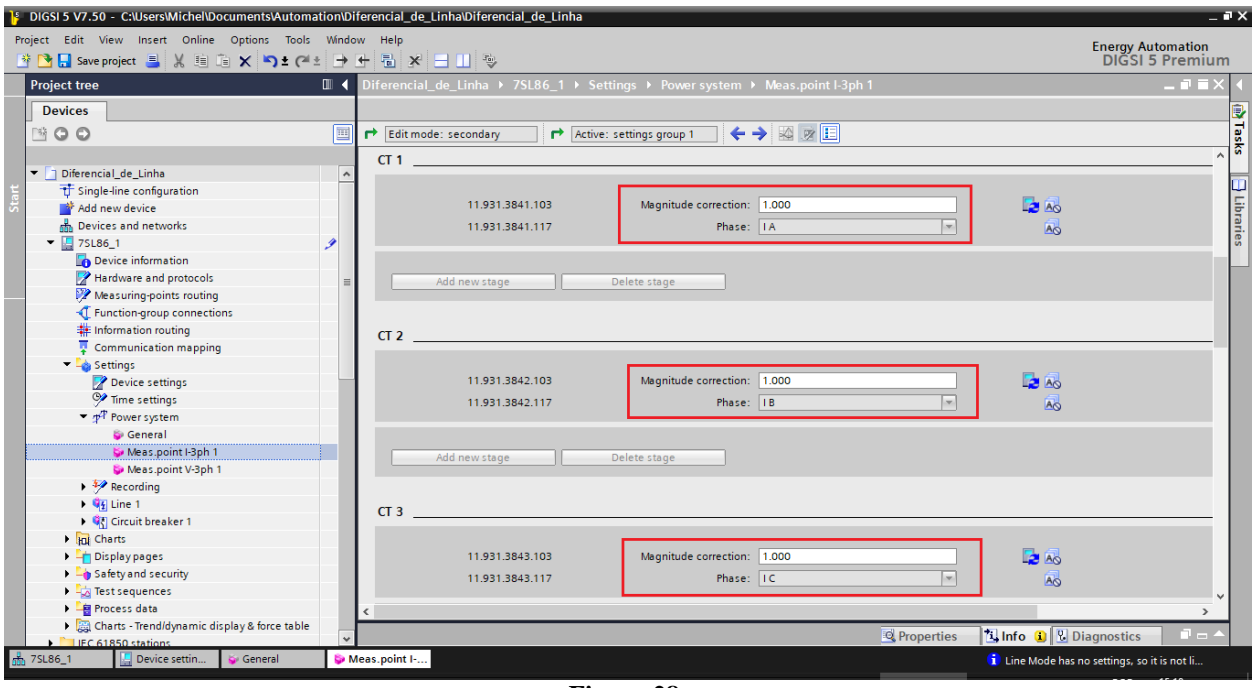

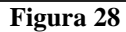

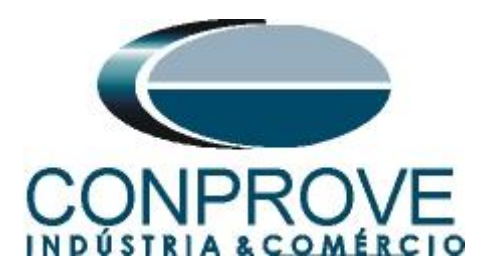

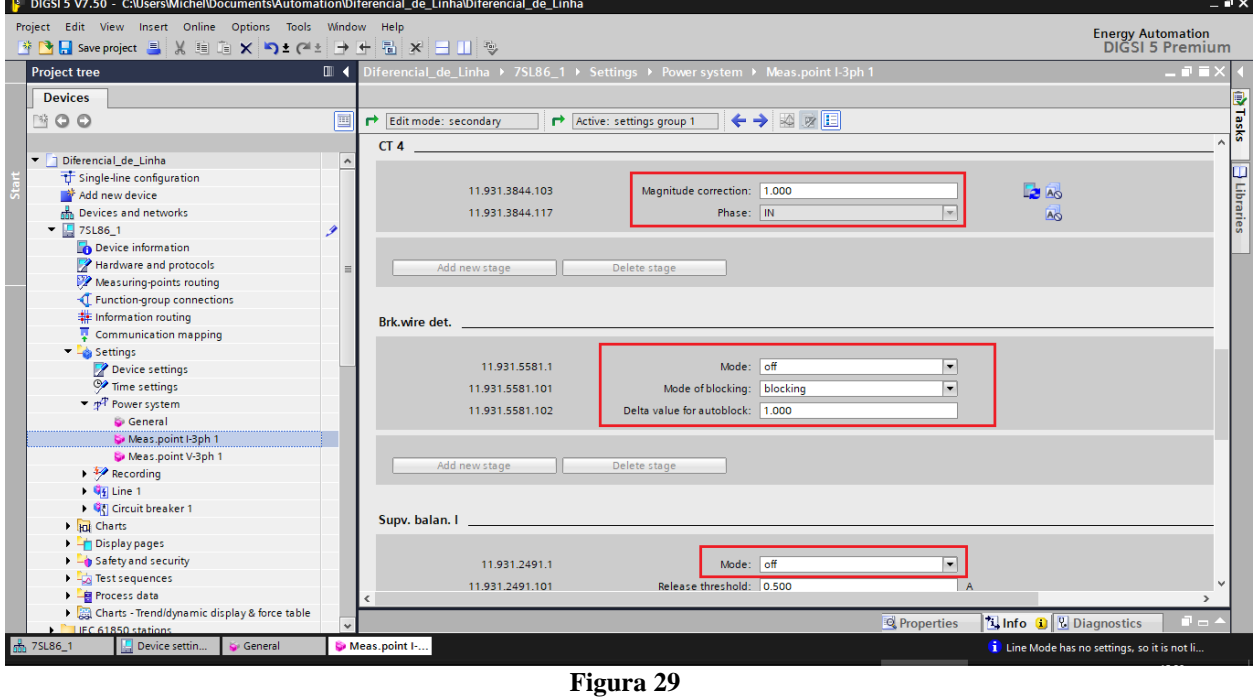

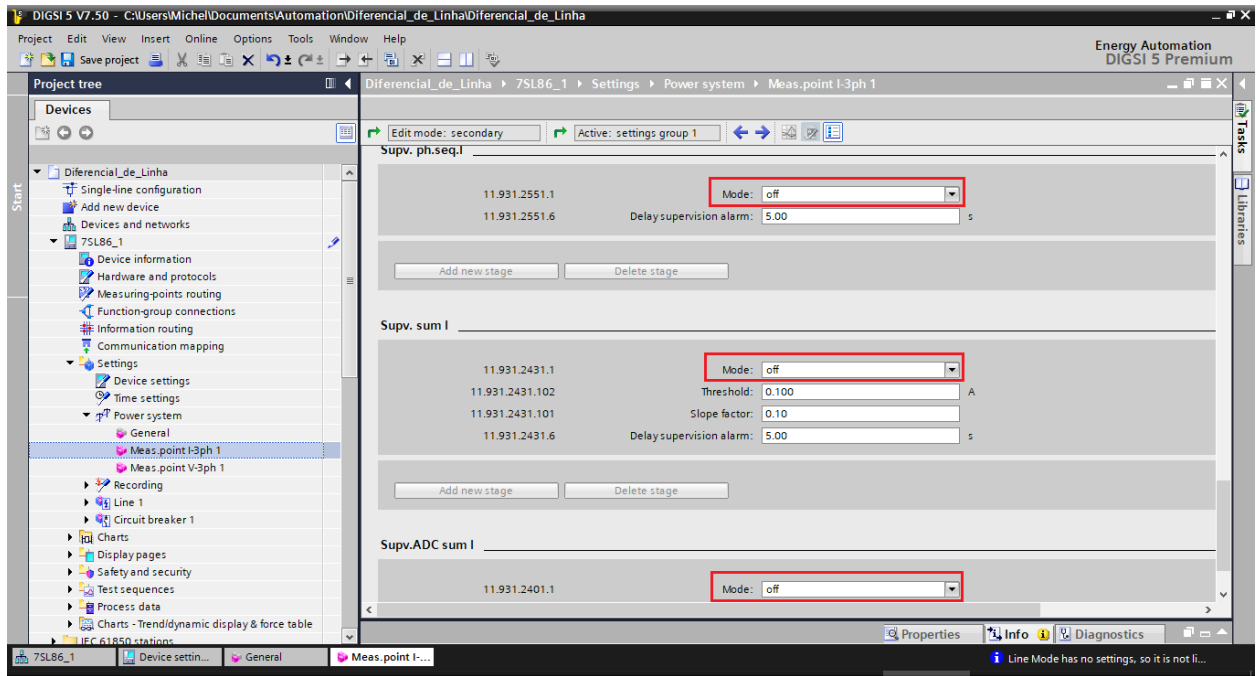

**Figura 30**

<span id="page-20-0"></span>**7.5.Meas. Point V-3ph 1**

Selecione a opção *"Meas. Point V-3ph 1"*. Ajuste os valores da tensão primária e secundária do TP, o fator de compensação de magnitude para as fases e **desabilite as funções de supervisão.**

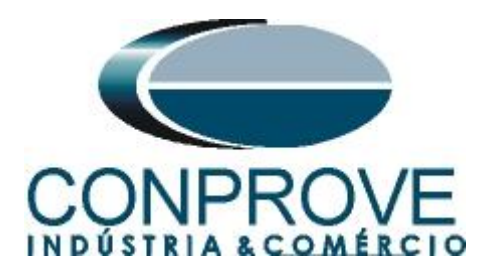

### <span id="page-21-0"></span>**7.6.General**

Abra a opção *"Line"* e efetue um duplo clique na opção *"General"* para realizar os ajustes da tensão, corrente e dados da linha.

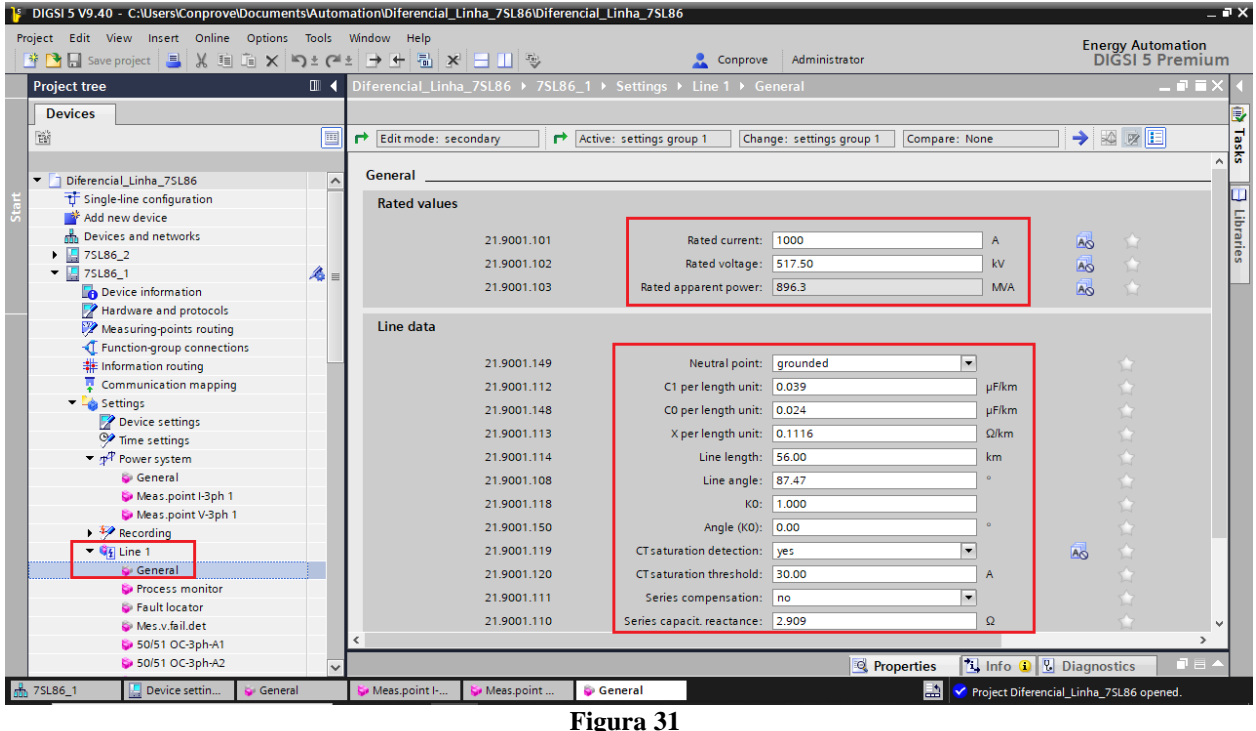

### <span id="page-21-1"></span>**7.7.Inserindo a função 87L**

Clique na opção *"Libraries"* e siga o seguinte caminho *"Global DIGSI 5 Library > Types > Line protection > 7SL86 Diff. & Dist. Prot. 3-pole > FG Line > Line differential* protection. Arraste o sinal *"87 Line diff. prot.[1/3pole]"* para cima do ícone *"Motor side 1"* e solte*.*

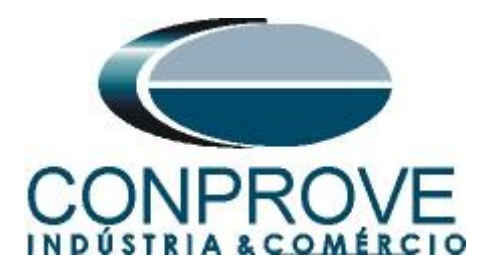

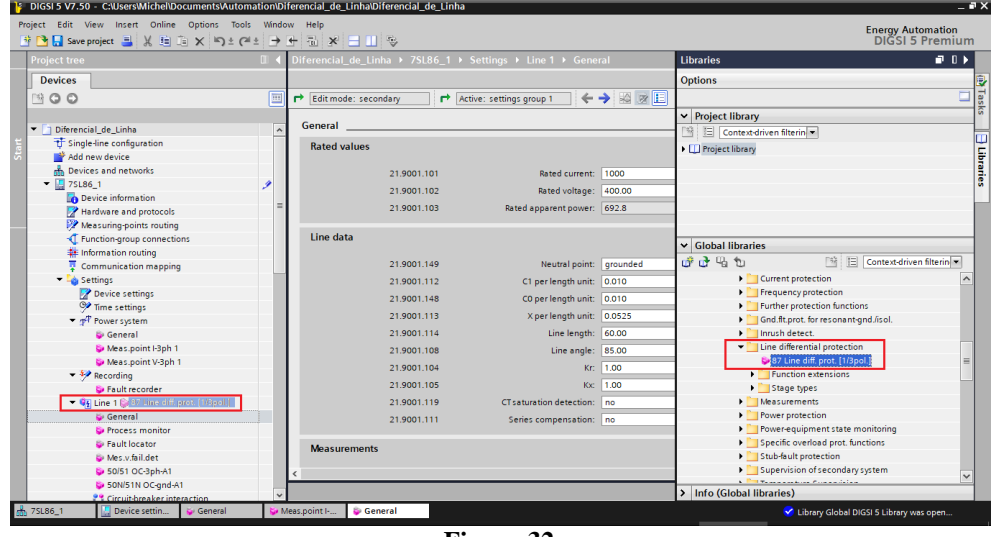

#### **Figura 32**

### <span id="page-22-0"></span>**7.8.87 Line diff. prot.**

Efetue um duplo clique na opção *"87 Line diff. prot."* para realizar os ajustes do diferencial de linha.

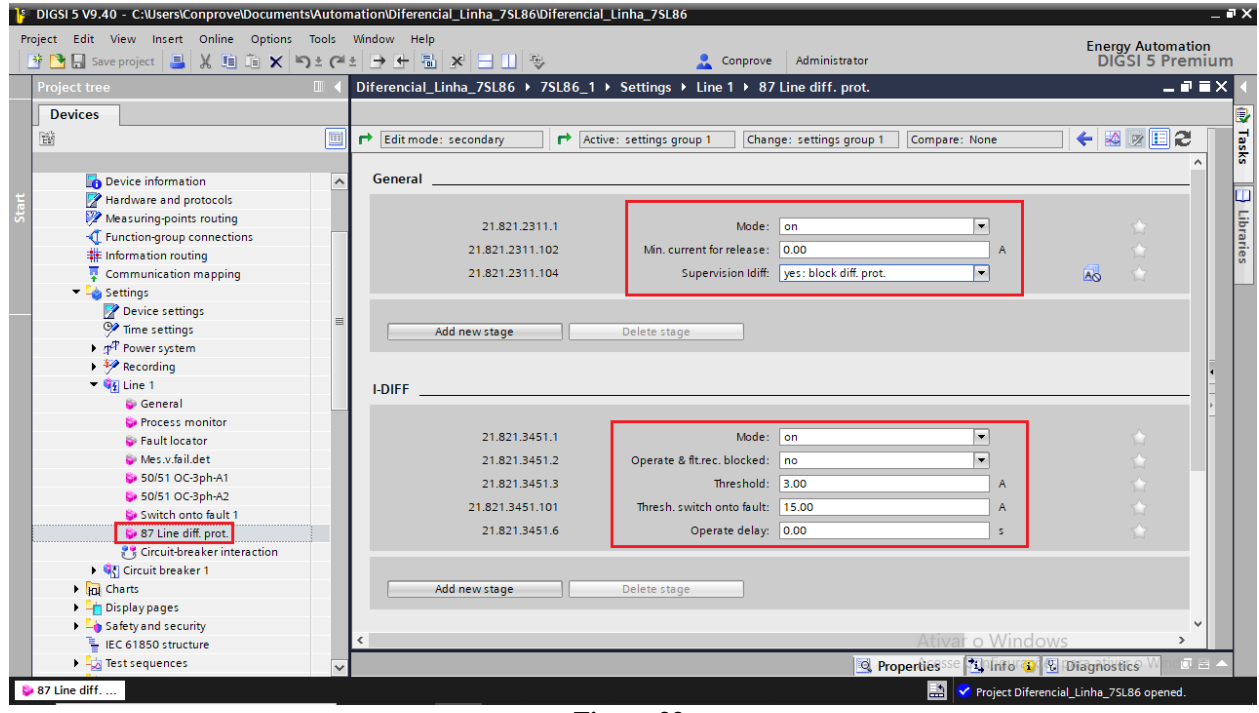

**Figura 33**

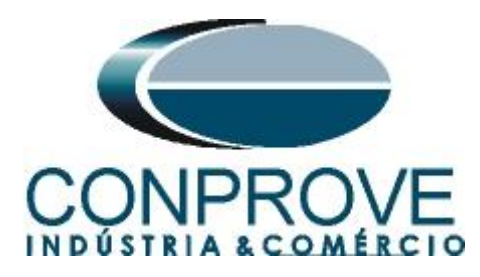

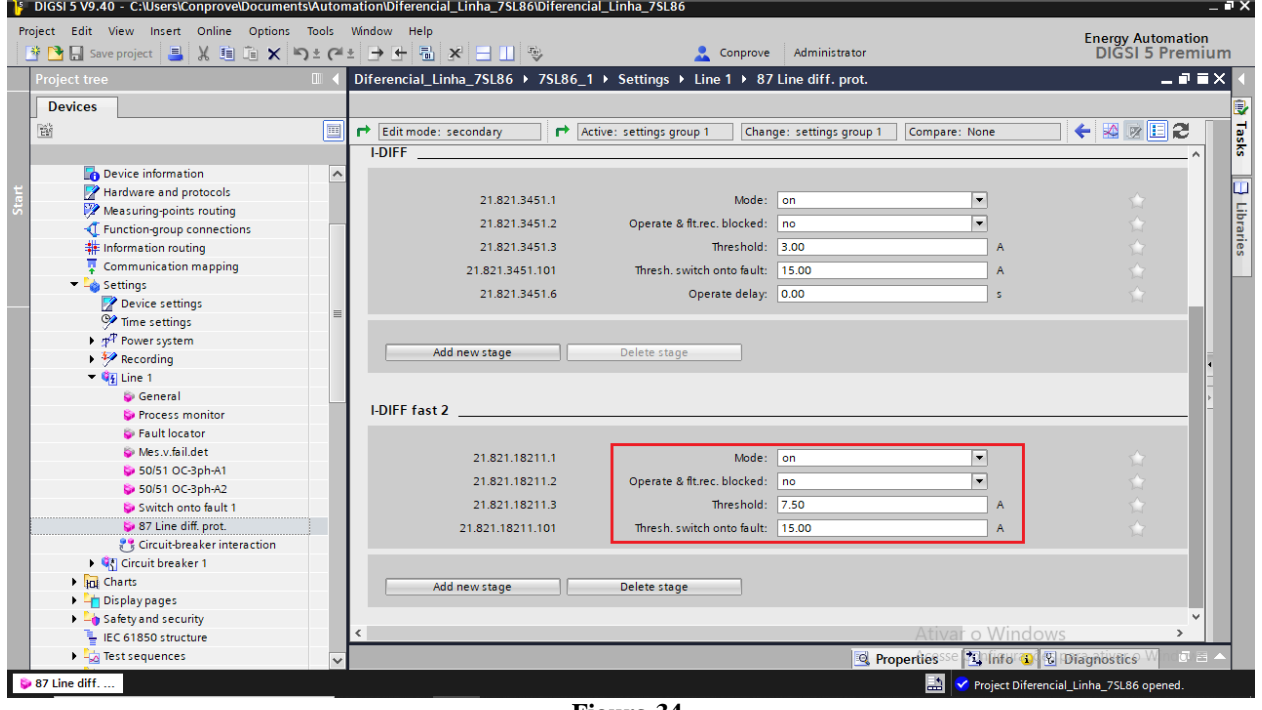

#### **Figura 34**

### <span id="page-23-0"></span>**7.9.Information Routing**

Na opção *"Information Routing"* associa-se o sinal de trip da função diferencial com as saída física do relé. Para facilitar a visualização maximize a janela.

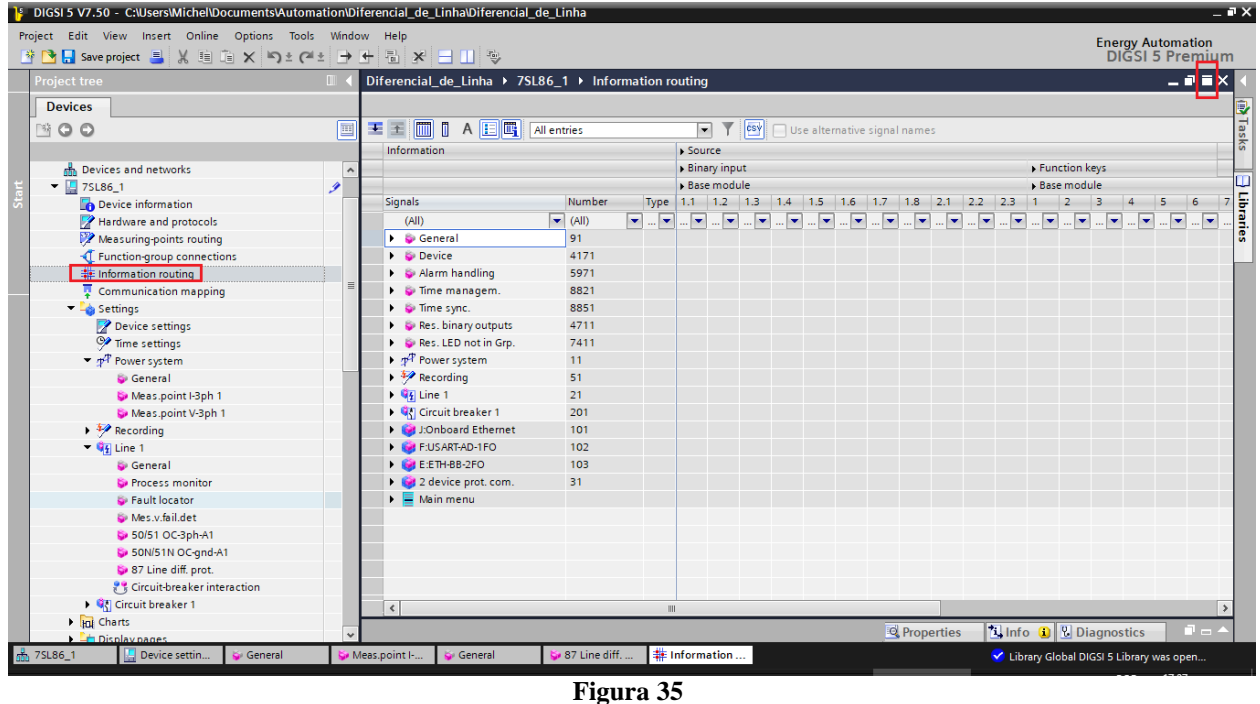

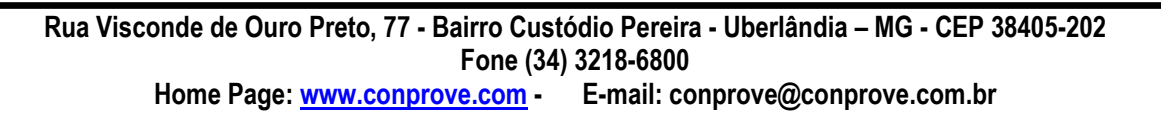

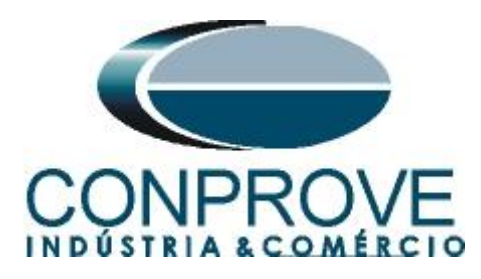

As primeiras colunas associam-se as entradas binárias do relé. Nesse caso elas não serão utilizadas. Efetue um duplo clique na opção *"Source"* para esconder esses ajustes.

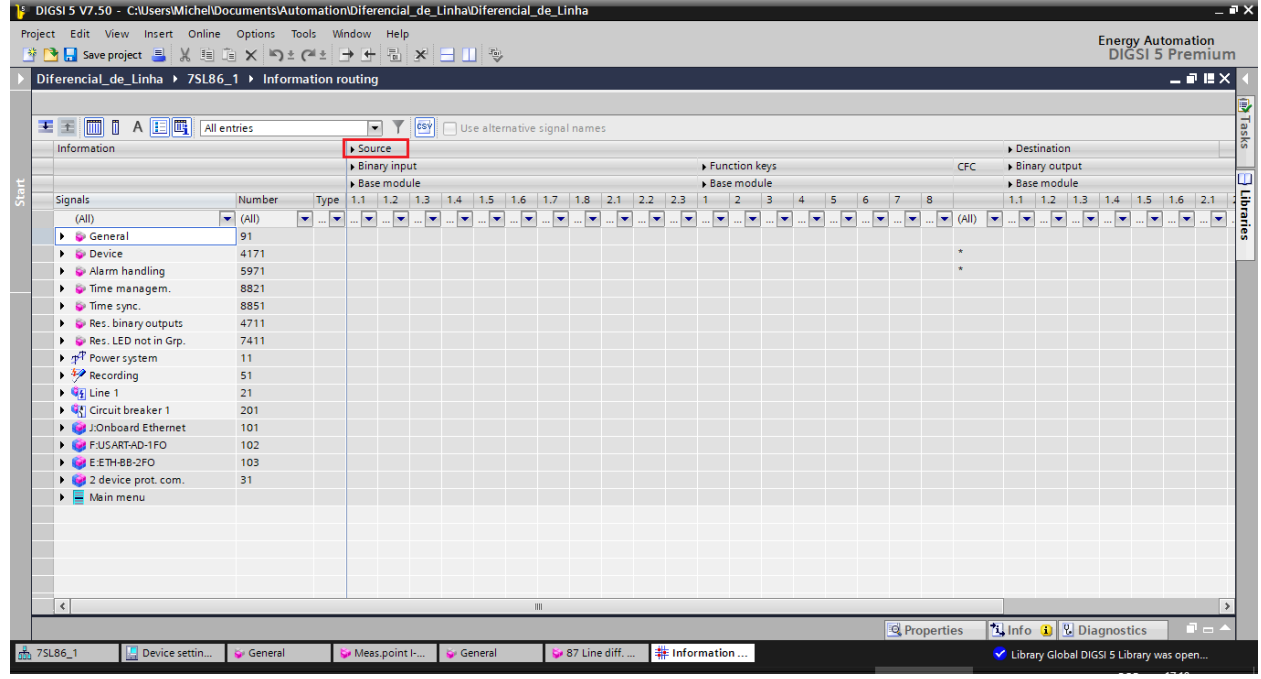

**Figura 36**

### Entre nas opções *"Line 1 > 87T Line diff. prot.> I-DIFF".*

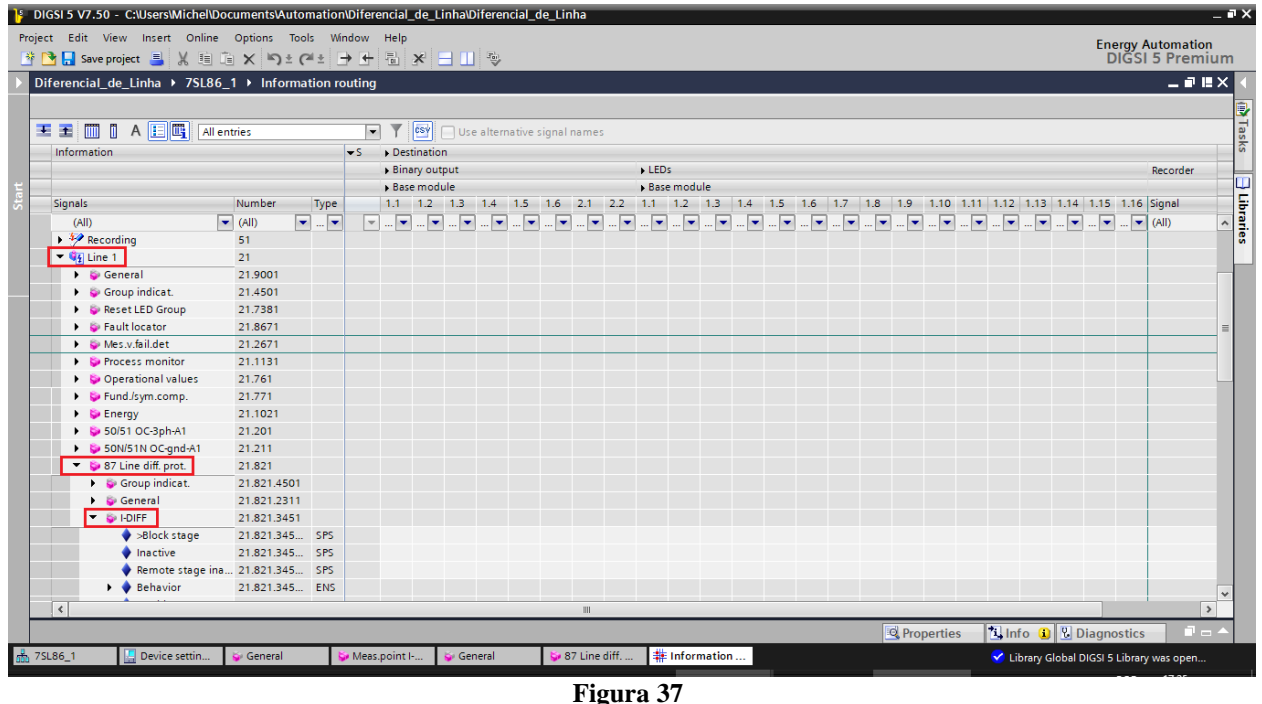

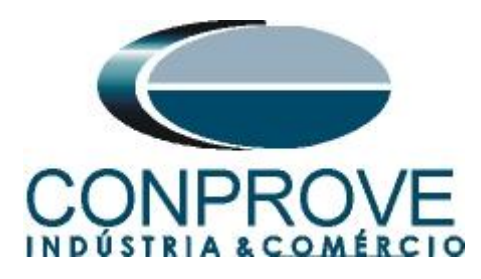

Associe o sinal *"general"* dentro de *"Operate delay expired"* à saída 1.1. Observe as colunas para esse sinal *"Destination > Binary output > Base module"*.

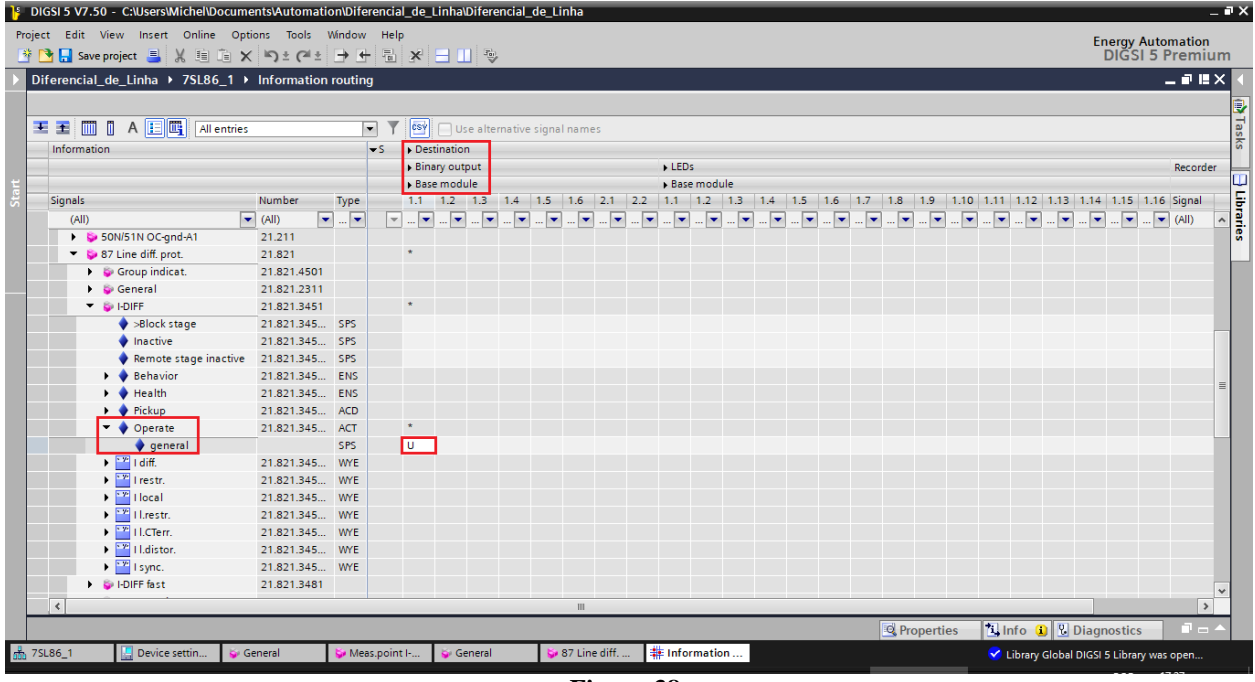

**Figura 38**

Deve ser usada a opção *"U"* que significa *"Unlatched"* (sem selo), ou seja, o relé atua e no momento que cessa a falta, automaticamente retorna ao estado inicial da binária. Caso o usuário escolha a opção *"L"* ou *"Latched"* (com selo) o relé atua e permanece atuado mesmo que a falta tenha sido extinta. (Essa opção não é indicada para o teste).

Na opção *"I-DIFF fast"* associe o sinal *"general"* dentro de *"Operate"* à saída 1.1.

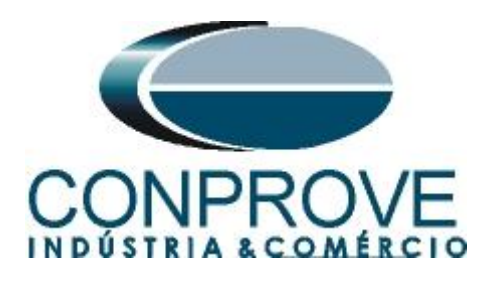

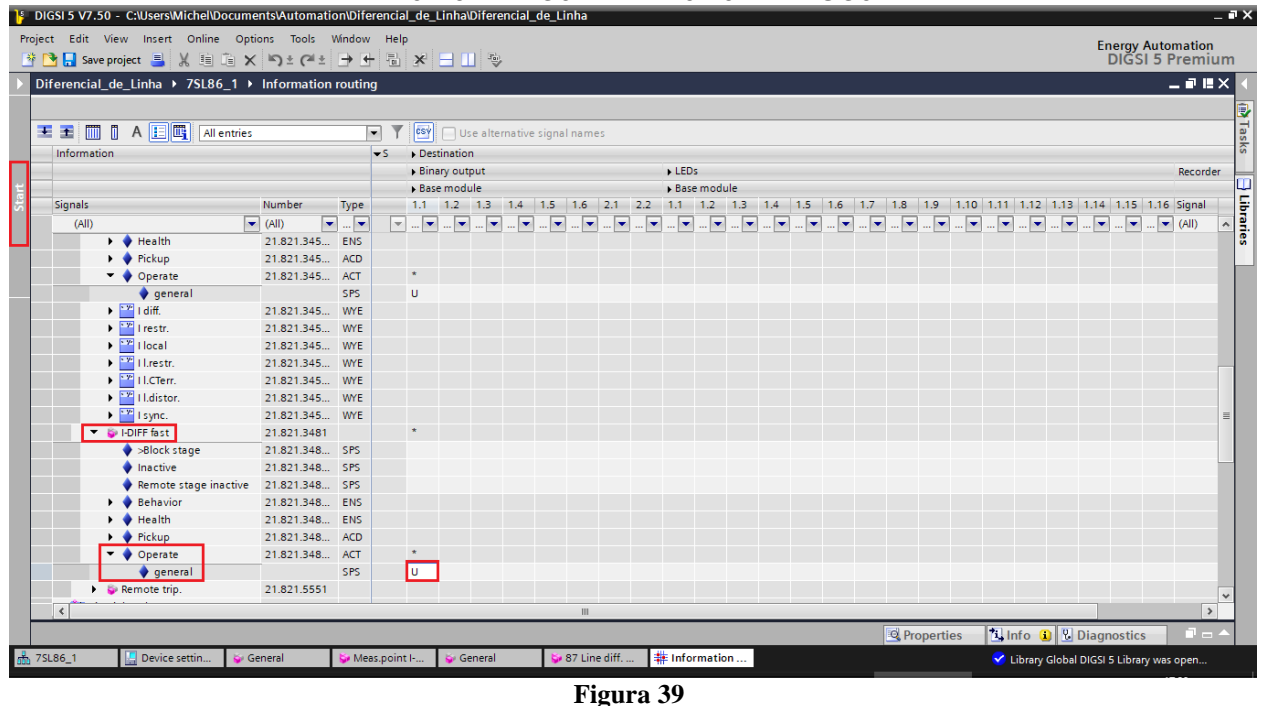

Clique na opção *"Start"* para que a janela principal seja mostrada novamente.

### <span id="page-26-0"></span>**7.10. Enviando ajustes**

Para enviar as alterações na parametrização, clique com o botão direito em cima da do ícone do relé *"7SL86\_1"* e escolha a opção *"Load configuration to device"*.

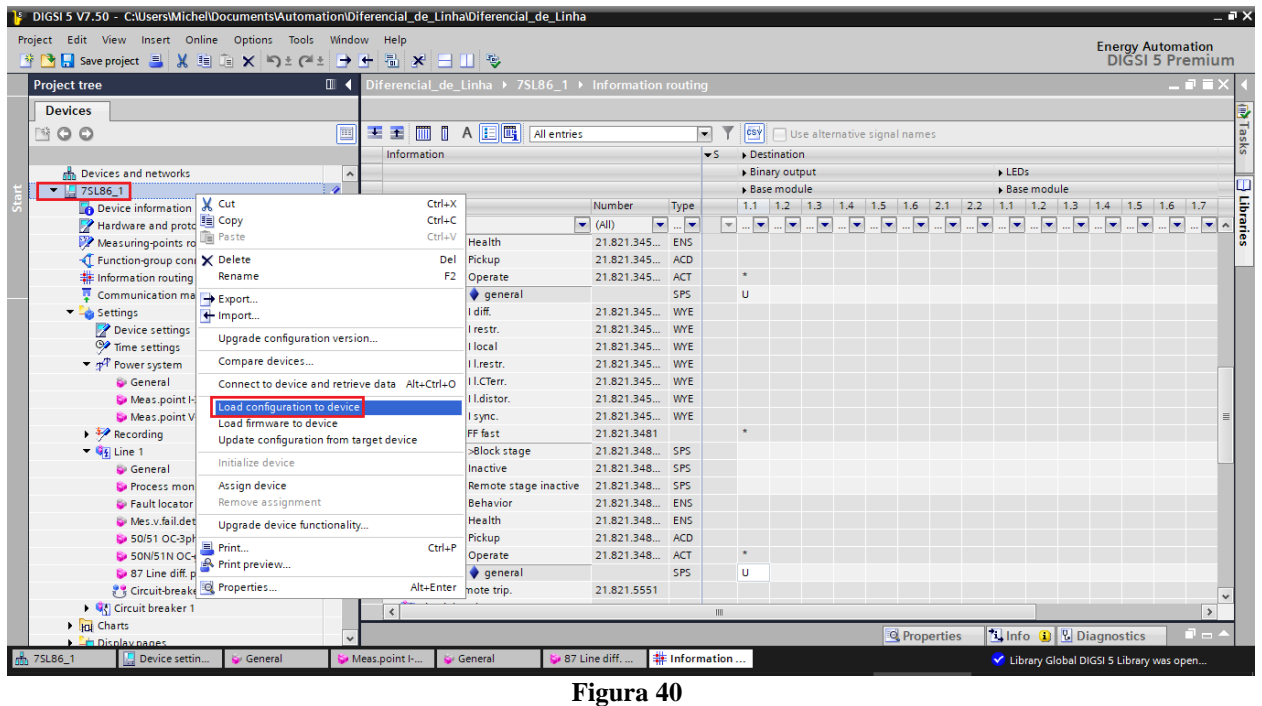

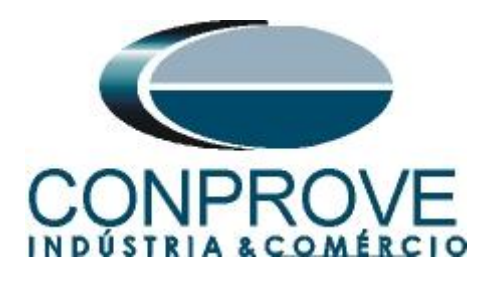

Lembrando que a senha padrão Siemens SIPROTE 5: "**222222".**

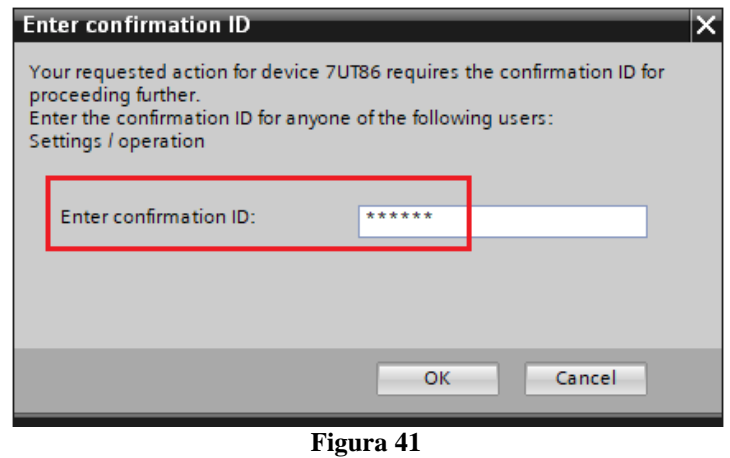

Nas duas próximas janelas não mostradas escolha a opção *"Yes"*.

### <span id="page-27-0"></span>**8. Parametrização do relé 7SL86\_2**

Repita o procedimento utilizado para o *"7SL86\_1"* e configure os mesmos ajustes para o relé *"7SL86\_2".* A única exceção é mostrada na figura a seguir.

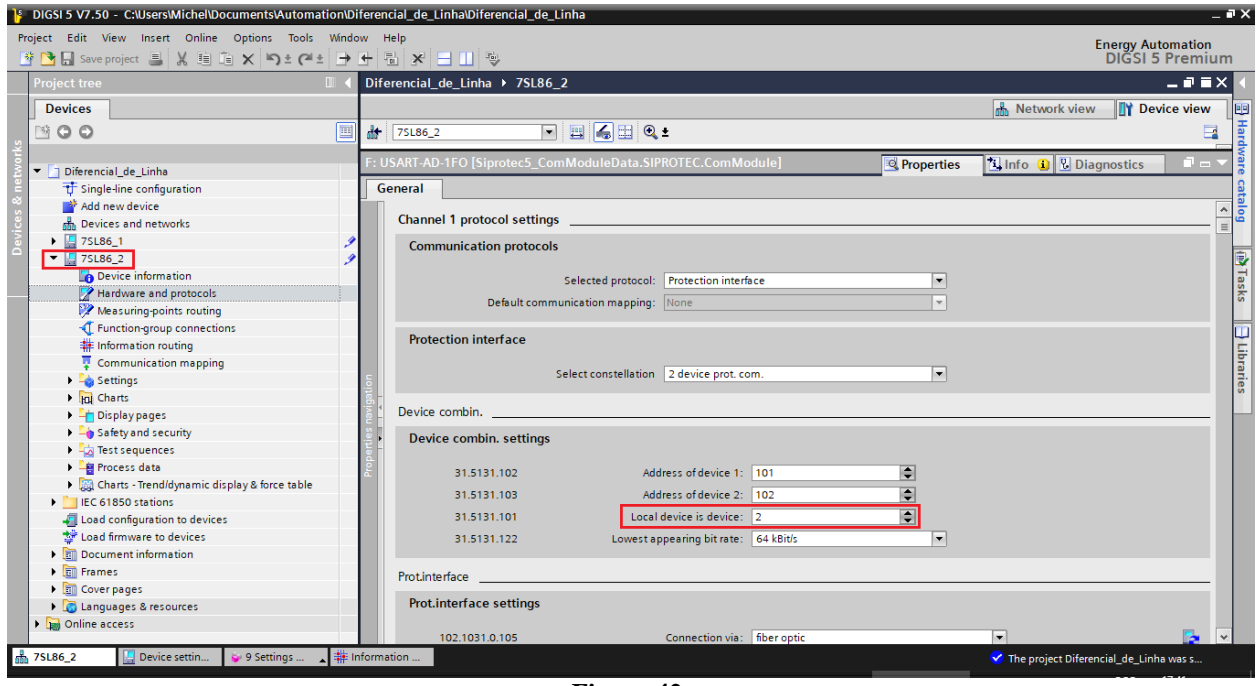

**Figura 42**

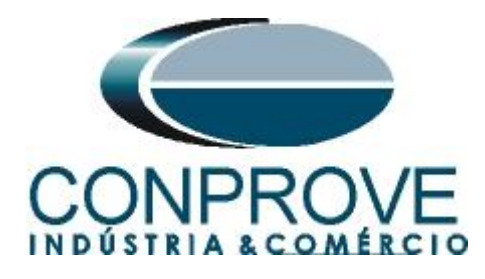

### <span id="page-28-0"></span>**9. Ajustes do computador REMOTO**

Abra o software Conprove Test Center (CTC), apresentado na figura a seguir.

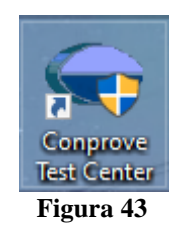

Para permitir o acesso ao computador abra o aplicativo *"Remote Generation"*.

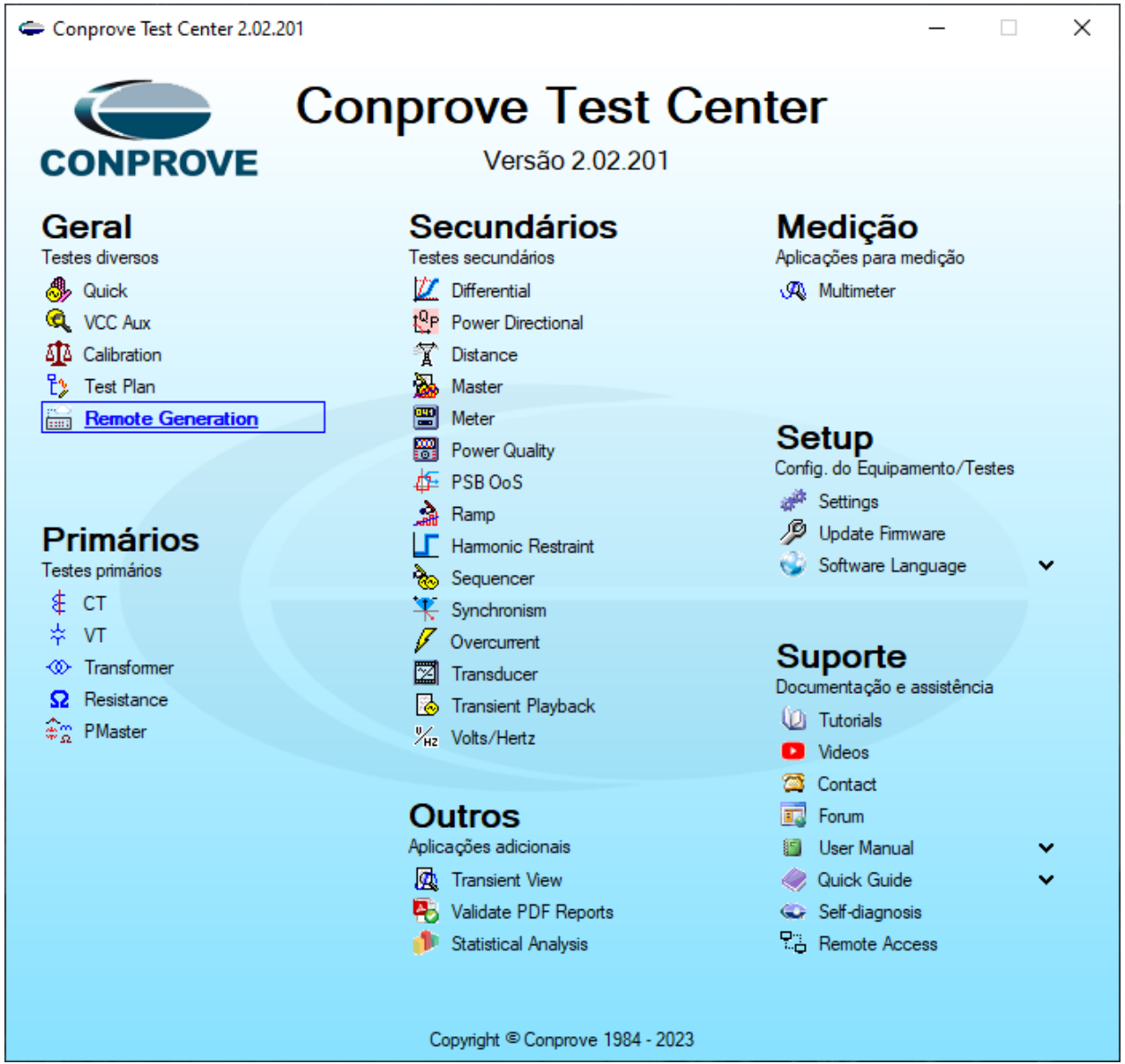

**Figura 44**

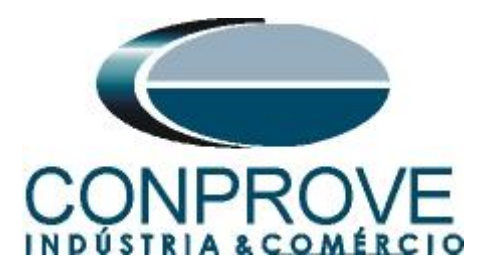

Anote o campo *"ID"* e repasse para o usuário que irá controlar todas as malas. Caso deseje aumentar a segurança crie uma senha, caso contrário deixe o campo em branco. Escolha entre a opção *"Nuvem",* ou seja, através da internet ou através de uma rede interna escolhendo a opção *"Local"*. O próximo passo é escolher o protocolo existindo duas opções: *"HTTP"* ou *"TCP/IP"*. Nesse tutorial foi escolhida a conexão pela internet e o protocolo *"HTTP".*

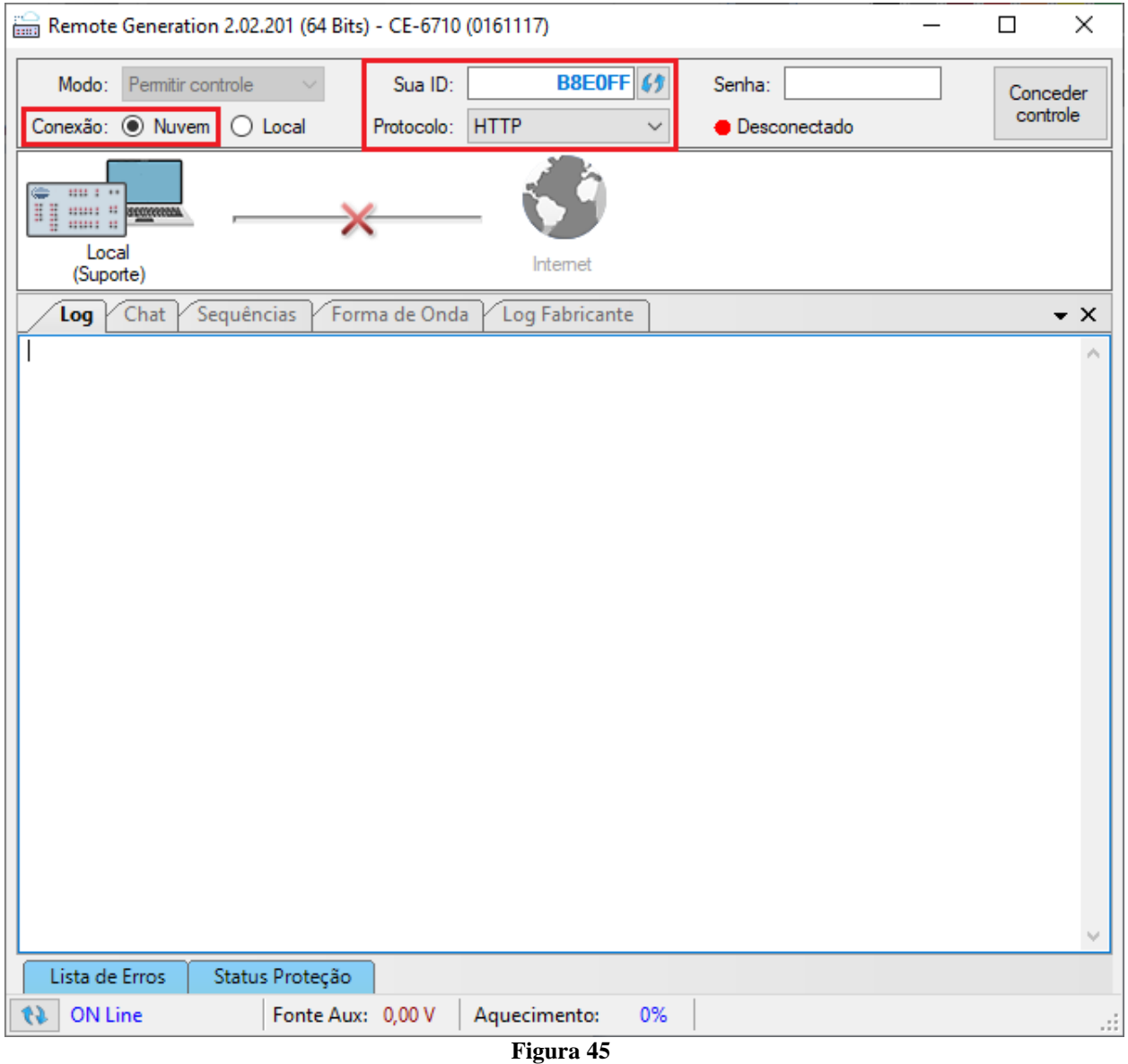

Clique na opção *"Conceder Controle"* para que seja possível acessar o computador.

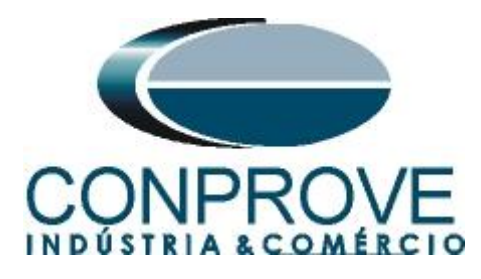

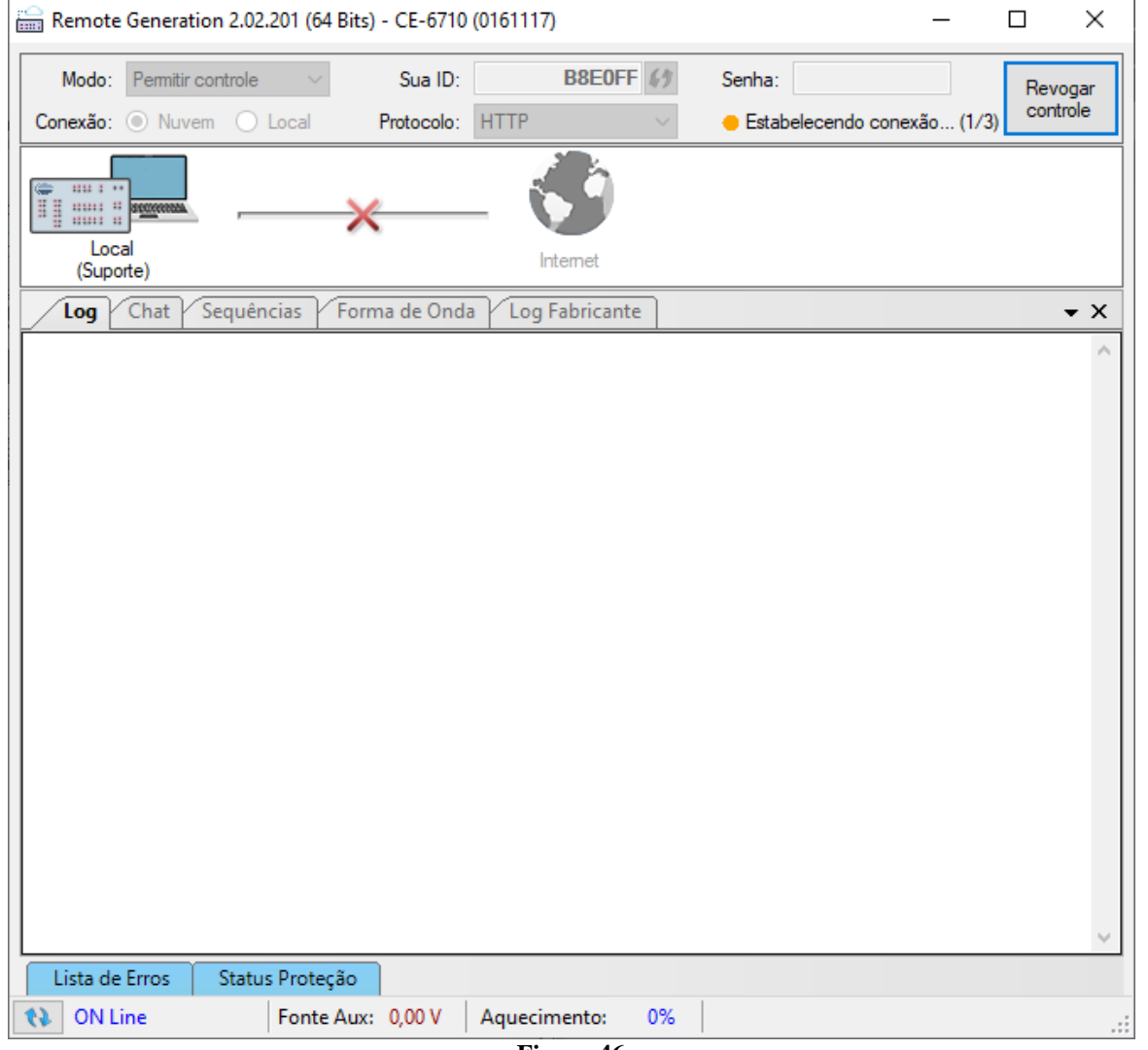

**Figura 46**

A partir desse momento todo o controle é feito pelo computador local.

### <span id="page-30-0"></span>**10. Ajustes do computador LOCAL**

Os softwares que podem ser utilizados para geração remota são: **Differential, Master, Ramp e Sequencer**.

Abra o software *"Conprove Test Center (CTC)"*, apresentado na figura a seguir.

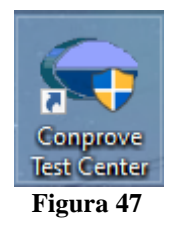

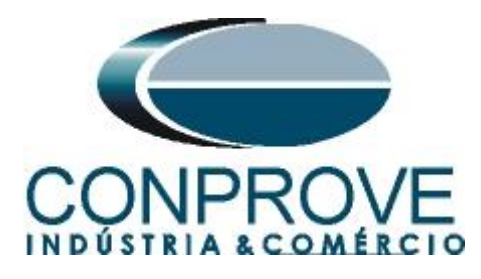

Para o ensaio da função diferencial de linha será utilizada o software *"Sequencer"*. Clique no ícone destacado a seguir.

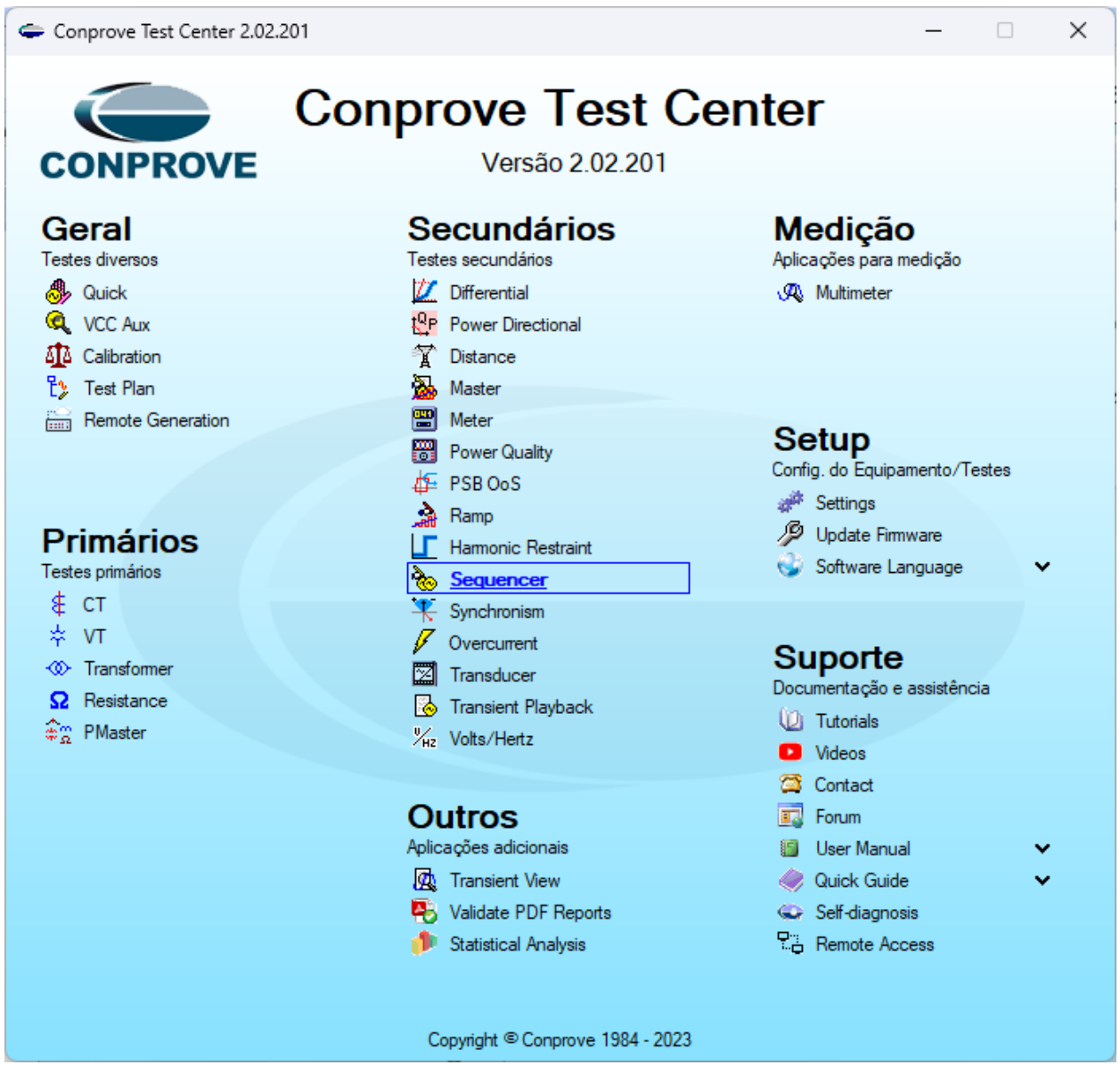

**Figura 48**

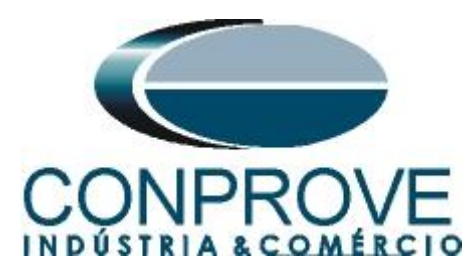

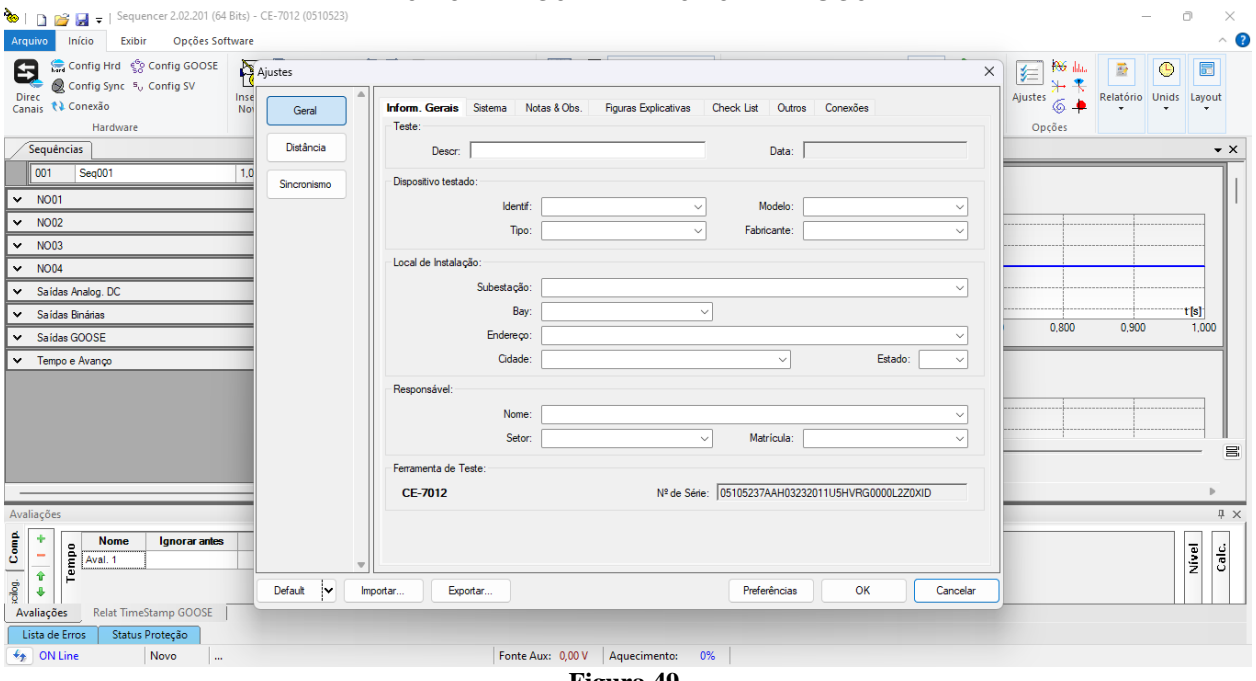

#### **Figura 49**

### <span id="page-32-0"></span>**11. Configurando os Ajustes**

Ao abrir o software a tela de *"Ajustes"* abrirá automaticamente (desde que a opção *"Abrir Ajustes ao Iniciar"* encontrado no menu *"Opções Software"* esteja selecionada). Caso contrário clique diretamente no ícone *"Ajustes".*

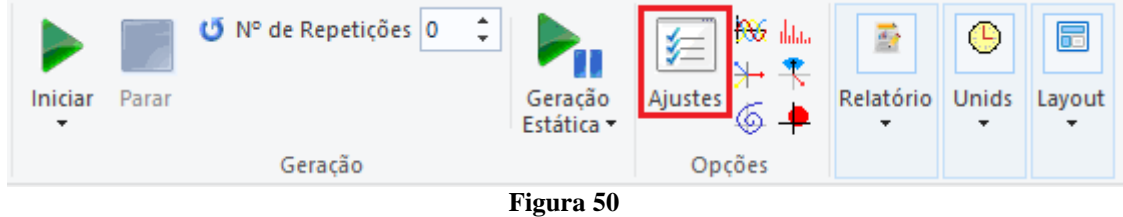

Dentro da tela de *"Ajustes"* preencha a aba *"Inform. Gerais"* com dados do *"Dispositivo testado"*, *"Local da instalação"* e o *"Responsável"*. Isso facilita a elaboração relatório sendo que essa aba será a primeira a ser mostrada.

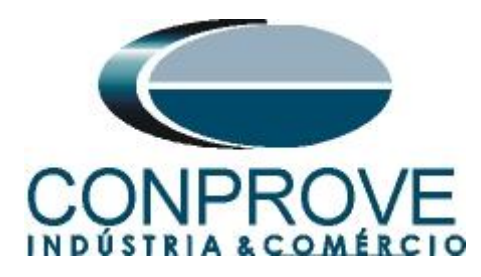

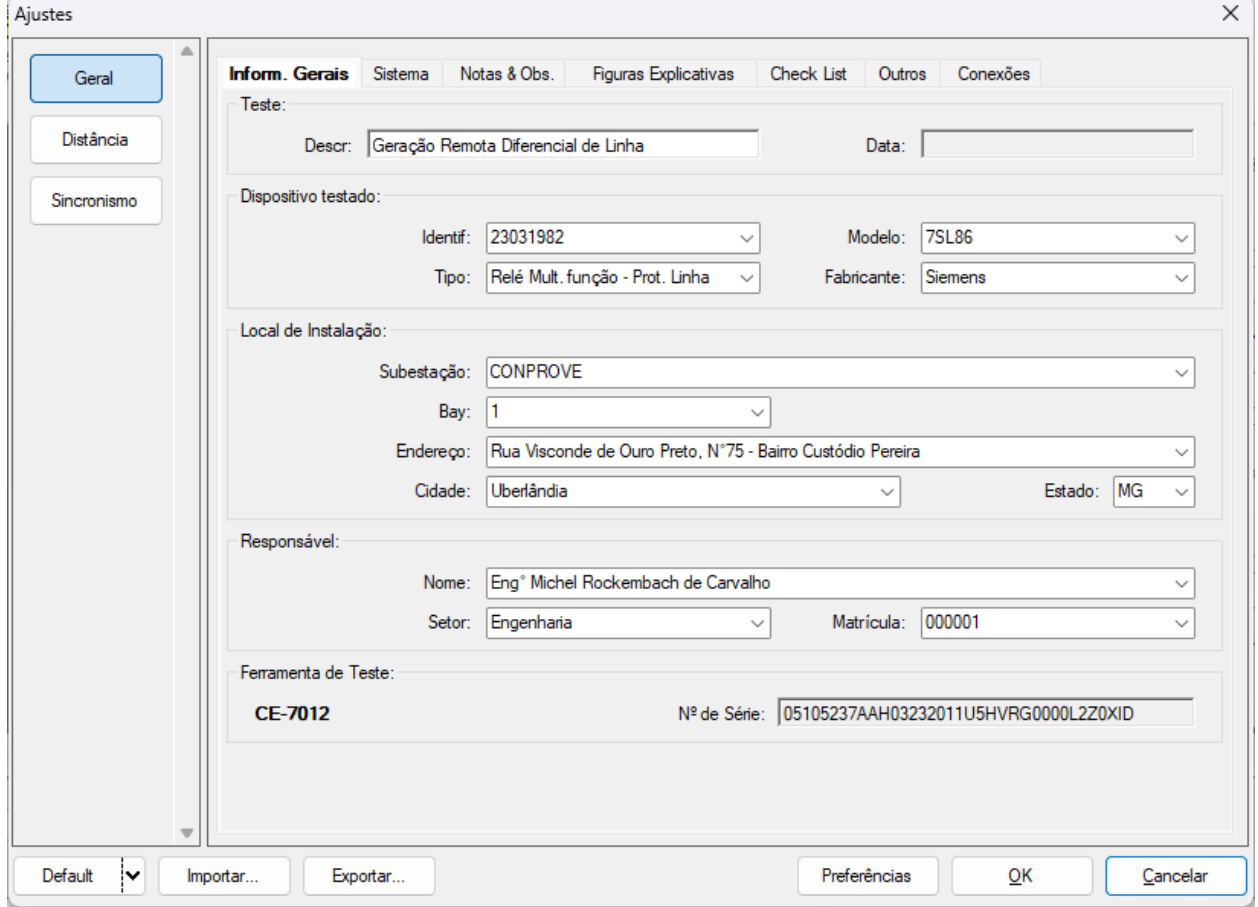

**Figura 51**

### <span id="page-33-0"></span>**12. Sistema**

Na tela a seguir, dentro da sub aba *"Nominais"*, são configurados os valores de frequência, sequencia de fase, tensões primárias e secundárias, correntes primárias e secundárias, relações de transformação de TPs e TCs. Existem ainda duas sub abas, *"Impedância"* e *"Fonte"*, cujos dados não são relevantes para esse teste.

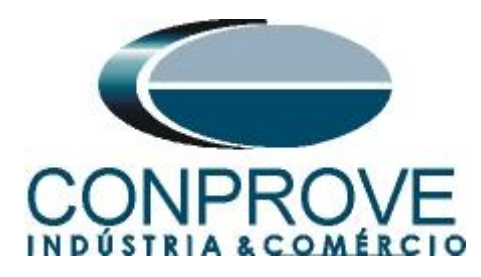

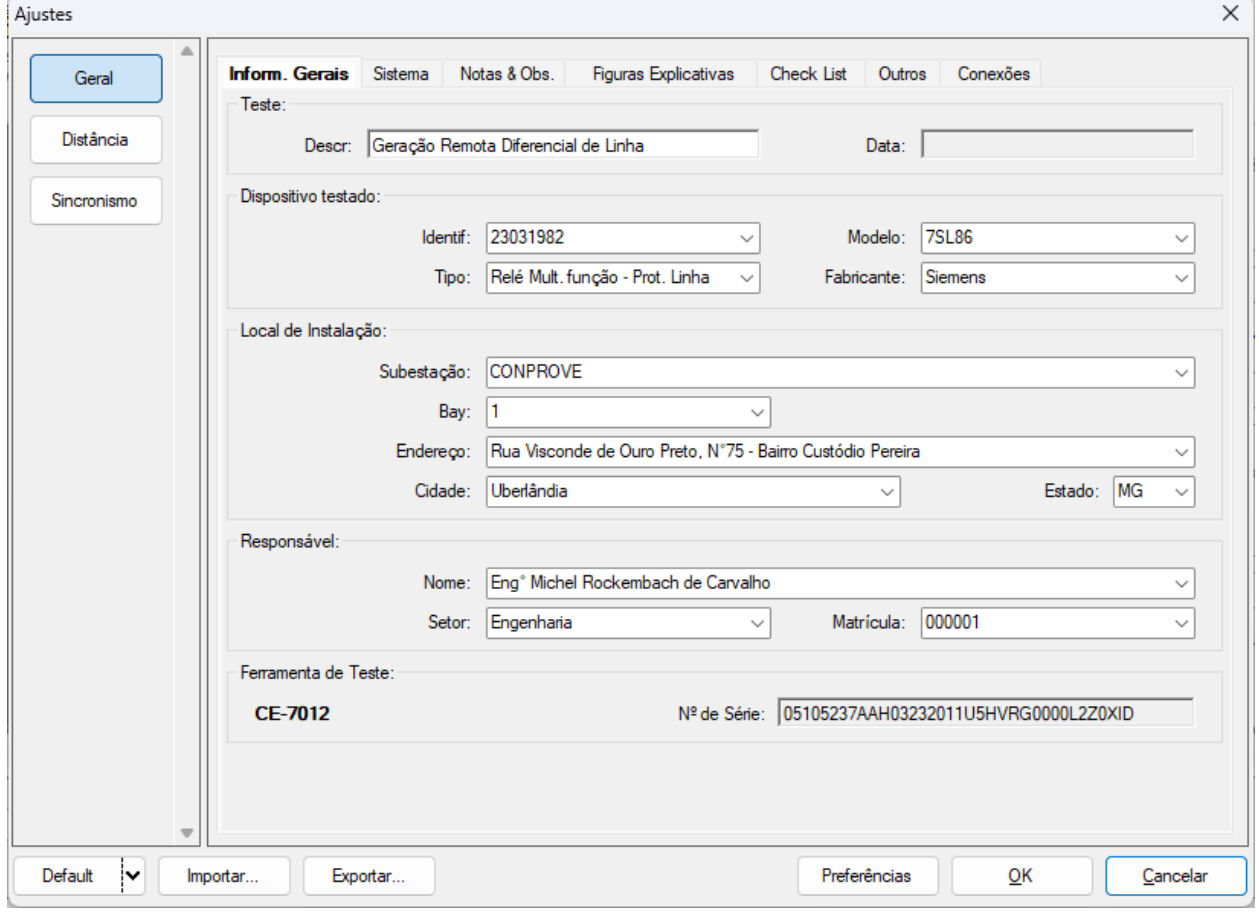

**Figura 52**

Existem outras abas onde o usuário pode inserir *"Notas & Obs., Figuras explicativas,"* pode criar um *"check list"* dos procedimentos para realização de teste e ainda criar um esquema completo das ligações entre mala de teste e o equipamento ensaiado.

### <span id="page-34-0"></span>**13. Direcionamento de Canais e Configurações de Hardware**

Clique no ícone ilustrado abaixo.

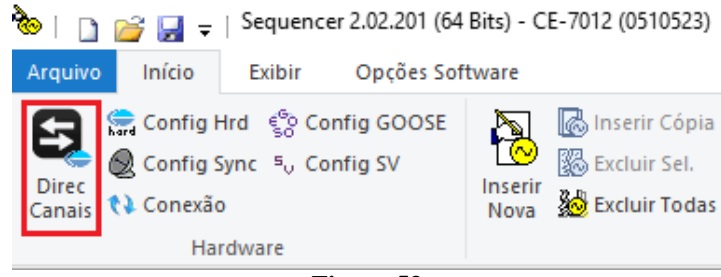

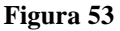

Em seguida clique no ícone destacado para configurar o hardware.

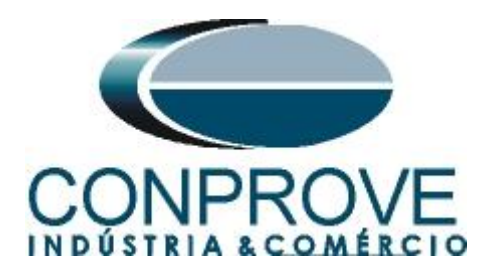

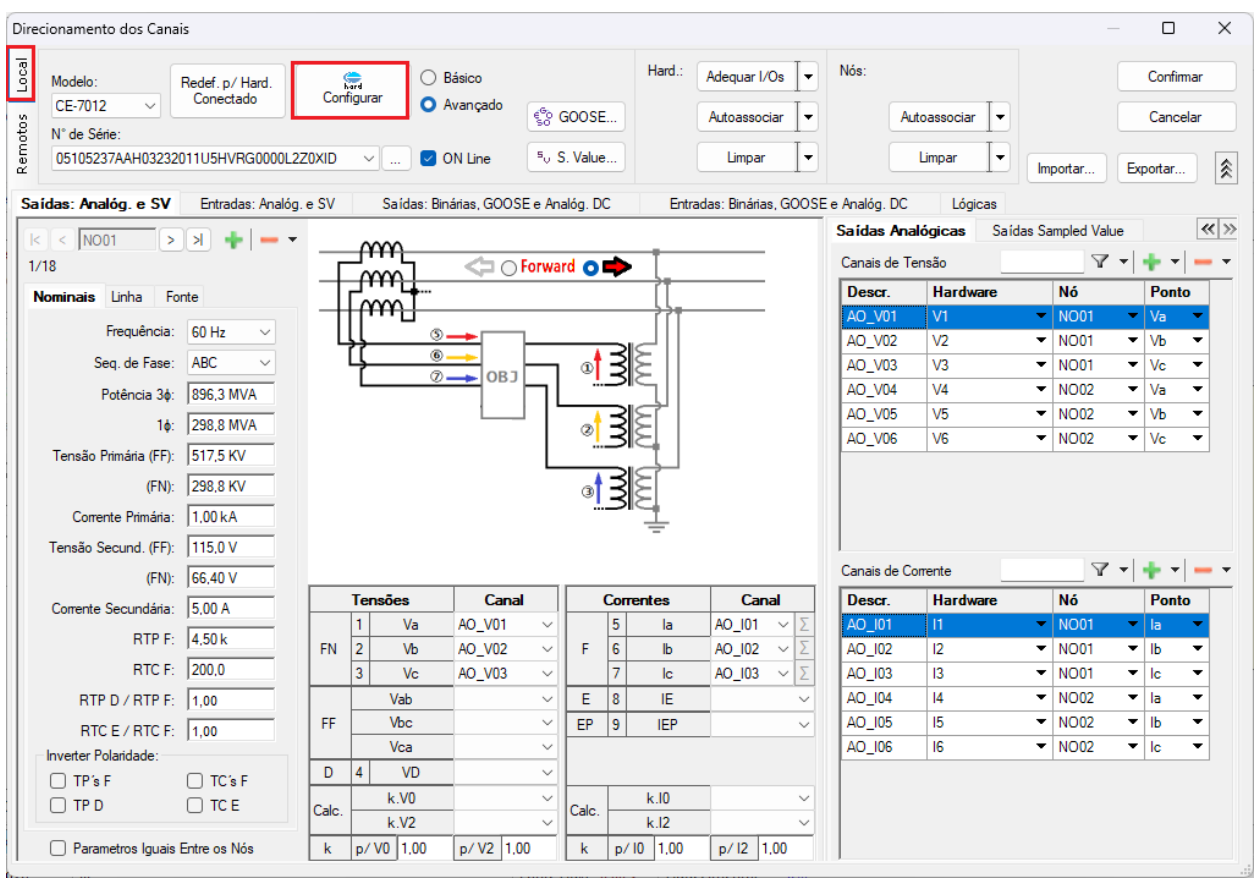

**Figura 54**

Escolha a configuração dos canais, ajuste a fonte auxiliar e o método de parada das entradas binárias. Para finalizar clique em *"OK".*

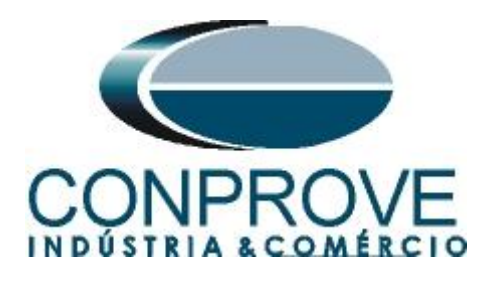

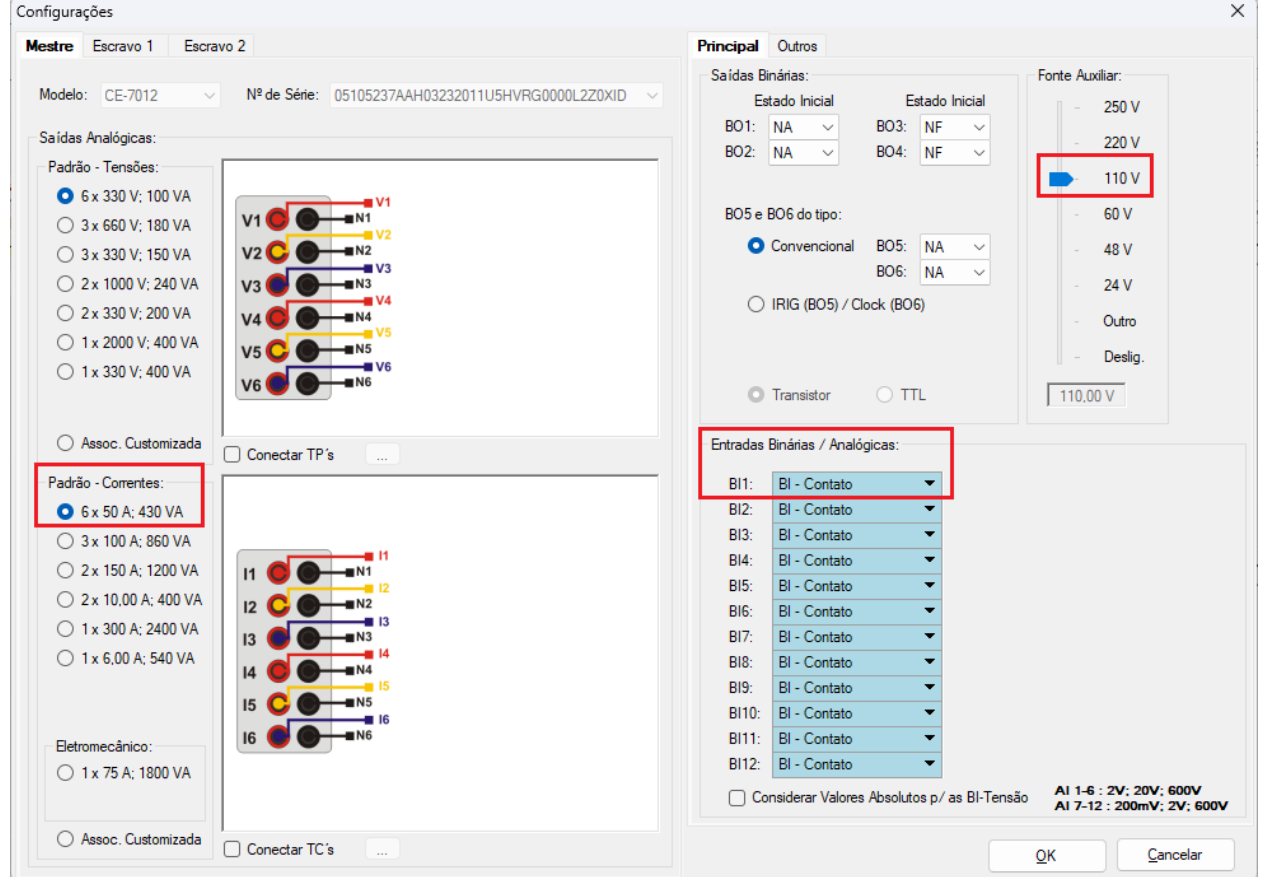

**Figura 55**

Na próxima tela escolha *"Remotos"* e clique no ícone *"+"* para adicionar a mala remota.

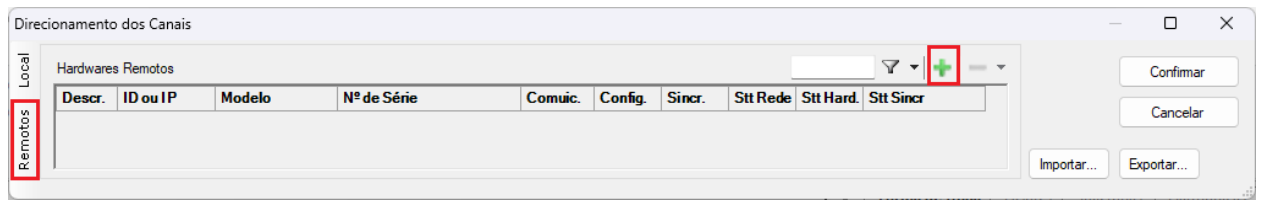

#### **Figura 56**

O próximo passo é inserir a *"ID"* do computador remoto e clicar no botão "*Comunicar, Buscar e Redefinir"*.

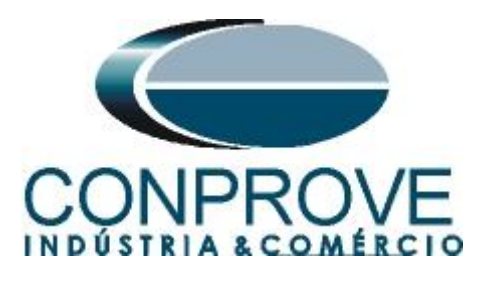

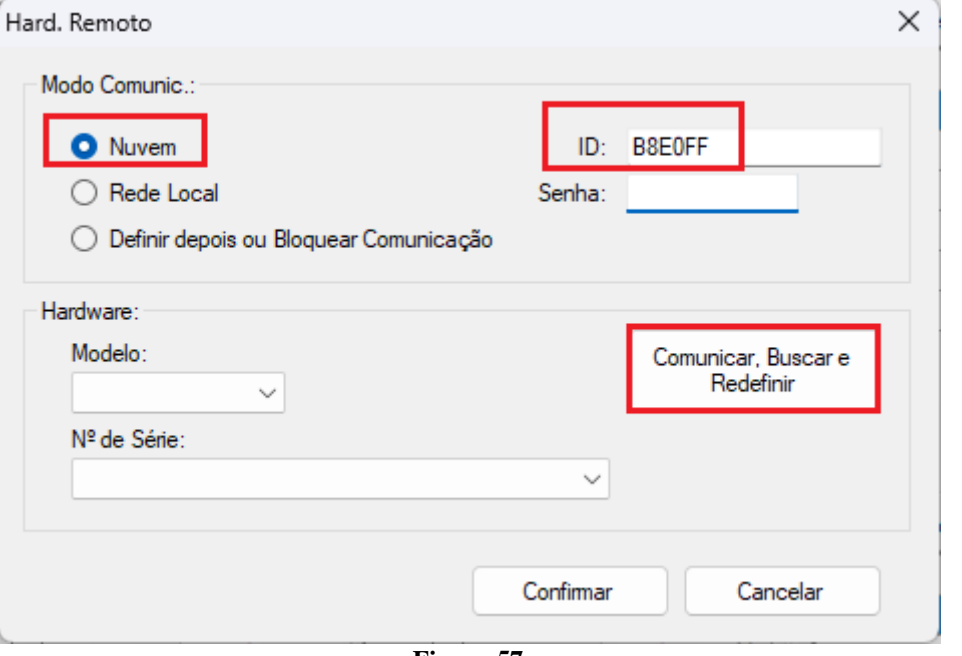

**Figura 57**

Caso a comunicação ocorra com sucesso o modelo e número de série é mostrado. Clique no botão *"Cofirmar"* em seguida.

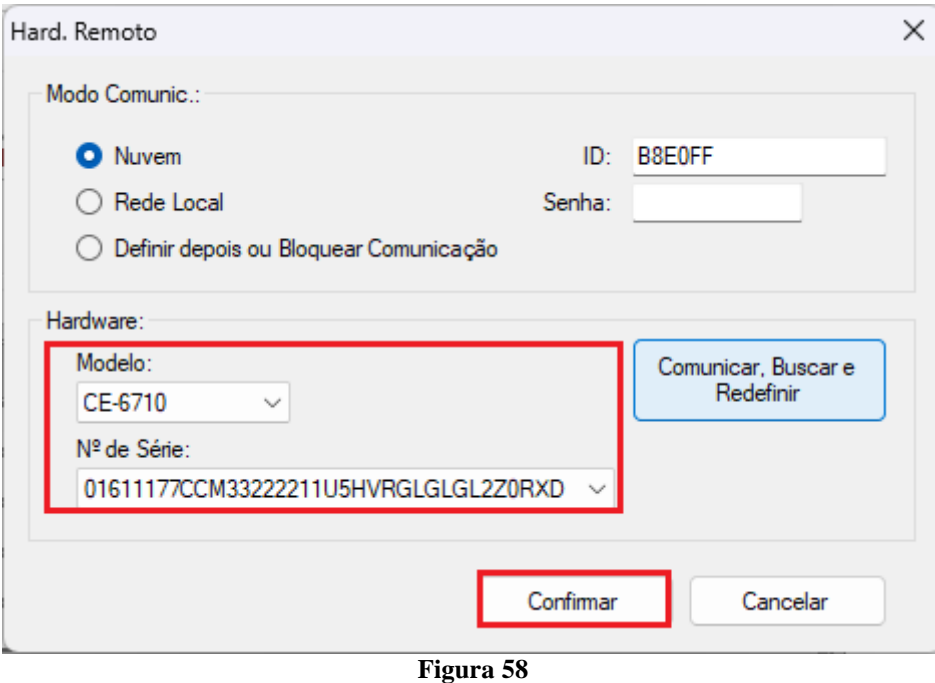

Clique na opção destacada a seguir para configurar o hardware remoto.

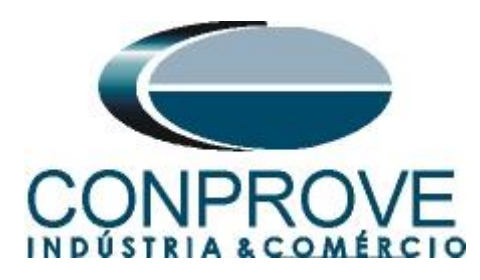

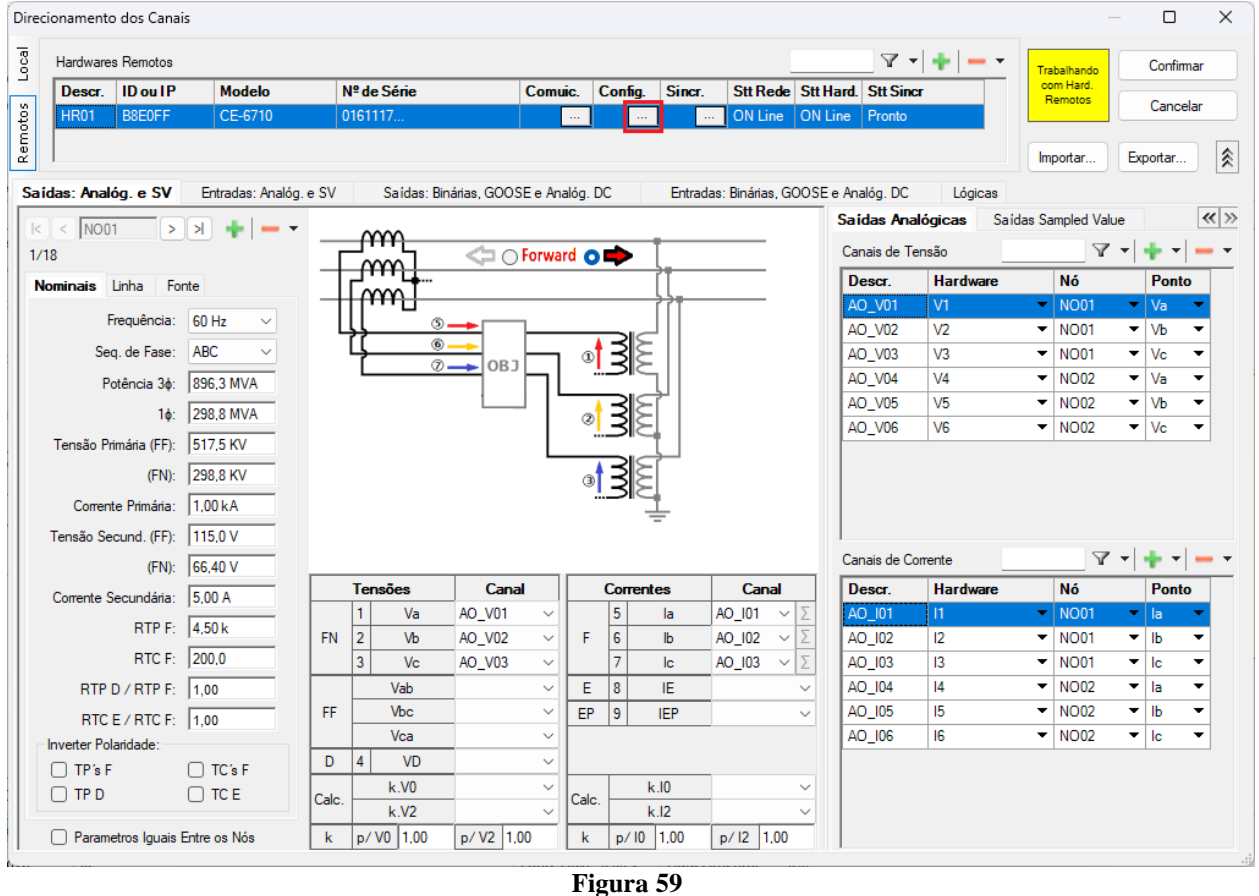

Lembrando que a *"BI01"* será configurada para trabalhar com o sinal de IRIG-B.

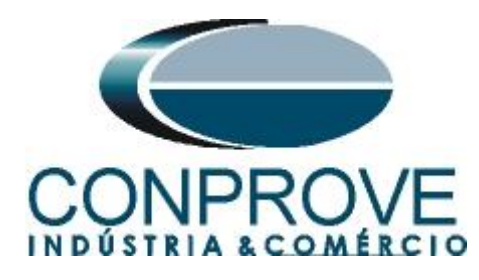

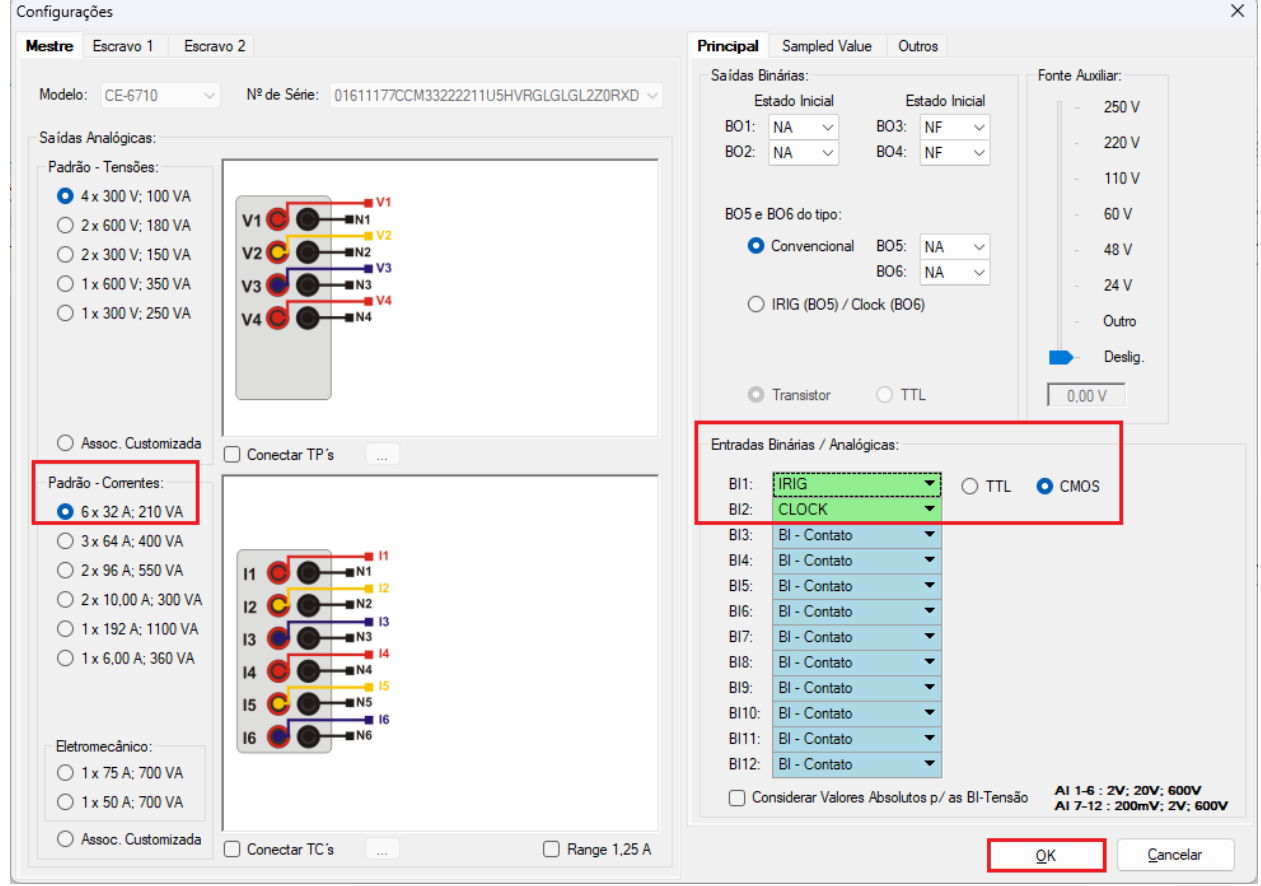

**Figura 60**

Clique em *"Local"* e escolha a opção *"Básico"* para que os canais dos dois hardwares sejam associados aos canais do software.

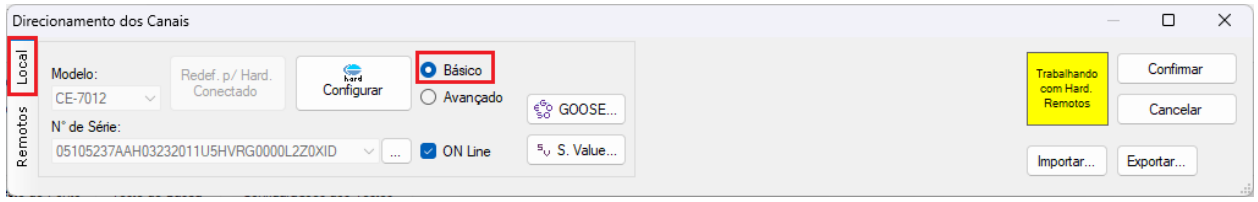

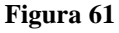

Clicando em *"Avançado"* pode-se verificar o nome dado aos canais das duas malas. Lembrando que serão utilizados os três primeiros canais da mala local CE-7012 e os três primeiros canais da mala CE-6710 remota.

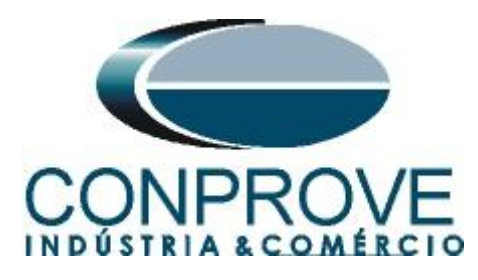

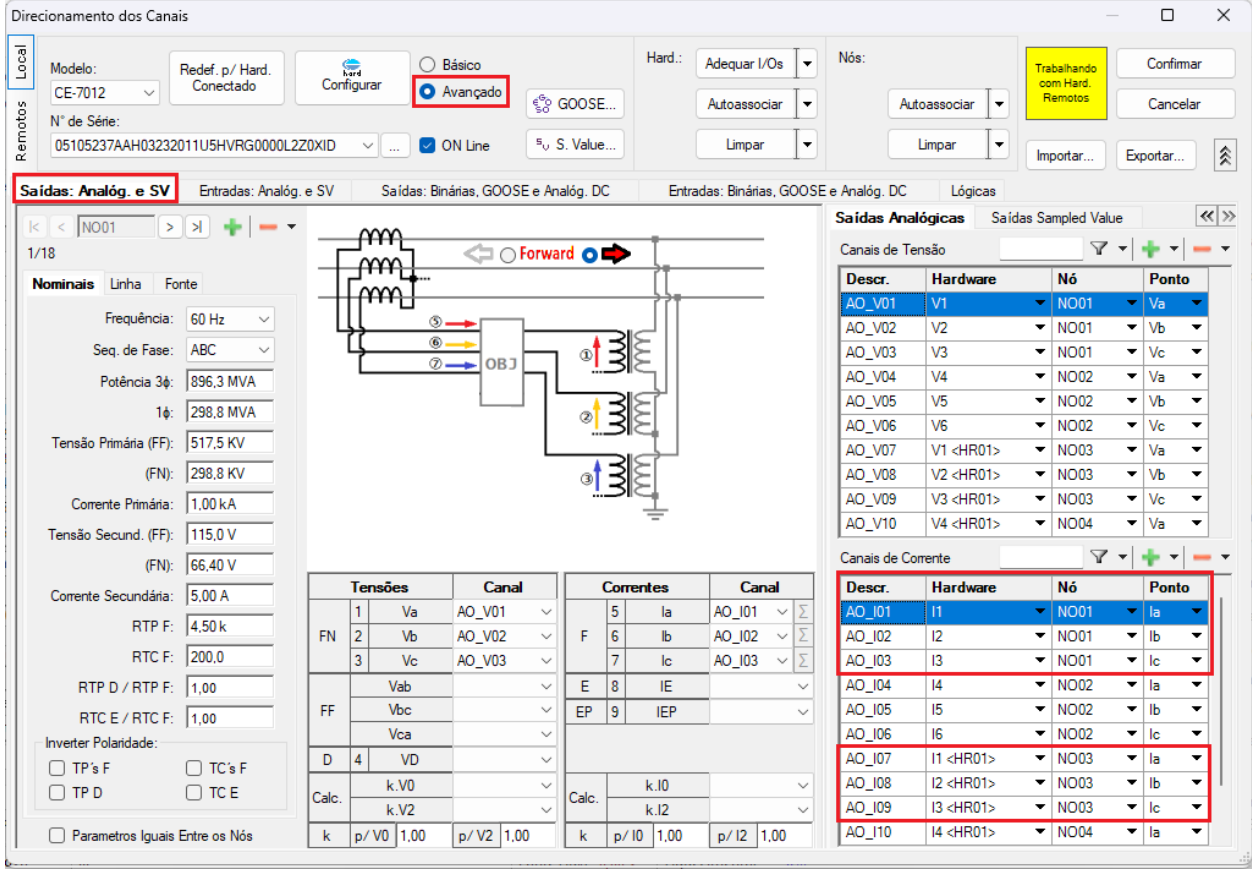

**Figura 62**

Para monitorar as saídas de trip de cada relé será utilizada a *"BI1"* da mala local, cujo nome no software é *"BI01"*. Para a mala remota será utilizada a *"BI3"*, cujo nome no software é de *"BI13"*.

### **Obs.: Lembre-se que a** *"BI1"* **da mala remota foi configurada para receber o sinal IRIG-B.**

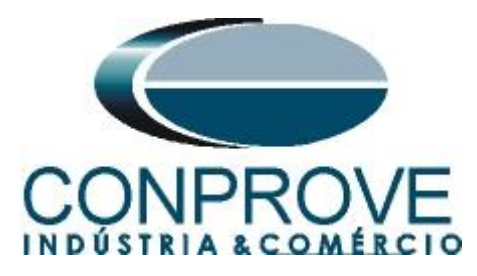

|                  |                                                            | Direcionamento dos Canais                                                            |                                                           |                |                                          |                                                                    |             |                                                                                  |                                              |                                                                |                                                 | $\Box$                                                                        | $\times$           |
|------------------|------------------------------------------------------------|--------------------------------------------------------------------------------------|-----------------------------------------------------------|----------------|------------------------------------------|--------------------------------------------------------------------|-------------|----------------------------------------------------------------------------------|----------------------------------------------|----------------------------------------------------------------|-------------------------------------------------|-------------------------------------------------------------------------------|--------------------|
| Local<br>Remotos | Modelo:<br>CE-7012<br>N° de Série:<br>Saídas: Analóg. e SV | Redef. p/ Hard.<br>Conectado<br>$\checkmark$<br>05105237AAH03232011U5HVRG0000L2Z0XID | 濡<br>Configurar<br>$\checkmark$<br>Entradas: Analóg. e SV | $\sim$         | $\bigcirc$ Básico<br>Avançado<br>ON Line | ్ది GOOSE<br>$5o$ S. Value<br>Saídas: Binárias, GOOSE e Analóg. DC | Hard.:      | Adequar I/Os<br>Autoassociar<br>Limpar<br>Entradas: Binárias, GOOSE e Analóg. DC | Nós:<br>$\cdot$<br>۰<br>$\blacktriangledown$ | Autoassociar<br>$\blacktriangledown$<br>Limpar<br>٠<br>Lógicas | Trabalhando<br>com Hard.<br>Remotos<br>Importar | Confirmar<br>Cancelar<br>Exportar                                             | $\hat{\mathbb{X}}$ |
|                  | Entradas Binárias                                          |                                                                                      | $\mathbf{Y}=\mathbf{I}+\mathbf{Y}=\mathbf{Y}$             | Entradas GOOSE |                                          |                                                                    |             |                                                                                  |                                              |                                                                |                                                 | $\mathbf{Y}$ $\mathbf{Y}$ $\mathbf{Y}$ $\mathbf{Y}$ $\mathbf{Y}$ $\mathbf{Y}$ |                    |
|                  | <b>Descr</b>                                               | <b>Hardware</b>                                                                      | <b>Tipo</b>                                               | <b>Descr</b>   | <b>Hardware</b>                          |                                                                    | <b>Dado</b> |                                                                                  |                                              |                                                                | <b>Control Ref.</b>                             |                                                                               |                    |
|                  | <b>BI01</b>                                                | BI <sub>1</sub>                                                                      | $\blacksquare$ Contato                                    |                |                                          |                                                                    |             |                                                                                  |                                              |                                                                |                                                 |                                                                               |                    |
|                  | <b>BI02</b>                                                | B <sub>12</sub>                                                                      | $\overline{\phantom{a}}$ Contato                          |                |                                          |                                                                    |             |                                                                                  |                                              |                                                                |                                                 |                                                                               |                    |
|                  | <b>BI03</b>                                                | B <sub>13</sub><br>۰                                                                 | Contato                                                   |                |                                          |                                                                    |             |                                                                                  |                                              |                                                                |                                                 |                                                                               |                    |
|                  | <b>BI04</b>                                                | B <sub>14</sub><br>▼                                                                 | Contato                                                   |                |                                          |                                                                    |             |                                                                                  |                                              |                                                                |                                                 |                                                                               |                    |
|                  | <b>BI05</b>                                                | <b>BI5</b><br>▼                                                                      | Contato                                                   |                |                                          |                                                                    |             |                                                                                  |                                              |                                                                |                                                 |                                                                               |                    |
|                  | <b>BI06</b>                                                | <b>BI6</b><br>$\blacktriangledown$                                                   | Contato                                                   |                |                                          |                                                                    |             |                                                                                  |                                              |                                                                |                                                 |                                                                               |                    |
|                  | <b>BI07</b>                                                | BI7<br>▼                                                                             | Contato                                                   |                |                                          |                                                                    |             |                                                                                  |                                              |                                                                |                                                 |                                                                               |                    |
|                  | <b>BI08</b>                                                | BI <sub>8</sub><br>▼                                                                 | Contato                                                   |                |                                          |                                                                    |             |                                                                                  |                                              |                                                                |                                                 |                                                                               |                    |
|                  | <b>BI09</b>                                                | BI <sub>9</sub><br>▼                                                                 | Contato                                                   |                |                                          |                                                                    |             |                                                                                  |                                              |                                                                |                                                 |                                                                               |                    |
|                  | <b>BI10</b>                                                | <b>BI10</b><br>▼                                                                     | Contato                                                   |                |                                          |                                                                    |             |                                                                                  |                                              |                                                                |                                                 |                                                                               |                    |
|                  | <b>BI11</b>                                                | <b>BI11</b><br>▼                                                                     | Contato                                                   |                |                                          |                                                                    |             |                                                                                  |                                              |                                                                |                                                 |                                                                               |                    |
|                  | <b>BI12</b>                                                | <b>BI12</b>                                                                          | $\blacktriangleright$ Contato                             |                |                                          |                                                                    |             |                                                                                  |                                              |                                                                |                                                 |                                                                               |                    |
|                  | <b>BI13</b>                                                | <b>BI3 <hr01></hr01></b>                                                             | $\overline{\phantom{a}}$ Contato                          |                |                                          |                                                                    |             |                                                                                  |                                              |                                                                |                                                 |                                                                               |                    |
|                  |                                                            | Entradas Analog. DC / AC Especiais                                                   |                                                           |                |                                          |                                                                    |             |                                                                                  |                                              |                                                                |                                                 |                                                                               |                    |
|                  | Canais de Tensão                                           |                                                                                      | + → → →                                                   |                |                                          |                                                                    |             |                                                                                  |                                              |                                                                |                                                 |                                                                               |                    |
|                  | <b>Descr</b>                                               | <b>Hardware</b>                                                                      |                                                           |                |                                          |                                                                    |             |                                                                                  |                                              |                                                                |                                                 |                                                                               |                    |
|                  | Al VSpec01 VSpec                                           |                                                                                      |                                                           |                |                                          |                                                                    |             |                                                                                  |                                              |                                                                |                                                 |                                                                               |                    |
|                  |                                                            | Al_VSpec02 VSpec <hr01> ▼</hr01>                                                     |                                                           |                |                                          |                                                                    |             |                                                                                  |                                              |                                                                |                                                 |                                                                               |                    |
|                  | Canais de Corrente                                         |                                                                                      | $+1$                                                      |                |                                          |                                                                    |             |                                                                                  |                                              |                                                                |                                                 |                                                                               |                    |
|                  | <b>Descr</b><br>Al_ISpec01<br>Al ISpec02                   | <b>Hardware</b><br><b>ISpec</b><br>ISpec <hr01></hr01>                               |                                                           |                |                                          |                                                                    |             |                                                                                  |                                              |                                                                |                                                 |                                                                               |                    |
|                  |                                                            |                                                                                      |                                                           |                |                                          |                                                                    |             |                                                                                  |                                              |                                                                |                                                 |                                                                               |                    |

**Figura 63**

### <span id="page-41-0"></span>**14. Configuração do Sincronismo**

O próximo passo é a configuração do sincronismo temporal de ambas as malas, para isso clique no ícone destacado a seguir.

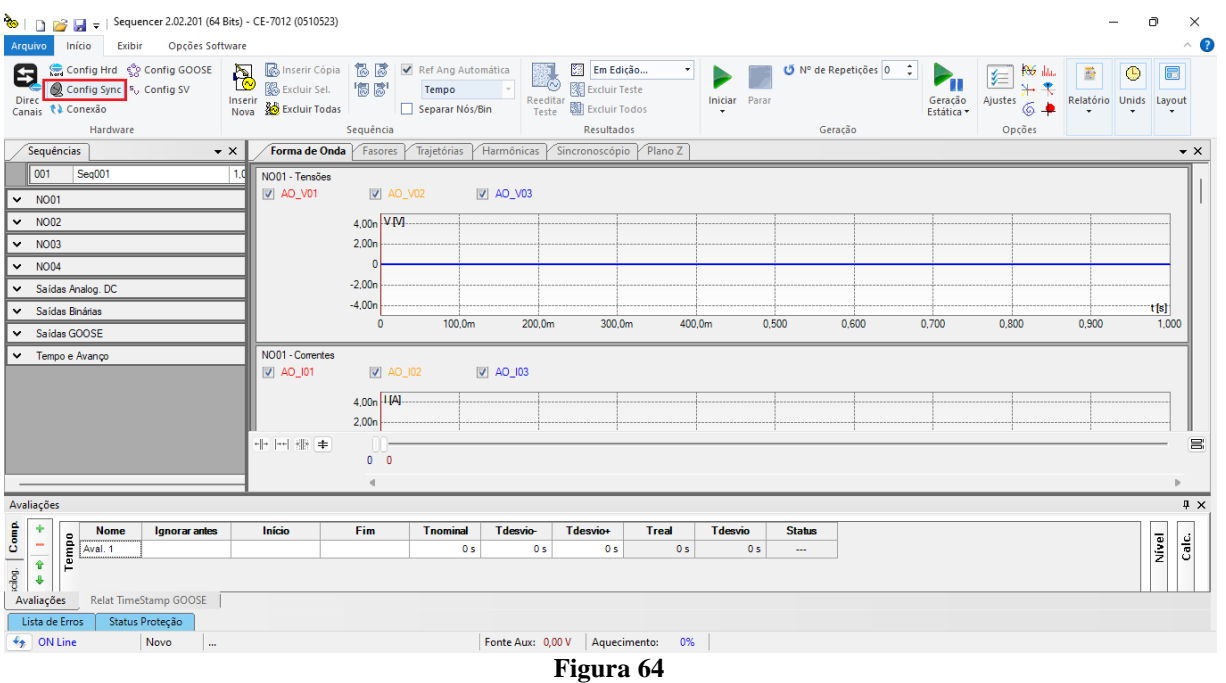

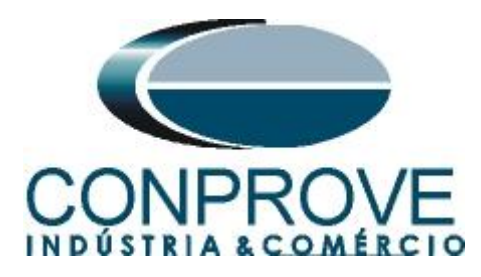

Para a mala local utilize a opção *"Internal GPS"* e clique no botão *"Refresh"* para se obter a data, hora, localização e número de satélites.

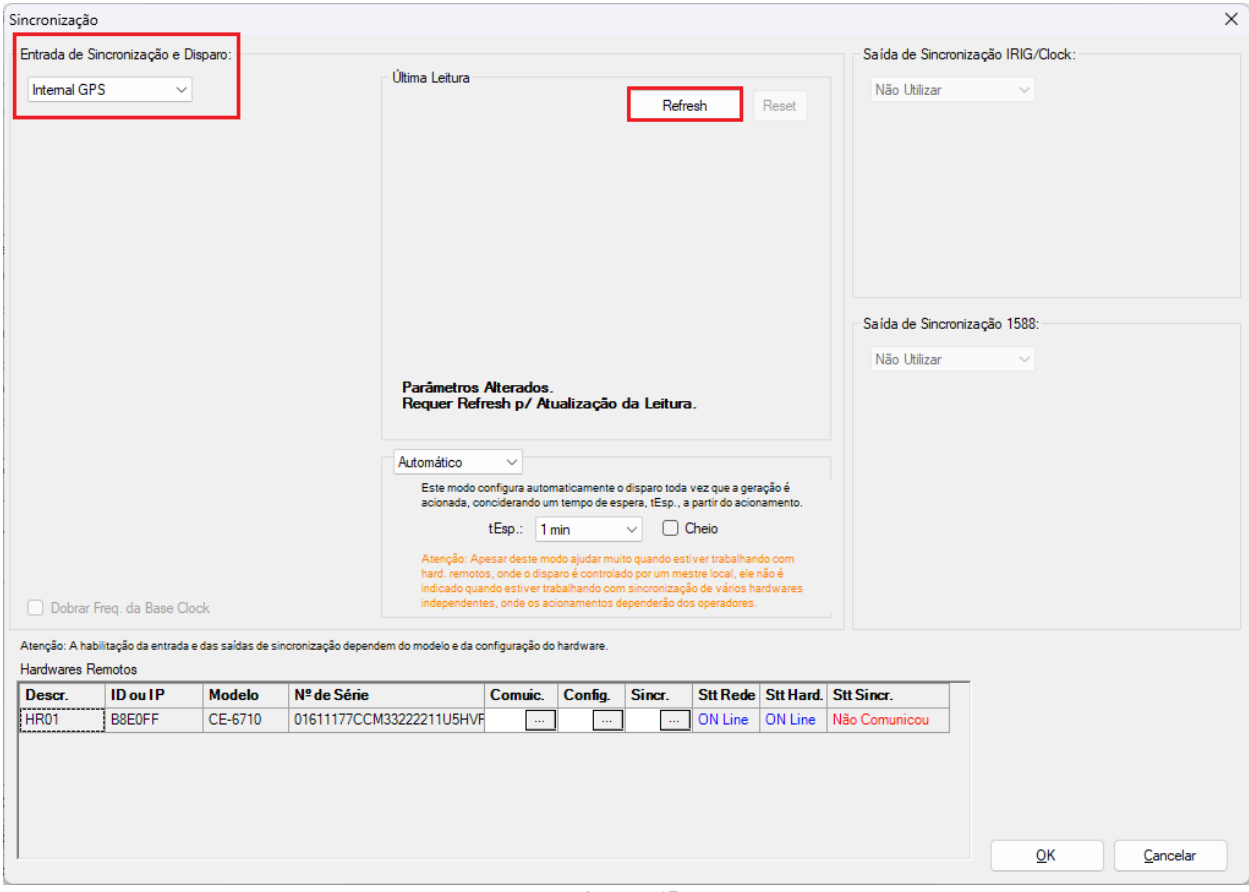

#### **Figura 65**

Ao realizar as leituras o usuário possui duas opções de disparo:

- **Tempo fixo**: Nessa opção deve-se definir uma data e horário de disparo.
- **Automático**: Nessa opção escolhe-se um tempo dentre: 20s, 30s, 1min, 2min, 5min ou 10min e passado o tempo escolhido, automaticamente ocorrerá o disparo.

### **Obs.: O disparo de todas as malas é feita de acordo com a configuração da mala LOCAL.**

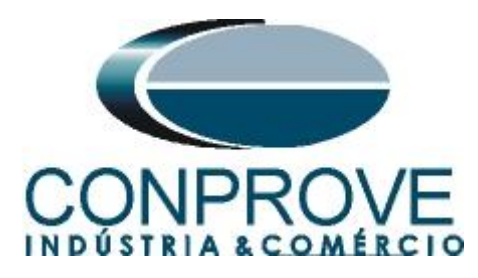

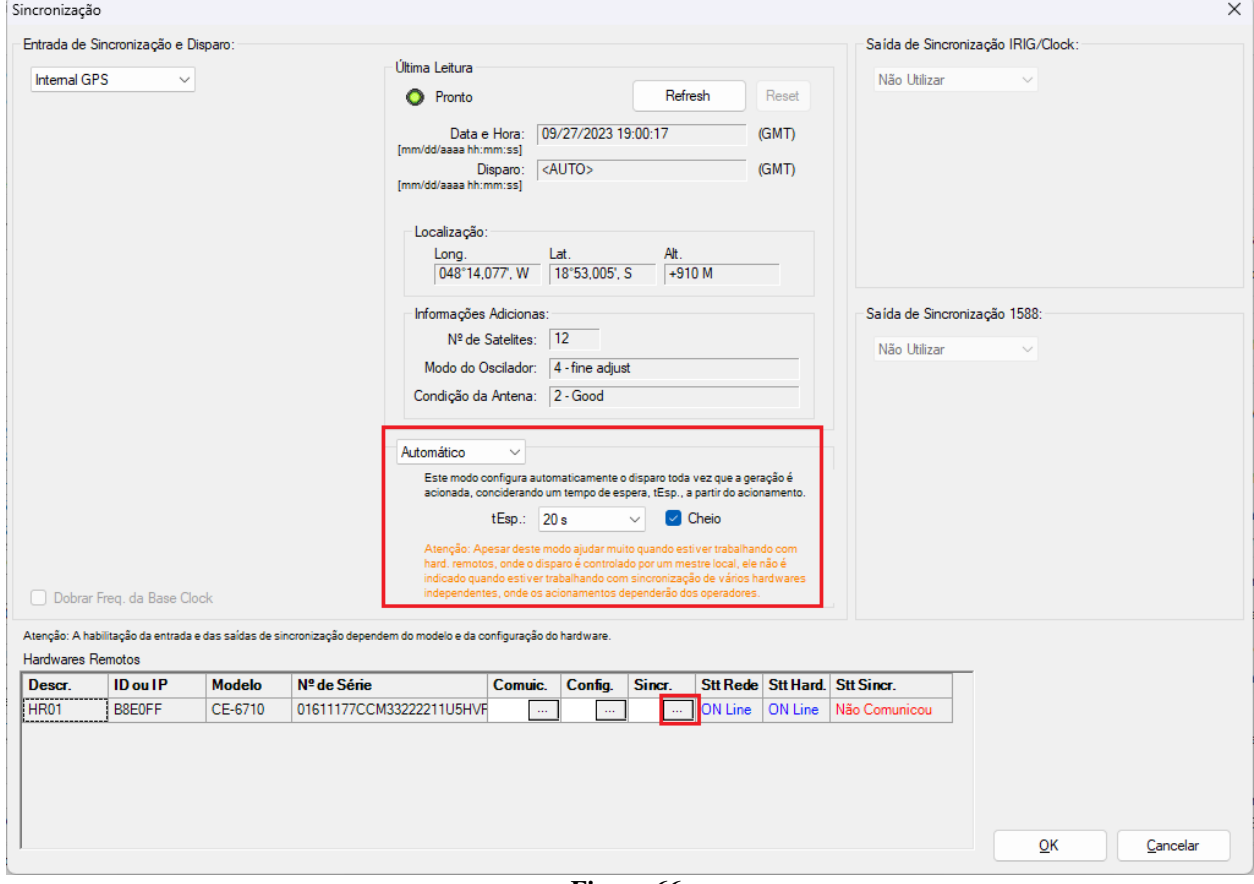

#### **Figura 66**

Na mala remota escolha a opção *"IRIG/Clock"* e no campo *"Hab. Receb."* escolha a opção *"Sim"* para sincronizar pelo sinal do IRIG-B.

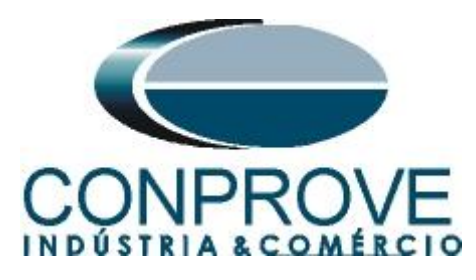

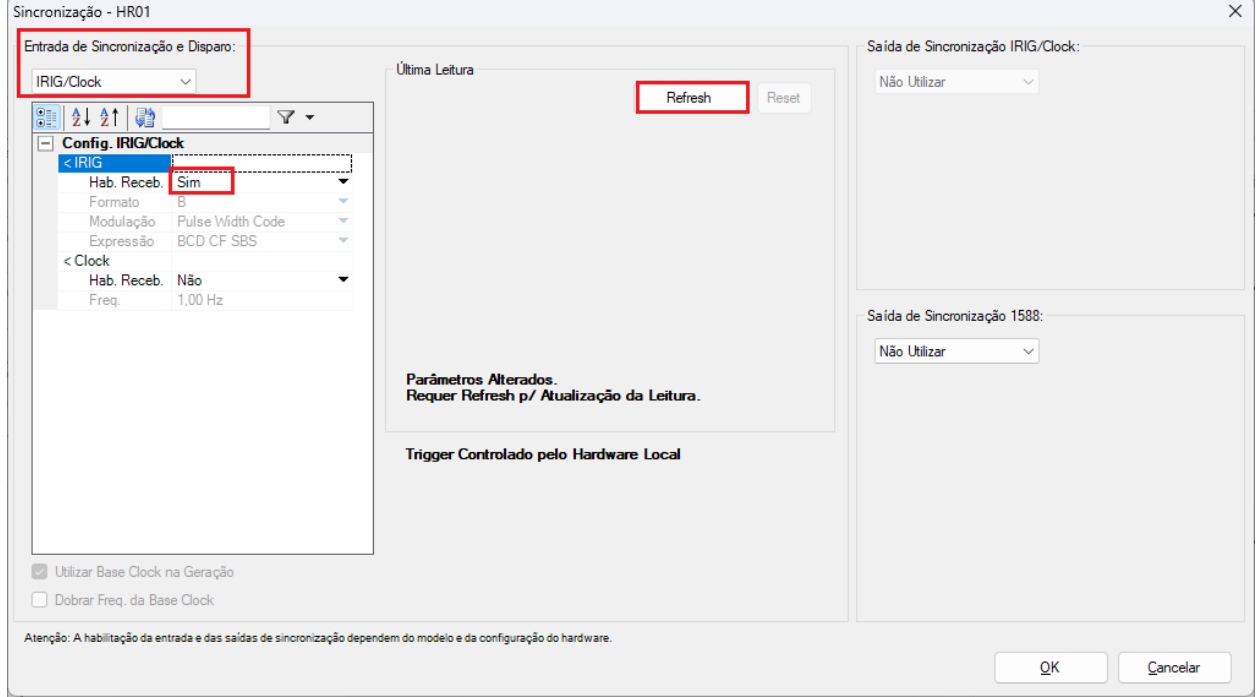

**Figura 67**

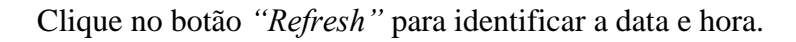

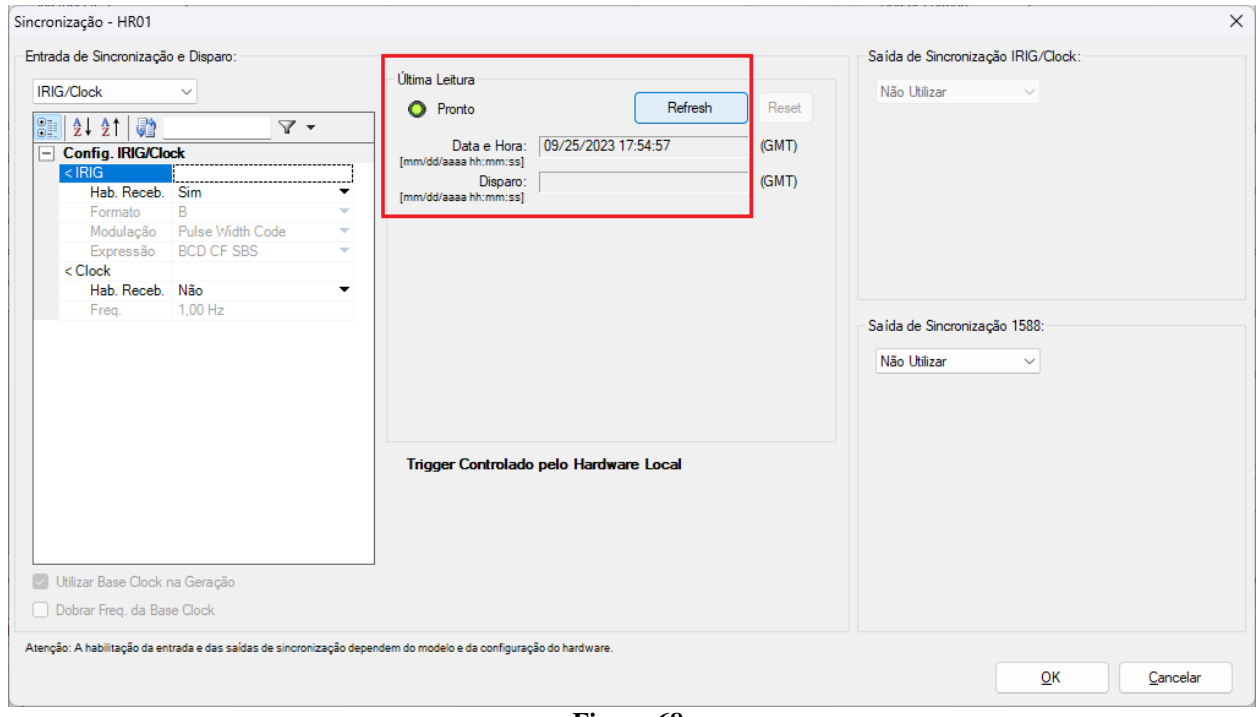

**Figura 68**

Verifique na tela a seguir que ocorreu sincronização com a mala remota.

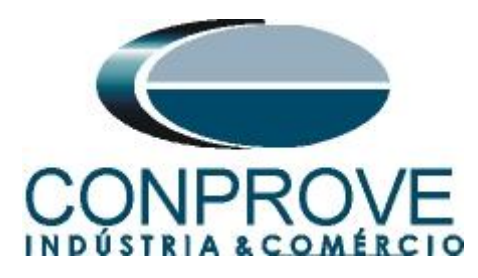

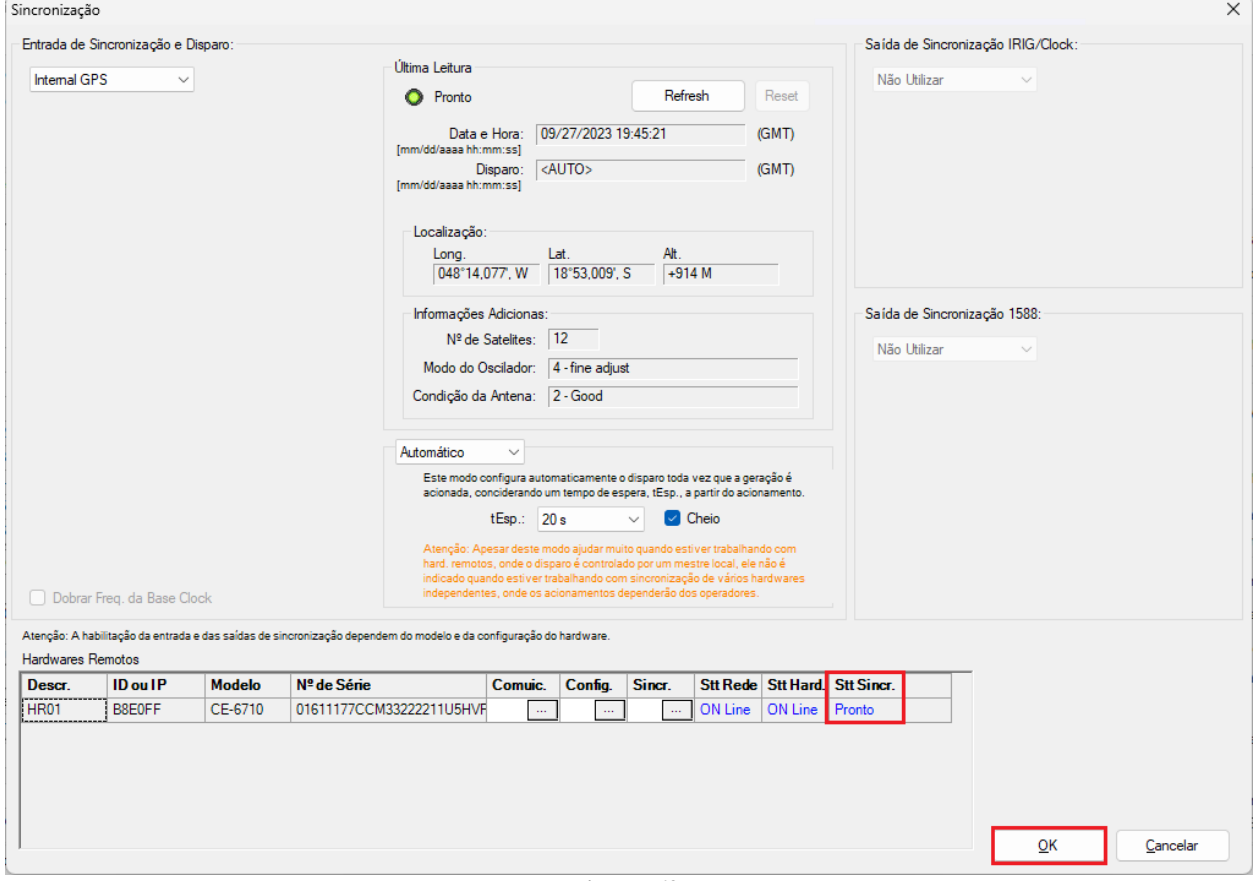

**Figura 69**

### <span id="page-45-0"></span>**15. Estrutura do teste para a função 87L**

### <span id="page-45-1"></span>**15.1. Criando as sequências de pré-falta, falta externa, pré-falta e falta interna.**

O usuário possui total liberdade para inserir quantas sequências julgar necessário alterando livremente valores de tensões, correntes, ângulos, frequência e tempo de duração de cada sequência. Nesse ensaio optou-se por utilizar quatro sequências alterando apenas os valores de corrente e ângulo. Portanto arraste a tela *"Forma de Onda"* para a direita e clique quatro vezes no botão destacado a seguir*.*

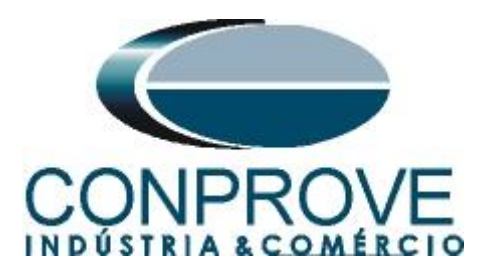

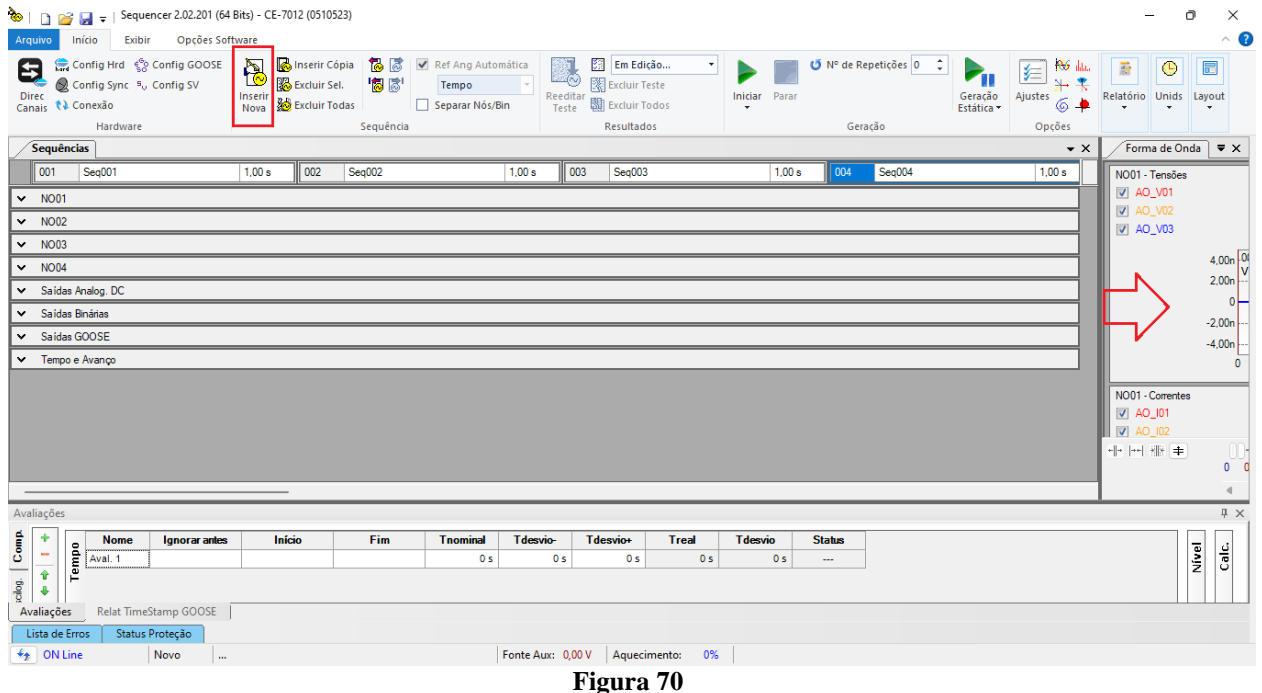

Efetue um duplo clique na aba *"Sequências"* da figura anterior e maximize a tela.

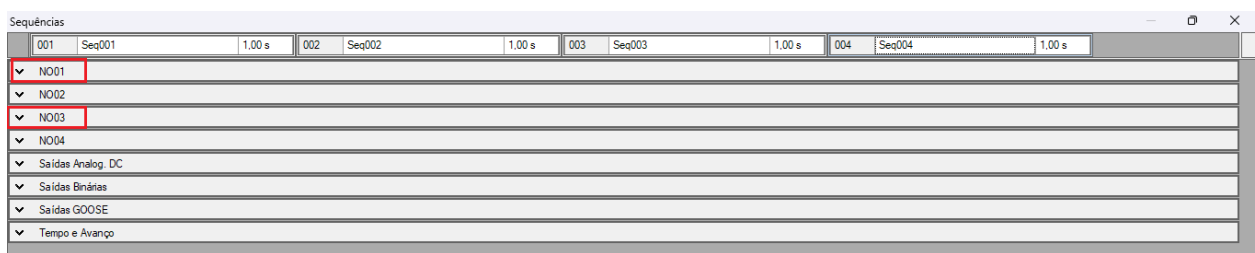

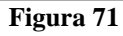

Clique nas opções *"NO01"* e *"NO03"* destacado em vermelho da figura. Mude o nome *"Seq. 001"* para *"Pré-falta 01".* Insira valores equilibrados de corrente de 5A em ambos os nós, porém para o nó *"NO01"* insira um ângulo de 0° e para o nó *"NO03"* insira um ângulo de 180° garantindo uma situação de pré-falta similar a condição de carga. Ajuste um tempo de 0,5 segundos. Altere o nome *"Seq. 002"* para *"Falta Externa".* Insira valores equilibrados de corrente de 15A em ambos os nós, porém para o nó *"NO01"* insira um ângulo de 0° e para o nó *"REMOTO"* insira um ângulo de 180° simulando uma condição de falta externa. Ajuste um tempo de 80ms. Altere o nome *"Seq. 003"* para *"Pré falta 02".* Insira valores equilibrados de corrente de 5A em ambos os nós, porém para o nó *"NO01"* insira um ângulo de 0° e para o nó *"NO03"* insira um ângulo de 180° simulando uma condição de carga. Ajuste um tempo de 0,5 segundos. Altere o nome *"Seq. 004"* para *"Falta Interna".* Insira valores equilibrados de corrente de 15A em ambos os nós, porém para o nó *"NO01"* insira um ângulo de 0° e para o nó *"NO03"* insira um ângulo de 0° simulando uma condição de falta interna. Ajuste um tempo de 80ms.

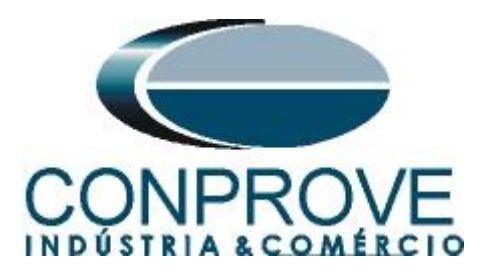

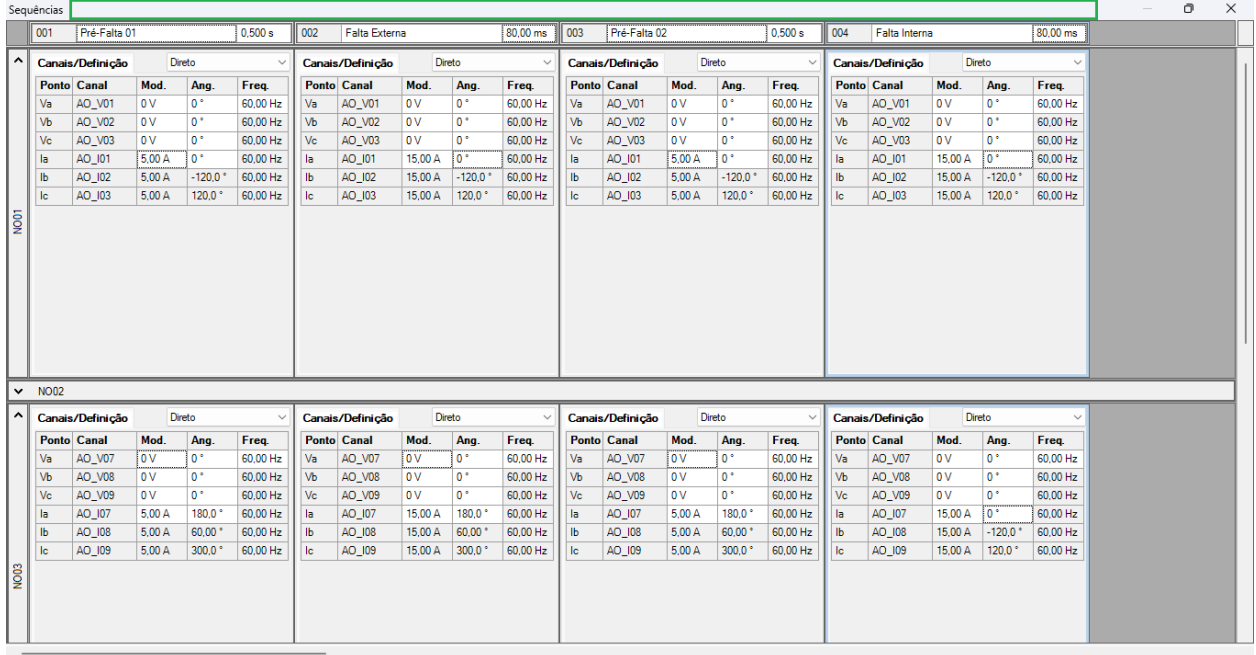

**Figura 72**

Efetue um duplo clique na região dentro do retângulo verde destacado anteriormente para que a janela retorne a posição original.

### <span id="page-47-0"></span>**15.2. Ajustando gráficos**

Efetue um duplo clique na opção *"Forma de Onda"* da janela do meio e maximize a tela para que escolher os sinais relevantes.

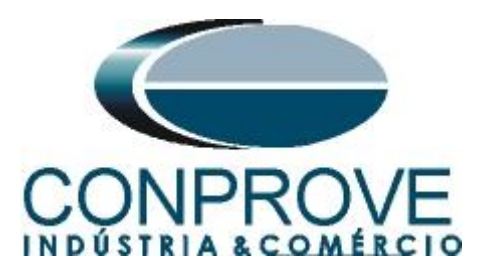

| ि।            | $\Box$                                                             |                | M v                                                                                                    |                 |                    | Sequencer 2.02.201 (64 Bits) - CE-7012 (0510523) |                |                                                                                |                 |                          |                                                 |                        |                                                                           |                |                      |                |               |                                          |                                                  |                 |                                                                  |                                                                       | Ō                               | ×                                    |
|---------------|--------------------------------------------------------------------|----------------|----------------------------------------------------------------------------------------------------|-----------------|--------------------|--------------------------------------------------|----------------|--------------------------------------------------------------------------------|-----------------|--------------------------|-------------------------------------------------|------------------------|---------------------------------------------------------------------------|----------------|----------------------|----------------|---------------|------------------------------------------|--------------------------------------------------|-----------------|------------------------------------------------------------------|-----------------------------------------------------------------------|---------------------------------|--------------------------------------|
|               | Arquivo                                                            |                | Início                                                                                                   | Exibir          | Opcões Software    |                                                  |                |                                                                                |                 |                          |                                                 |                        |                                                                           |                |                      |                |               |                                          |                                                  |                 |                                                                  |                                                                       |                                 | $\land$ $\bullet$                    |
|               | Θ<br><b>Direc</b>                                                  |                | Config Hrd < Config GOOSE<br>Config Sync 5 <sub>v</sub> Config SV<br>Canais <i>N</i> Conexão<br>Hardware |                 |                    | b<br>Inserir<br>Nova & Excluir Todas             | 图 Excluir Sel. | Binserir Cópia   <mark>18</mark> 8   ■ Ref Ang Automática<br>18 感<br>Seguência |                 | Tempo<br>Separar Nós/Bin |                                                 | 戰<br>Reeditar<br>Teste | Em Edição<br>Excluir Teste<br><b>闘</b> Excluir Todos<br><b>Resultados</b> |                | <b>Iniciar</b> Parar |                | Geração       | <b>U</b> N° de Repetições 0 <del>↓</del> | $\mathbf{P}_{\mathbf{H}}$<br>Geração<br>Estática |                 | <b>POS</b> data<br>编<br>$\rightarrow$<br>Ajustes<br>64<br>Opções | B<br>Relatório Unids                                                  | $\bigcirc$                      | 员<br>Layout                          |
|               |                                                                    | Sequências     |                                                                                                    |                 |                    |                                                  |                |                                                                                |                 |                          |                                                 |                        |                                                                           |                |                      |                |               |                                          |                                                  |                 | $\bullet$ $\times$                                               |                                                                       | Forma de Onda $\ \nabla \times$ |                                      |
|               | 001<br>Pré-Falta 01<br>0.500 s<br>002<br>Falta Externa<br>80,00 ms |                |                                                                                                    |                 |                    |                                                  |                |                                                                                |                 | 003                      | Pré-Falta 02<br>0.500 s<br>004<br>Falta Interna |                        |                                                                           |                |                      |                |               | 80,00 ms                                 | NO01 - Tensões                                   |                 |                                                                  |                                                                       |                                 |                                      |
|               | ^                                                                  |                | Canais/Definição                                                                                         |                 | Direto             | $\sim$                                           |                | Canais/Definição                                                               | Direto          |                          | $\checkmark$                                    |                        | Canais/Definição                                                          | Direto         |                      |                |               | Canais/Definição                         |                                                  | Direto          |                                                                  | V AO_V01<br>$\sqrt{2}$ AO_V02                                         |                                 |                                      |
|               |                                                                    |                | <b>Ponto Canal</b>                                                                                       | Mod.            | Ang.               | Freq.                                            |                | <b>Ponto Canal</b>                                                             | Mod.            | Ang.                     | Freq.                                           |                        | <b>Ponto Canal</b>                                                        | Mod.           | Ang.                 | Freq.          |               | <b>Ponto</b> Canal                       | Mod.                                             | Ang.            | Freq.                                                            | V AO_V03                                                              |                                 |                                      |
|               |                                                                    | Va             | AO_V01                                                                                                   | 0V              | $0^*$              | 60.00 Hz                                         | Va             | AO_V01                                                                         | l o v           | $0^{\circ}$              | 60.00 Hz                                        | Va                     | AO_V01                                                                    | 0V             | $0^{\circ}$          | 60,00 Hz       | Va            | AO_V01                                   | <b>OV</b>                                        | $0^{\circ}$     | 60,00 Hz                                                         |                                                                       |                                 |                                      |
|               |                                                                    | Vb             | AO_V02                                                                                                   | 0 V             | 0 <sup>o</sup>     | 60.00 Hz                                         | Vb             | AO_V02                                                                         | l0 V            | $0^{\circ}$              | 60,00 Hz                                        | Vb                     | AO_V02                                                                    | 0V             | $0^{\circ}$          | 60,00 Hz       | Vb            | AO_V02                                   | 0V                                               | $0^{\circ}$     | 60,00 Hz                                                         |                                                                       |                                 | $4,00n$ 0                            |
|               |                                                                    | Vc             | AO_V03                                                                                                   | 0 V             | $0^{\circ}$        | 60,00 Hz                                         | Vc             | AO_V03                                                                         | $\overline{0V}$ | $0^{\circ}$              | 60,00 Hz                                        | Vc                     | AO_V03                                                                    | 0V             | $0^{\circ}$          | 60,00 Hz       | Vc            | AO_V03                                   | 0V                                               | 0.              | 60.00 Hz                                                         |                                                                       |                                 | 2,00n                                |
|               | la                                                                 |                | AO_I01                                                                                                   | 5.00 A          | $0^+$              | 60.00 Hz                                         | la             | AO_I01                                                                         | 15.00 A         | l n +                    | 60.00 Hz                                        | la.                    | AO_I01                                                                    | 5.00 A         | $0^+$                | 60.00 Hz       | la.           | AO_I01                                   | 15.00 A                                          | $0^+$           | 60.00 Hz                                                         |                                                                       |                                 | $\mathbf{0}$                         |
|               | Ib                                                                 |                | AO_I02                                                                                                   | 5,00 A          | $-120.0$           | 60,00 Hz                                         | Ib             | AO_I02                                                                         | 15,00 A         | $-120,0$                 | 60,00 Hz                                        | IЬ                     | AO_I02                                                                    | 5,00 A         | $-120.0$             | 60,00 Hz       | IЬ            | AO_I02                                   | 15,00 A                                          | $-120.0$        | 60,00 Hz                                                         |                                                                       |                                 | $-2,00n$                             |
|               | lc                                                                 |                | AO_I03                                                                                                   | 5.00 A          | 120.0 <sup>o</sup> | 60.00 Hz                                         | lc             | AO_I03                                                                         | 15.00 A         | 120.0 <sup>o</sup>       | 60.00 Hz                                        | <b>Ic</b>              | AO_I03                                                                    | 5.00 A         | $120.0^{\circ}$      | 60.00 Hz       | lc.           | AO_I03                                   | 15.00 A                                          | $120.0^{\circ}$ | 60.00 Hz                                                         |                                                                       |                                 | $-4,00n$                             |
|               | $\overline{\frac{1}{2}}$                                           |                |                                                                                                    |                 |                    |                                                  |                |                                                                                |                 |                          |                                                 |                        |                                                                           |                |                      |                |               |                                          |                                                  |                 |                                                                  | NO01 - Correntes<br>$ V $ AO_I01<br>$\triangledown$ AO_I02<br>배 버 배 # |                                 | $\mathbf{0}$<br>U)<br>0 <sub>0</sub> |
|               | Avaliações                                                         |                |                                                                                                    |                 |                    |                                                  |                |                                                                                |                 |                          |                                                 |                        |                                                                           |                |                      |                |               |                                          |                                                  |                 |                                                                  |                                                                       |                                 | # x                                  |
|               | ۰                                                                  |                | <b>Nome</b>                                                                                              |                 | Ignorar antes      | Início                                           |                | Fim                                                                            |                 | <b>Tnominal</b>          | <b>Tdesvio-</b>                                 |                        | Tdesvio+                                                                  | <b>Treal</b>   | <b>T</b> desvio      |                | <b>Status</b> |                                          |                                                  |                 |                                                                  |                                                                       |                                 |                                      |
| Comp          | $\overline{\phantom{a}}$                                           |                | Tempo<br>Aval. 1                                                                                         |                 |                    |                                                  |                |                                                                                |                 | 0 <sub>s</sub>           | 0 <sub>s</sub>                                  |                        | 0 <sub>s</sub>                                                            | 0 <sub>s</sub> |                      | 0 <sub>s</sub> |               |                                          |                                                  |                 |                                                                  |                                                                       | Nivel                           | Calc.                                |
| $rel_{\rm 1}$ | $\hat{\mathbf{r}}$<br>۰<br>Avaliações                              |                | Relat TimeStamp GOOSE                                                                                    |                 |                    |                                                  |                |                                                                                |                 |                          |                                                 |                        |                                                                           |                |                      |                |               |                                          |                                                  |                 |                                                                  |                                                                       |                                 |                                      |
|               |                                                                    | Lista de Erros |                                                                                                    | Status Proteção |                    |                                                  |                |                                                                                |                 |                          |                                                 |                        |                                                                           |                |                      |                |               |                                          |                                                  |                 |                                                                  |                                                                       |                                 |                                      |
|               | $\frac{1}{2}$ ON Line                                              |                |                                                                                                    | Novo            | m.                 |                                                  |                |                                                                                |                 |                          |                                                 |                        | Fonte Aux: 0,00 V Aquecimento: 0%                                         |                |                      |                |               |                                          |                                                  |                 |                                                                  |                                                                       |                                 |                                      |
|               |                                                                    |                |                                                                                                    |                 |                    |                                                  |                |                                                                                |                 |                          |                                                 |                        | $\Gamma$ iauno 72                                                         |                |                      |                |               |                                          |                                                  |                 |                                                                  |                                                                       |                                 |                                      |

**Figura 73**

Selecione os gráficos das tensões, das correntes dos nós 2 e 4, saídas analógica dc e das saídas binárias e clique na tecla *"delete"* já que não está sendo utilizados esses sinais.

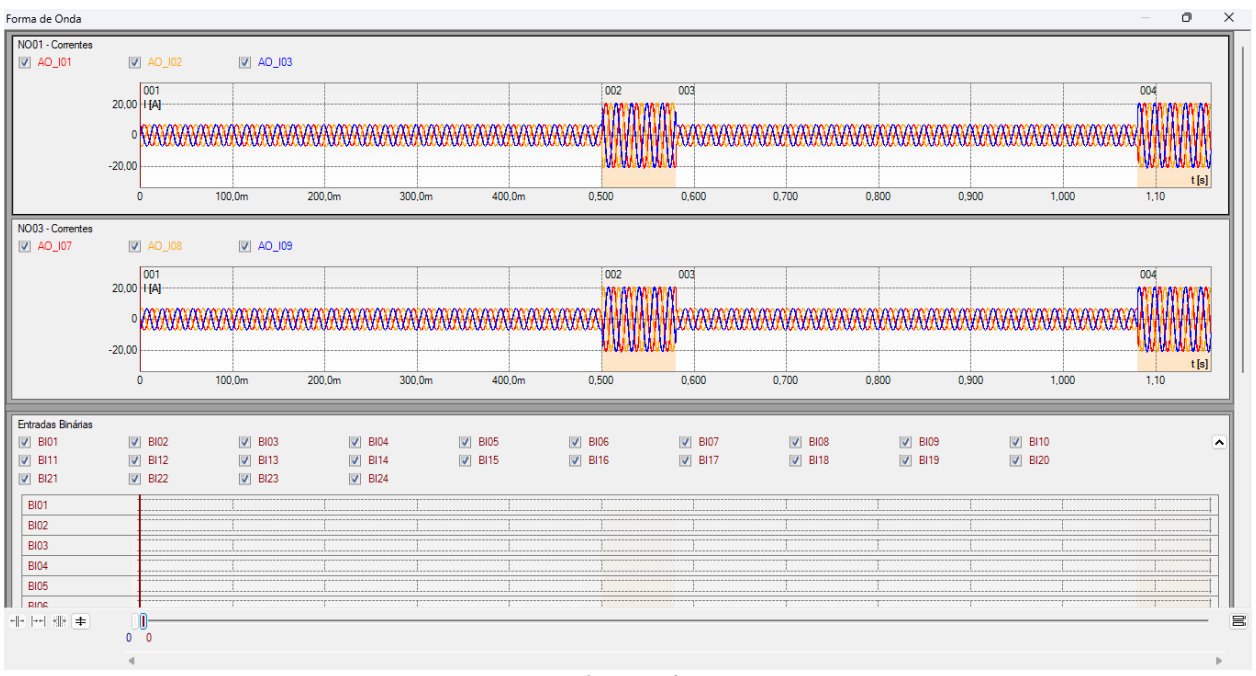

**Figura 74**

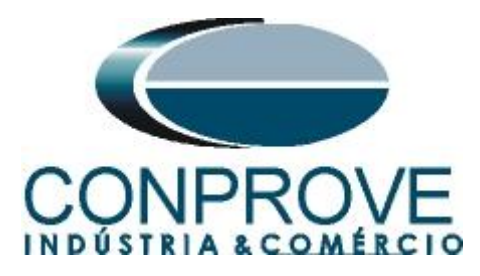

Observe que caso necessário até 24 entradas binárias podem ser monitoradas de forma simultânea. Nesse caso estão sendo utilizadas apenas as binárias *"BI01"* e *"BI013"*

| $\boxed{v}$ BIO1<br>$\boxed{V}$ BI11<br>$\boxed{V}$ BI21 | $ V $ BIO2<br>$\boxed{\triangledown}$ BI12<br>$V$ BI22 | $V$ BIO3<br>$\sqrt{ }$ BI13<br>$\sqrt{ }$ BI23 | $ V $ BI04<br>$\vee$ BI14<br>$V$ BI24 | $\vee$ BI05<br>$\sqrt{ }$ BI15 | $\vee$ BIO6<br>$\vee$ BI16 | $\vee$ BI07<br>$\sqrt{}$ BI17 | $\vee$ BIO8<br>$\sqrt{}$ BI18 | $V$ BIO9<br>$V$ BI19 | $\boxed{V}$ BI10<br>$ V $ BI20 |  |
|----------------------------------------------------------|--------------------------------------------------------|------------------------------------------------|---------------------------------------|--------------------------------|----------------------------|-------------------------------|-------------------------------|----------------------|--------------------------------|--|
| <b>BI01</b>                                              |                                                        |                                                |                                       |                                |                            |                               |                               |                      |                                |  |
| <b>BI02</b>                                              |                                                        |                                                |                                       |                                |                            |                               |                               |                      |                                |  |
| <b>BI03</b>                                              |                                                        |                                                |                                       |                                |                            |                               |                               |                      |                                |  |
| <b>BI04</b>                                              |                                                        |                                                |                                       |                                |                            |                               |                               |                      |                                |  |
| <b>BI05</b>                                              |                                                        |                                                |                                       |                                |                            |                               |                               |                      |                                |  |
| <b>BI06</b>                                              |                                                        |                                                |                                       |                                |                            |                               |                               |                      |                                |  |
| <b>BI07</b>                                              |                                                        |                                                |                                       |                                |                            |                               |                               |                      |                                |  |
| <b>BI08</b>                                              |                                                        |                                                |                                       |                                |                            |                               |                               |                      |                                |  |
| <b>BI09</b>                                              |                                                        |                                                |                                       |                                |                            |                               |                               |                      |                                |  |
| <b>BI10</b>                                              |                                                        |                                                |                                       |                                |                            |                               |                               |                      |                                |  |
| <b>BI11</b>                                              |                                                        |                                                |                                       |                                |                            |                               |                               |                      |                                |  |
|                                                          |                                                        |                                                |                                       |                                |                            |                               |                               |                      |                                |  |
| <b>BI12</b><br><b>BI13</b>                               |                                                        |                                                |                                       |                                |                            |                               |                               |                      |                                |  |
|                                                          |                                                        |                                                |                                       |                                |                            |                               |                               |                      |                                |  |
| <b>BI14</b>                                              |                                                        |                                                |                                       |                                |                            |                               |                               |                      |                                |  |
| <b>BI15</b>                                              |                                                        |                                                |                                       |                                |                            |                               |                               |                      |                                |  |
| <b>BI16</b>                                              |                                                        |                                                |                                       |                                |                            |                               |                               |                      |                                |  |
| <b>BI17</b>                                              |                                                        |                                                |                                       |                                |                            |                               |                               |                      |                                |  |
| <b>BI18</b>                                              |                                                        |                                                |                                       |                                |                            |                               |                               |                      |                                |  |
| <b>BI19</b>                                              |                                                        |                                                |                                       |                                |                            |                               |                               |                      |                                |  |
| <b>BI20</b>                                              |                                                        |                                                |                                       |                                |                            |                               |                               |                      |                                |  |
| <b>BI21</b>                                              |                                                        |                                                |                                       |                                |                            |                               |                               |                      |                                |  |
| <b>BI22</b>                                              |                                                        |                                                |                                       |                                |                            |                               |                               |                      |                                |  |
| <b>BI23</b>                                              |                                                        |                                                |                                       |                                |                            |                               |                               |                      |                                |  |
| <b>BI24</b>                                              |                                                        |                                                |                                       |                                |                            |                               |                               |                      |                                |  |
|                                                          |                                                        |                                                |                                       |                                |                            |                               |                               |                      |                                |  |

**Figura 75**

Efetue um duplo clique na região dentro do retângulo verde destacado anteriormente para que a janela retorne a posição original.

### <span id="page-49-0"></span>**15.3. Ajustes da avaliação do tempo**

Duas avaliações são necessárias, uma para atuação de cada relé. Para adicionar as avaliações de tempo, clique no botão destacado em verde a seguir, dentro da aba avaliações. Observe na figura a seleção de sinais nas colunas *"Ignorar Antes", "Iniciar", "Fim", "Tnominal"* e *"Tdesvio"*. Note que todas as avaliações têm inicio quando se entra na sequência de falta interna e termina quando a *"BI01"* (relé local) e *"BI13"* (relé remoto) estão altas.

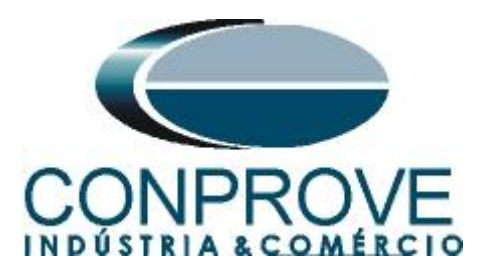

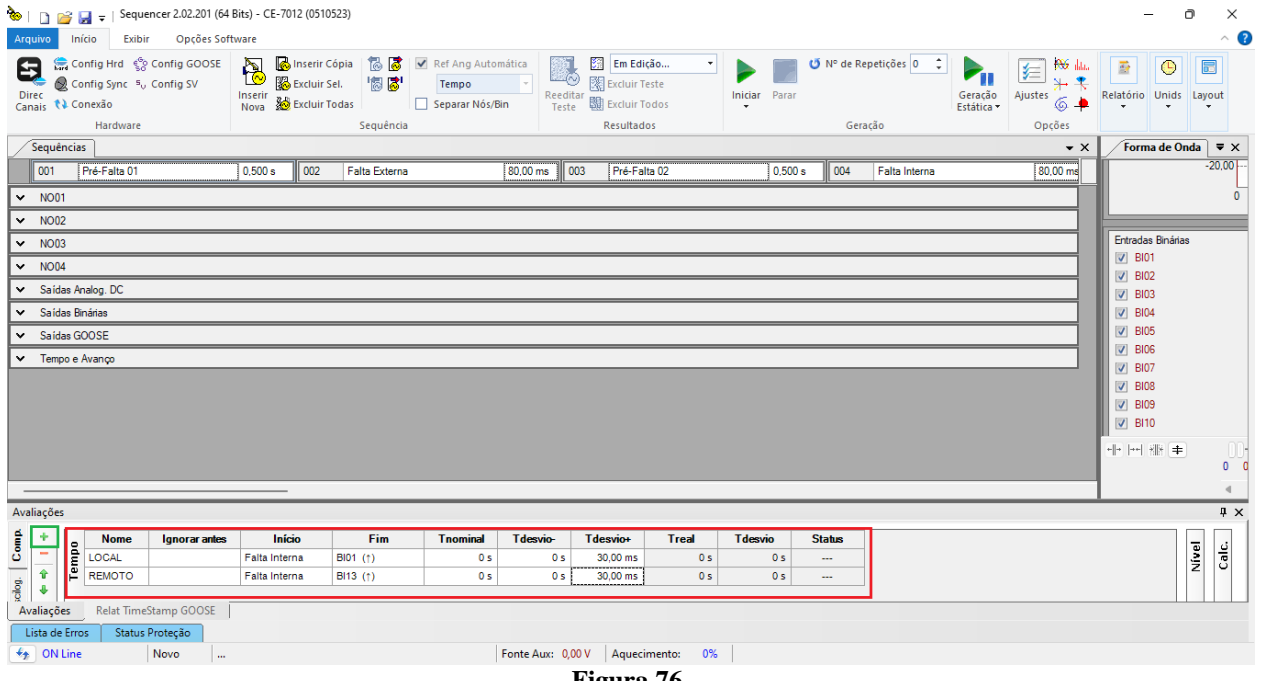

#### **Figura 76**

### <span id="page-50-0"></span>**15.4. Ajustes do Disparo por GPS interno**

Clique na opção *"Tempo e Avanço"* para configurar o disparo da mala por GPS.

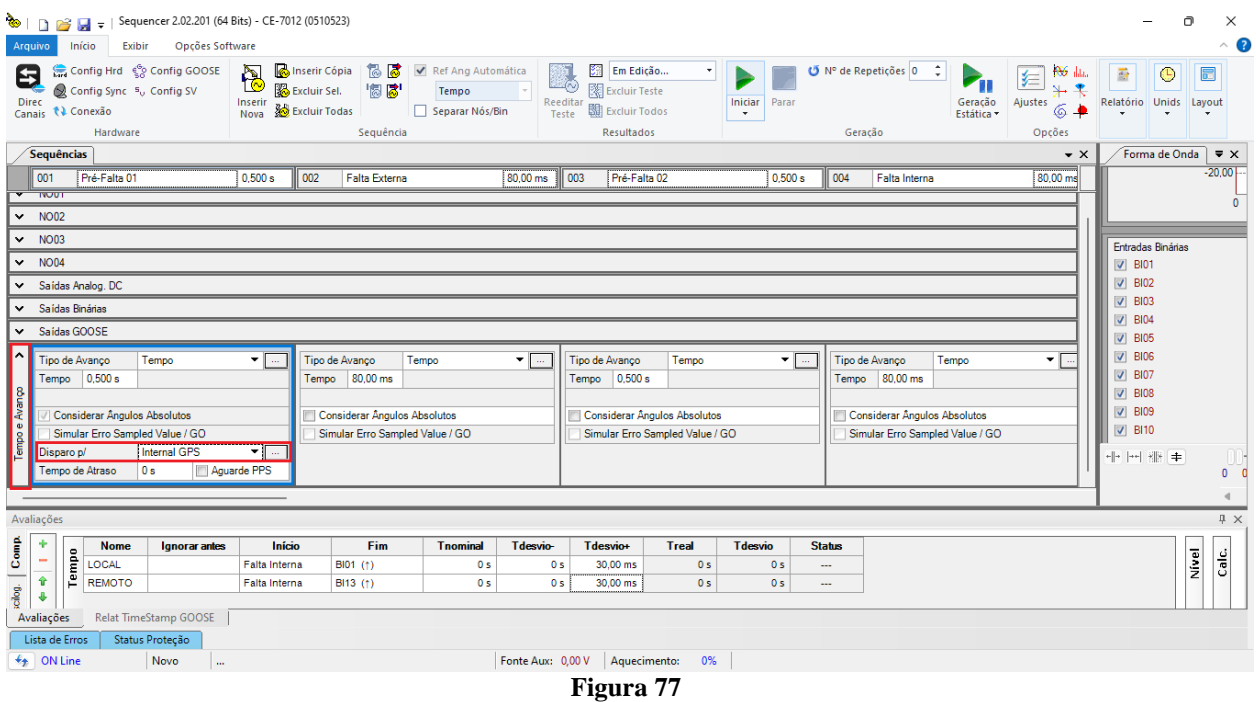

Utilize o comando *"Alt + G"* para iniciar a geração. A próxima figura mostra o resultado com os valores encontrados de tempo.

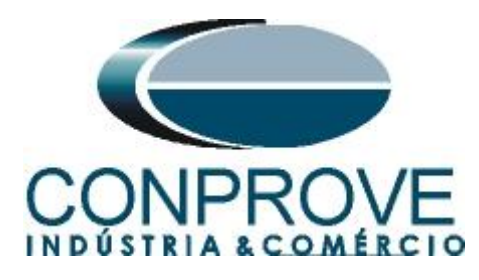

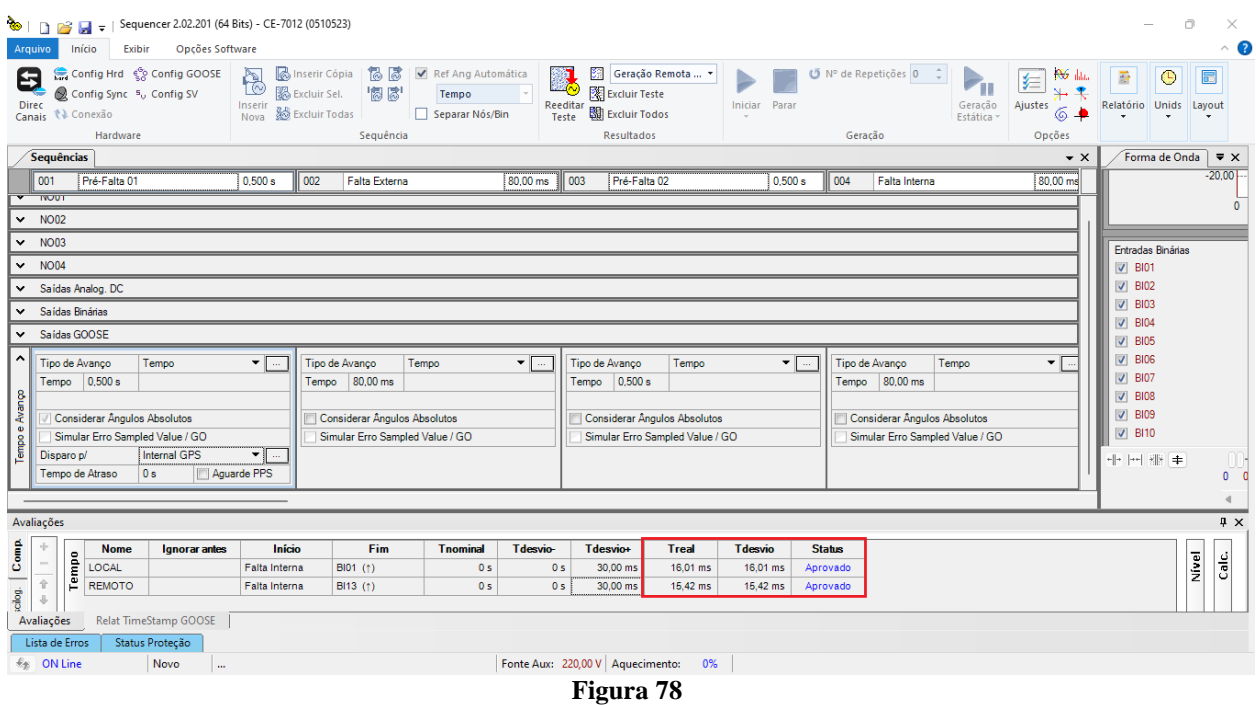

Pela figura acima podemos perceber que o tempo de atuação foi de 16,01ms no relé local e 15,42ms no relé remoto, estando aprovados visto que estão dentro das tolerâncias fornecidas pelo fabricante. Clicando na aba *"Forma de Onda"* verifica-se a atuação das binárias.

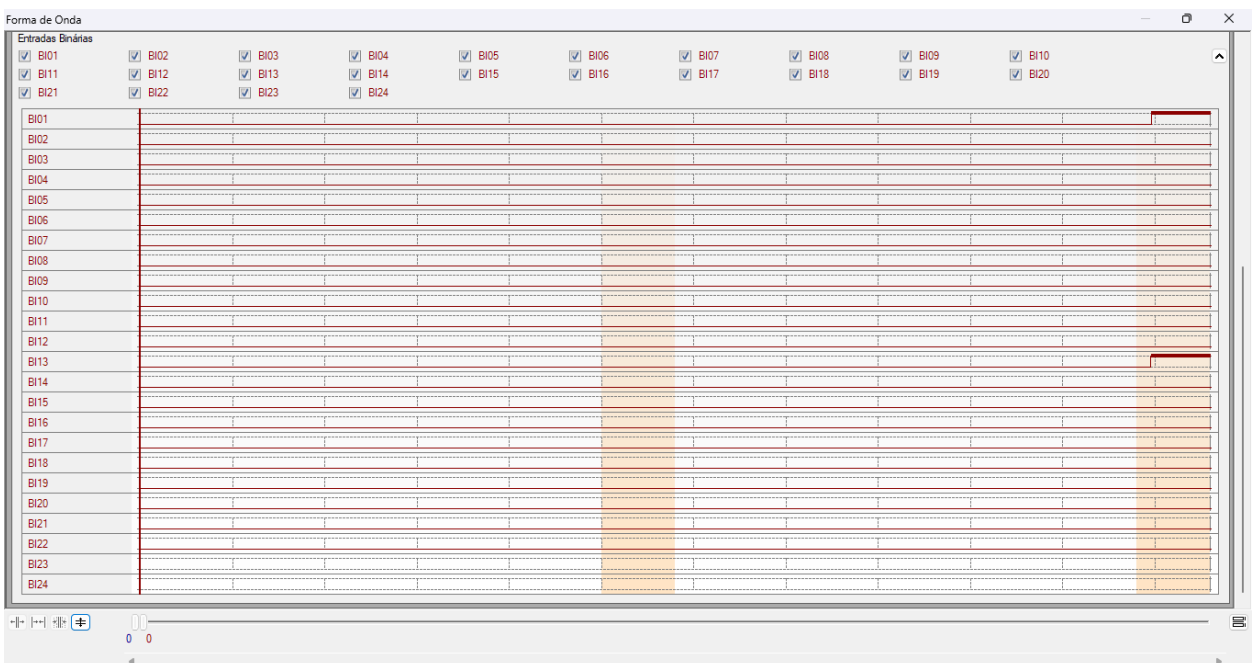

**Rua Visconde de Ouro Preto, 77 - Bairro Custódio Pereira - Uberlândia – MG - CEP 38405-202** Fone (34) 3218-6800<br>**e.com -** E-mail: conprove@conprove.com.br **Home Page: www.conprove.com** 

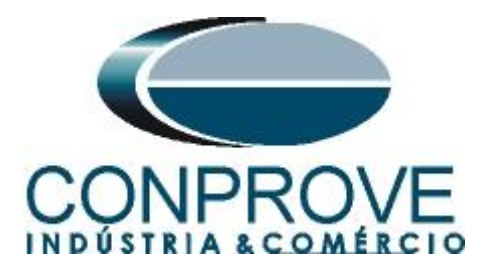

### <span id="page-52-0"></span>**16. Relatório**

Após finalizar o teste clique no ícone *"Apresentar Relatório"* da figura anterior ou através do comando *"Ctrl +R"* para chamar a tela de pré-configuração do relatório. Escolha a língua desejada assim como as opções que devem fazer parte do relatório.

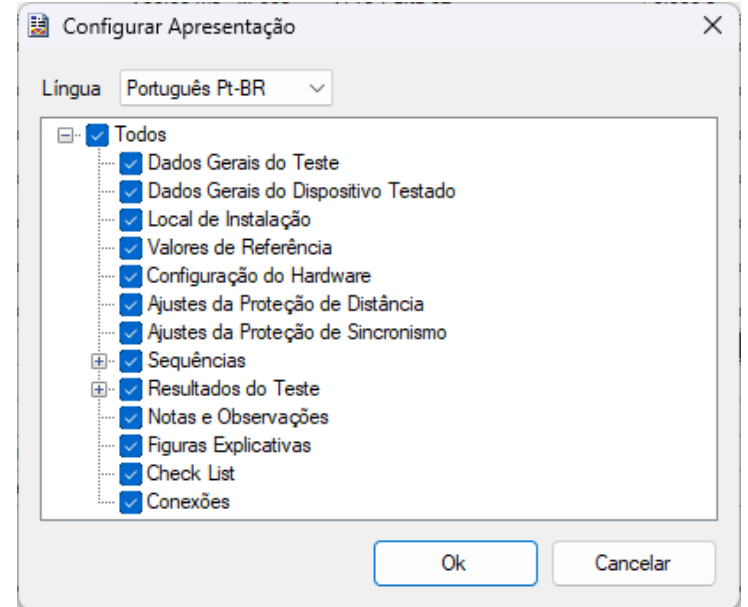

**Figura 80**

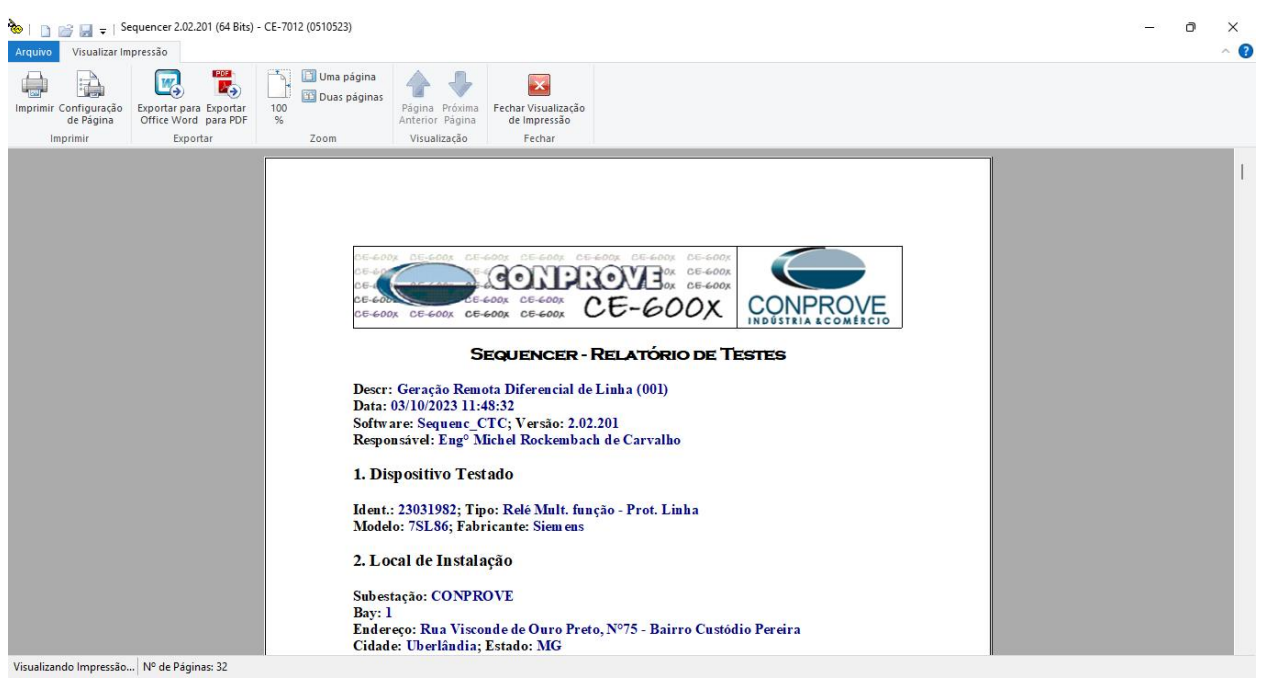

**Figura 81**

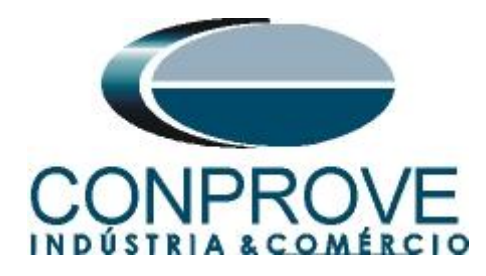

## <span id="page-53-0"></span>**APÊNDICE A**

### <span id="page-53-1"></span>**A.1 Designações de terminais**

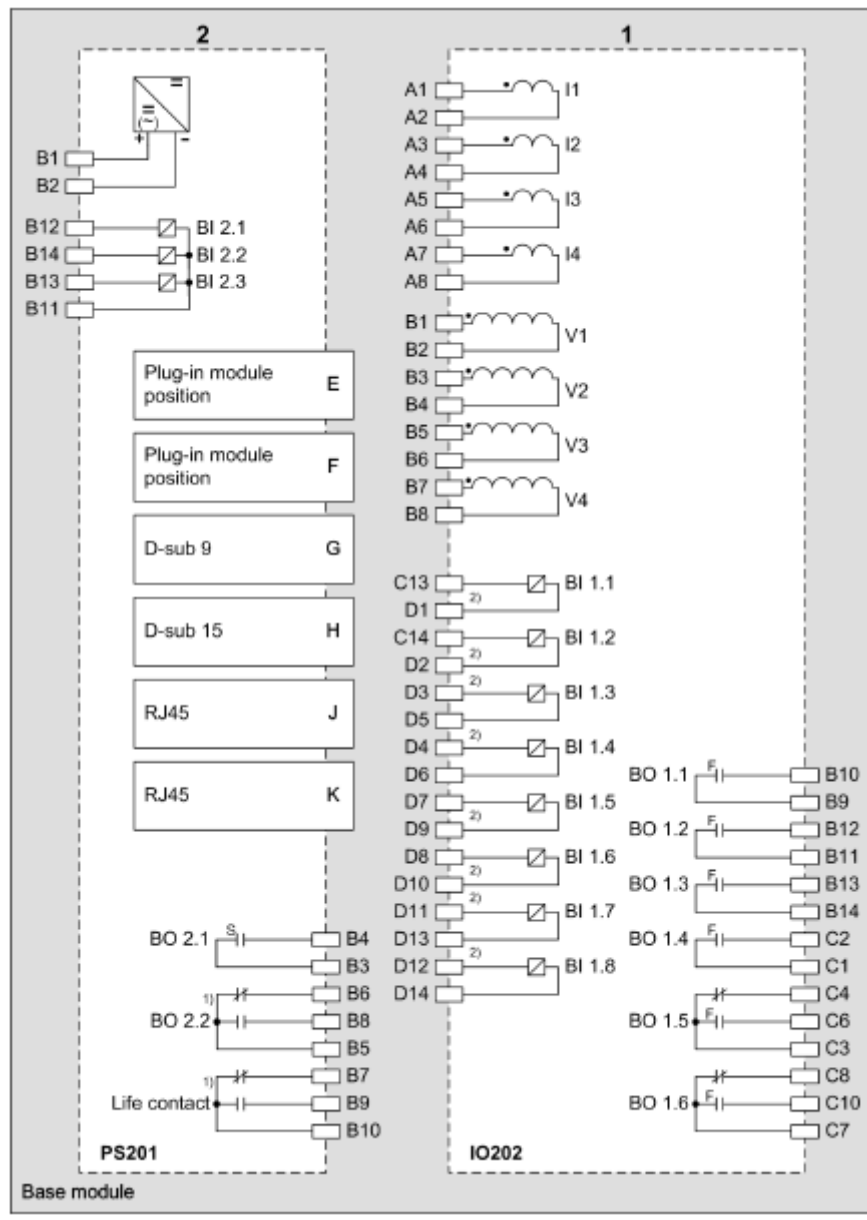

**Figura 82**

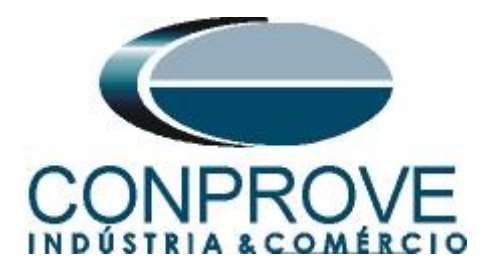

### <span id="page-54-0"></span>**A.2 Dados Técnicos**

#### **Trigger Value Tolerances**

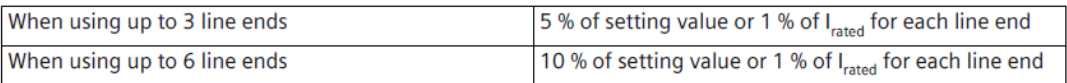

#### **Operating Times**

The tripping times depend on the number of line ends, the communication speed, and the configured output contacts. The following data assume a transmission rate of at least 512 kbit/s.

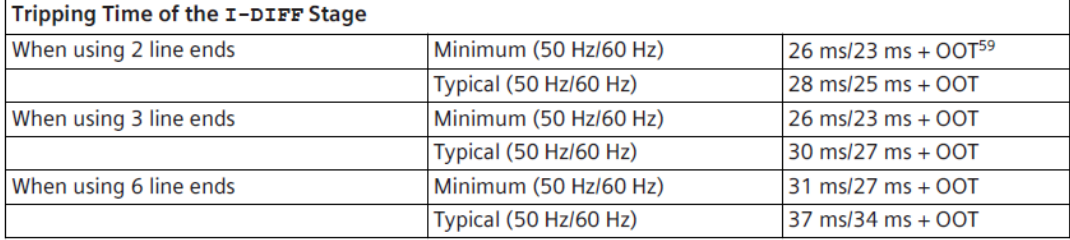

59 OOT (Output Operating Time): Additional time delay of the output medium used, for example, 5 ms with fast relays

#### **Time Delays**

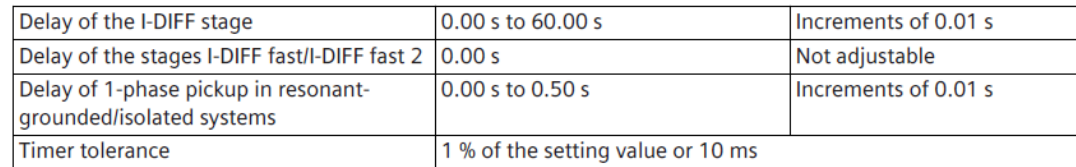

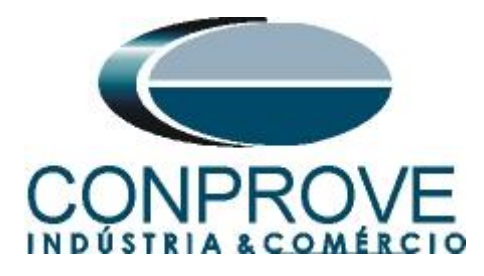

### <span id="page-55-0"></span>**APÊNDICE B**

Configurando a mala de teste para sincronismo temporal por PTP IEE1588. Deve-se injetar o sinal de sincronismo através de um cabo Ethernet ou Fibra Ótica. Defina qual cabo utilizar e conecte na entrada correspondente da mala de teste:

- Cabo Ethernet na entrada *"RJ45".*
- Fibra Óptica na entrada *"O. F."* (Retirar a borracha de proteção).

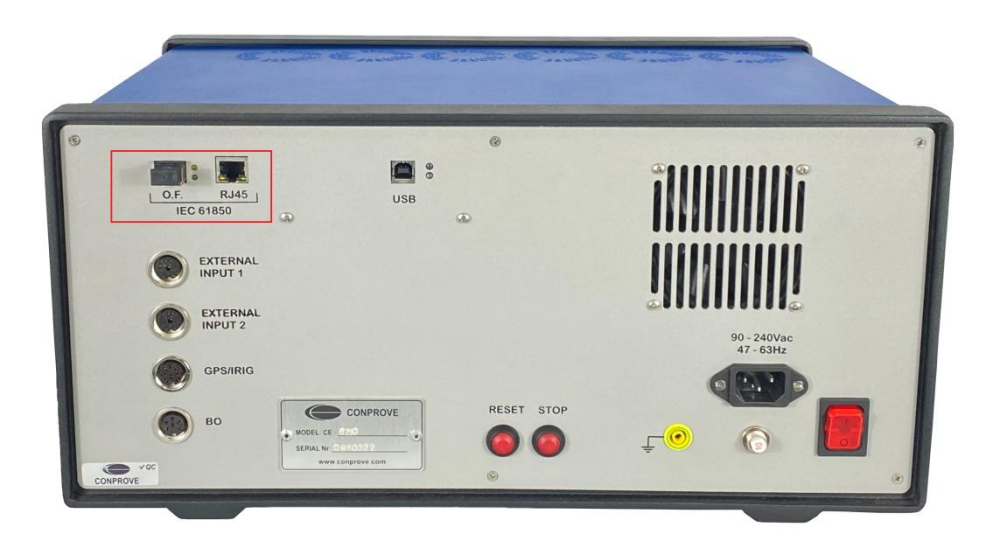

**Figura 83**

Clique na opção destacada a seguir para configurar o hardware remoto.

|                                               | <b>Hardwares Remotos</b>                            |                                                |           |                      |                                      |                     |                |                  |        |                   |                                                                    | $7 + + -$       |    | Trabalhando                  |                   | Confirmar            |                          |
|-----------------------------------------------|-----------------------------------------------------|------------------------------------------------|-----------|----------------------|--------------------------------------|---------------------|----------------|------------------|--------|-------------------|--------------------------------------------------------------------|-----------------|----|------------------------------|-------------------|----------------------|--------------------------|
|                                               | Descr. ID ou IP                                     | <b>Modelo</b>                                  |           | Nº de Série          |                                      | Comuic.             | Config.        | Sincr.           |        |                   | <b>Stt Rede Stt Hard. Stt Sincr</b>                                |                 |    | com Hard.<br>Remotos         |                   | Cancelar             |                          |
| <b>HR01</b>                                   | <b>B8E0FF</b>                                       | CE-6710                                        |           | 0161117.             |                                      | à,                  |                |                  |        |                   | ON Line   ON Line   Pronto                                         |                 |    |                              |                   |                      |                          |
|                                               |                                                     |                                                |           |                      |                                      |                     |                |                  |        |                   |                                                                    |                 |    | Importar                     |                   | Exportar             |                          |
|                                               | Saídas: Analóg. e SV                                | Entradas: Analóg. e SV<br>$ -$                 |           |                      | Saídas: Binárias, GOOSE e Analóg, DC |                     |                |                  |        |                   | Entradas: Binárias, GOOSE e Analóg, DC<br><b>Saidas Analógicas</b> | Lógicas         |    | Saídas Sampled Value         |                   |                      | $\ll$ >>                 |
| $<$ NO01<br>$\vert \vert \vert \vert$<br>1/18 | $\mathbf{S}$                                        | $\mathbb{R}$                                   |           | m                    |                                      | <b>So Forward o</b> |                |                  |        |                   | Canais de Tensão                                                   |                 |    |                              | $\nabla$ +        | $\blacktriangledown$ | $ -$                     |
| <b>Nominais</b>                               | Linha<br>Fonte                                      |                                                |           | ∽                    |                                      |                     |                |                  |        |                   | Descr.                                                             | <b>Hardware</b> |    | Nó                           |                   | Ponto                |                          |
|                                               |                                                     |                                                |           | ₩₩                   |                                      |                     |                |                  |        |                   | <b>AO V01</b>                                                      | V1              |    | $\blacktriangleright$   NO01 | v.                | Va                   |                          |
|                                               | Frequência:                                         | 60 Hz<br>$\checkmark$                          |           |                      | ⊚.                                   |                     |                |                  |        |                   | AO V02                                                             | V <sub>2</sub>  |    | $\blacktriangleright$ NO01   | ۰                 | Vb                   | ۰                        |
|                                               | Sea, de Fase:                                       | <b>ABC</b>                                     |           | 6                    | $\circ$<br>OB <sub>J</sub>           |                     | ФĪ             |                  |        |                   | AO_V03                                                             | V3              | ۰. | <b>NO01</b>                  | ۰                 | Vc                   | $\overline{\phantom{a}}$ |
|                                               | Potência 36:                                        | 896.3 MVA                                      |           |                      |                                      |                     |                |                  |        |                   | AO_V04                                                             | V4              | ۰  | <b>NO02</b>                  | ٠                 | Va                   | ٠                        |
|                                               | 16:                                                 | 298,8 MVA                                      |           |                      |                                      |                     |                |                  |        |                   | <b>AO V05</b>                                                      | V <sub>5</sub>  |    | $\blacktriangleright$ NO02   | ٠                 | Vb                   | ٠                        |
|                                               | Tensão Primária (FF):                               | 517.5 KV                                       |           |                      |                                      |                     | $^{\circ}$     |                  |        |                   | AO V06                                                             | V <sub>6</sub>  |    | $-$ NO02                     | ۰                 | Vc                   | $\cdot$                  |
|                                               | (FN):<br>Corrente Primária:<br>Tensão Secund. (FF): | 298.8 KV<br>1.00 kA<br>115.0V<br>(FN): 66,40 V |           |                      |                                      |                     |                |                  |        |                   | Canais de Corrente                                                 |                 |    |                              | $\mathbf{v}$<br>÷ | $\checkmark$         | $\sim$                   |
|                                               |                                                     |                                                |           | Tensões              | Canal                                |                     |                | <b>Correntes</b> |        | Canal             | Descr                                                              | <b>Hardware</b> |    | Nó                           |                   | Ponto                |                          |
|                                               | Corrente Secundária:                                | 5.00 A                                         |           | 1<br>Va              | AO_V01                               | $\checkmark$        | 5              | <b>In</b>        | AO_I01 | Σ<br>$\checkmark$ | AO 101                                                             | $\mathbf{H}$    |    | $-$   NO01                   |                   | <b>Ja</b>            |                          |
|                                               | RTP F: 4.50k                                        |                                                | <b>FN</b> | $\overline{2}$<br>Vb | AO_V02                               | $\checkmark$        | F<br>6         | $\mathbf{b}$     | AO_I02 | Σ<br>$\checkmark$ | AO_I02                                                             | 12              |    | $-$ NO01                     | ۰                 | Ib                   | ۰                        |
|                                               |                                                     |                                                |           | $\overline{3}$<br>Vc | AO V03                               | $\checkmark$        | $\overline{7}$ | lc.              | AO 103 | Σ<br>$\checkmark$ | AO 103                                                             | 13              |    | $\blacktriangleright$ NO01   | ۰                 | le                   | ٠                        |
|                                               | RTC F:                                              | 200.0                                          |           |                      |                                      |                     | 8<br>Ε         | ΙE               |        | $\checkmark$      | AO 104                                                             | 14              |    | $\blacktriangleright$ NO02   | ۰                 | la                   | ٠                        |
|                                               | RTP D / RTP F:                                      | 1.00                                           |           | Vab                  |                                      | $\checkmark$        |                |                  |        |                   |                                                                    |                 | ۰. | <b>NO02</b>                  | ۰                 | Ib                   | $\overline{\phantom{a}}$ |
|                                               |                                                     |                                                | FF        | Vhc.                 |                                      | $\checkmark$        | 9<br>EP        | <b>IEP</b>       |        | $\checkmark$      | AO_I05                                                             | 15              |    |                              |                   |                      |                          |
|                                               | RTC E / RTC F: 1.00                                 |                                                |           | Vca                  |                                      | $\checkmark$        |                |                  |        |                   | AO 106                                                             | I6              |    | $-$ NO02                     | ۰                 | le                   |                          |
| Inverter Polaridade:                          |                                                     |                                                | D         | $\overline{4}$<br>VD |                                      | $\checkmark$        |                |                  |        |                   |                                                                    |                 |    |                              |                   |                      |                          |
| $\Box$ TP's F                                 |                                                     | $\Box$ TC's F                                  |           | $k$ VO               |                                      | $\checkmark$        |                | $k$ 10           |        | $\checkmark$      |                                                                    |                 |    |                              |                   |                      |                          |
| $\Box$ TPD                                    |                                                     | $\Box$ TC E                                    | Calc.     | kN2                  |                                      |                     | Calc.          | k.12             |        | k.                |                                                                    |                 |    |                              |                   |                      | ٠                        |

**Figura 84**

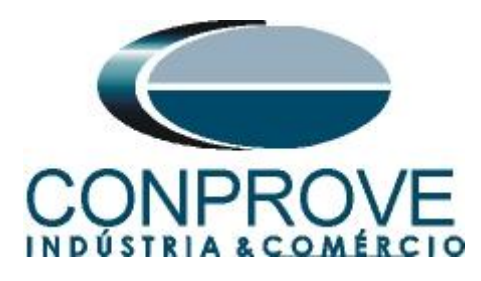

Escolha a aba *"Outros"* em seguida no campo *"Porta comunic. Rede"* selecione a opção utilizada.

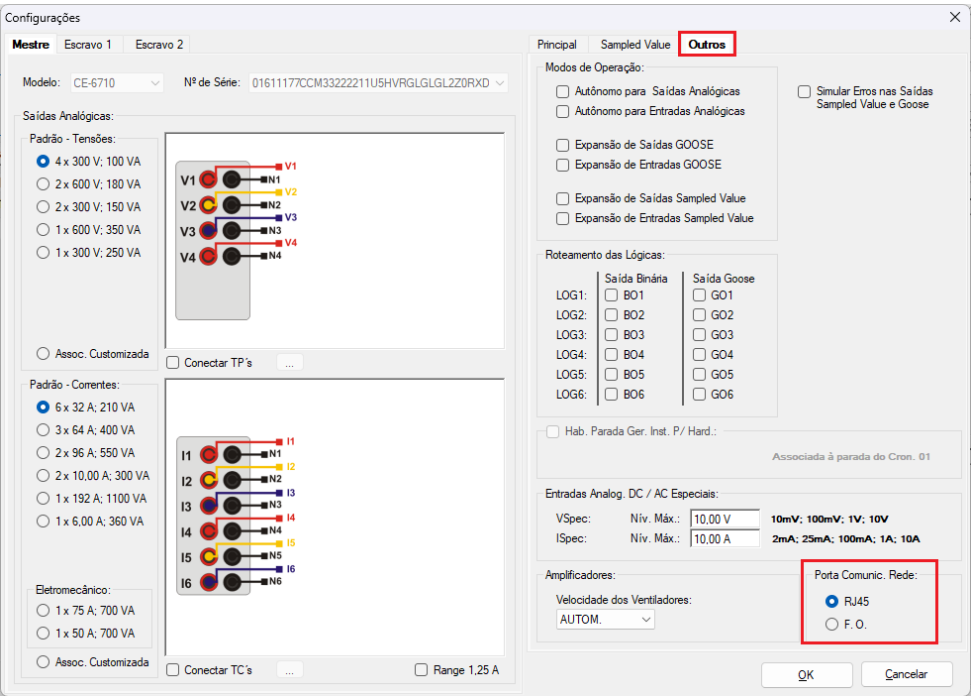

**Figura 85**

Clique no ícone *"Config Sync"* e depois em *"Sincr."* Caso esteja utilizando *"VLAN"*, configure os campo *"ID"* e *"Prioridade"*.

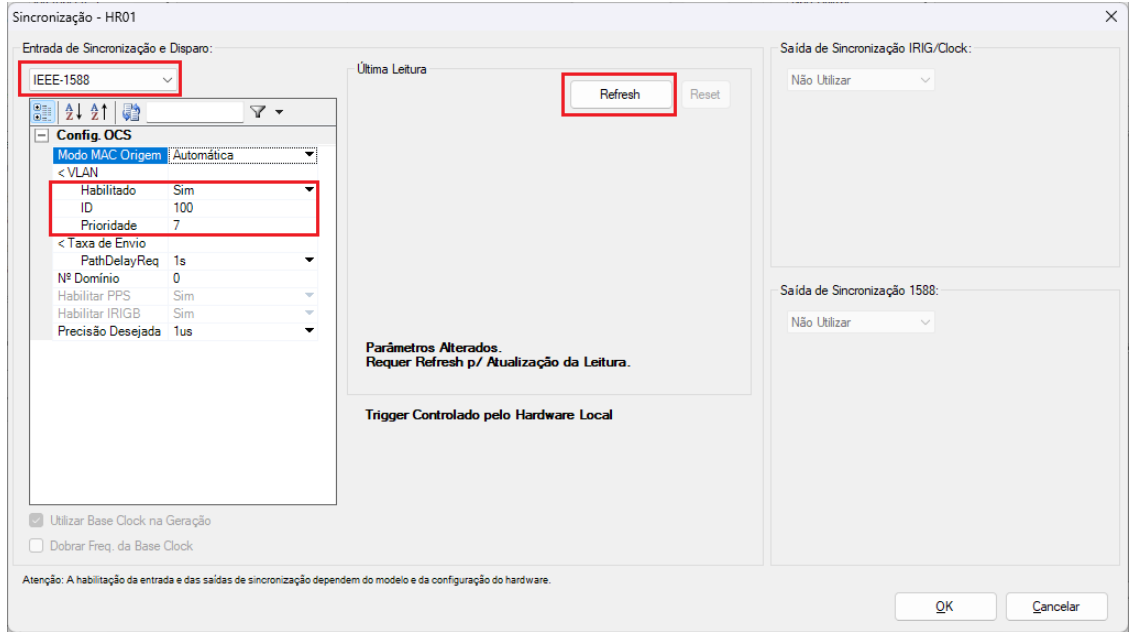

**Figura 86**

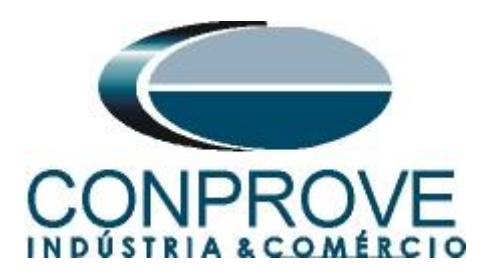

Caso o sincronismo ocorre de maneira adequada à data e hora será mostrada.

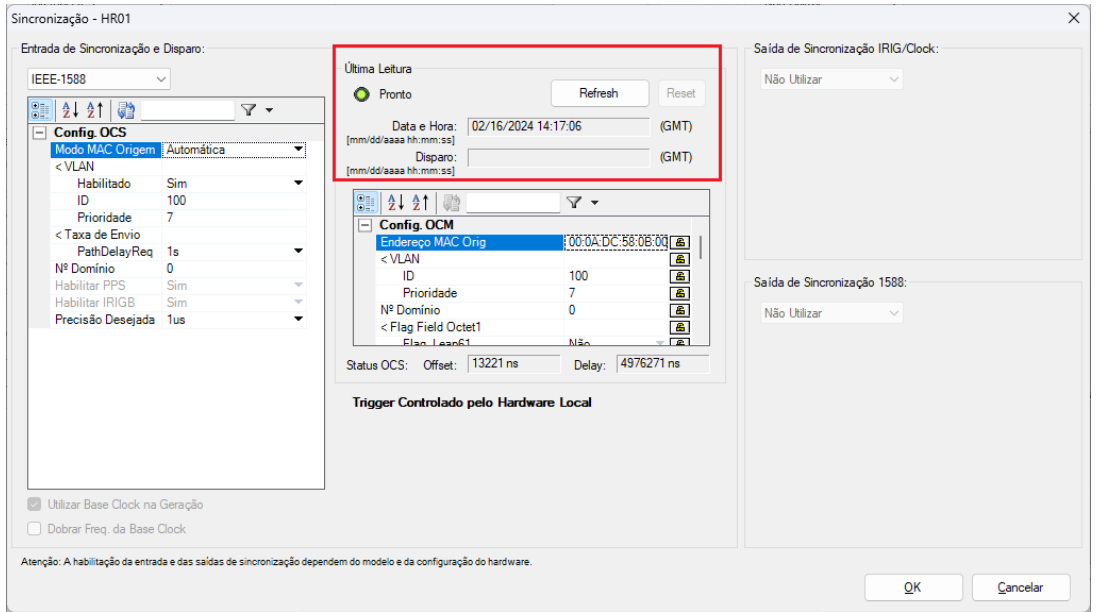

**Figura 87**

Por fim o seguinte campo é mostrado.

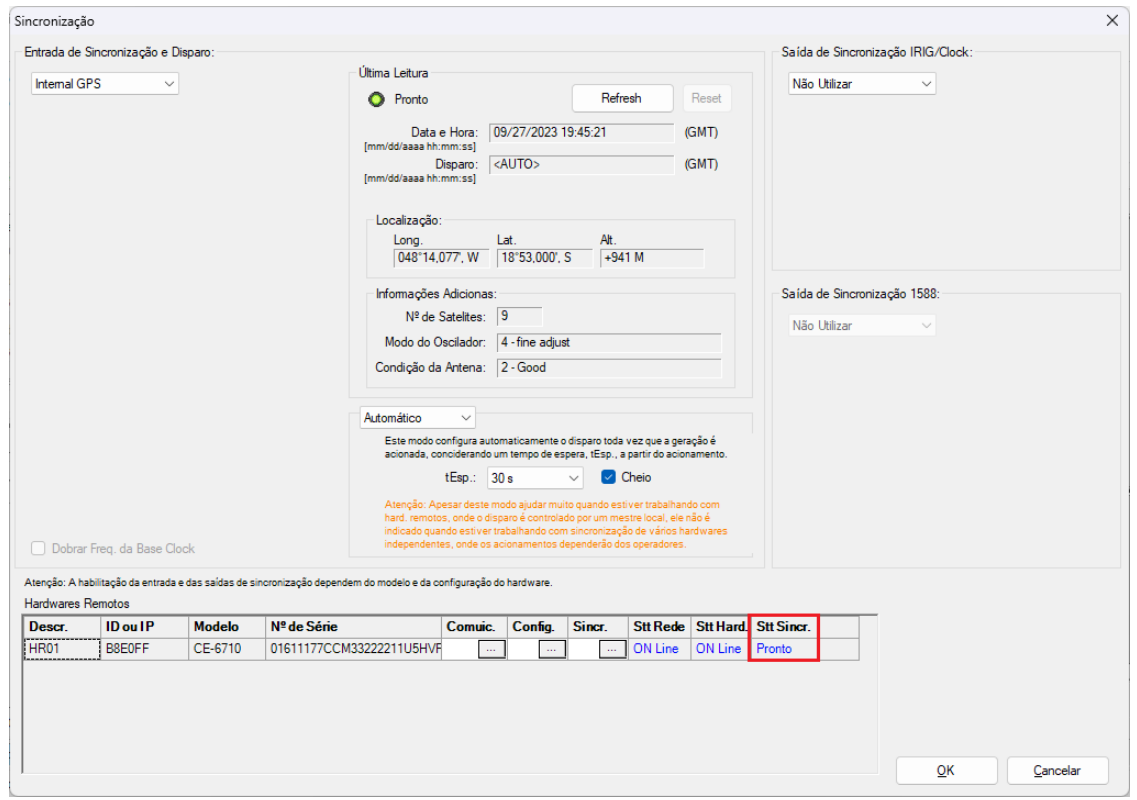

**Figura 88**